**Presario 1200 Series**

<span id="page-0-35"></span><span id="page-0-34"></span><span id="page-0-33"></span><span id="page-0-32"></span><span id="page-0-31"></span><span id="page-0-30"></span><span id="page-0-28"></span><span id="page-0-27"></span><span id="page-0-26"></span><span id="page-0-23"></span><span id="page-0-18"></span><span id="page-0-17"></span><span id="page-0-16"></span><span id="page-0-15"></span><span id="page-0-14"></span><span id="page-0-13"></span><span id="page-0-12"></span><span id="page-0-10"></span><span id="page-0-9"></span><span id="page-0-8"></span><span id="page-0-7"></span><span id="page-0-6"></span><span id="page-0-3"></span><span id="page-0-1"></span><span id="page-0-0"></span>**Models: 1255, 1256, 1260, 1262, 1266, 1267, 1272, 1273, 1274, and 1275**

<span id="page-0-29"></span>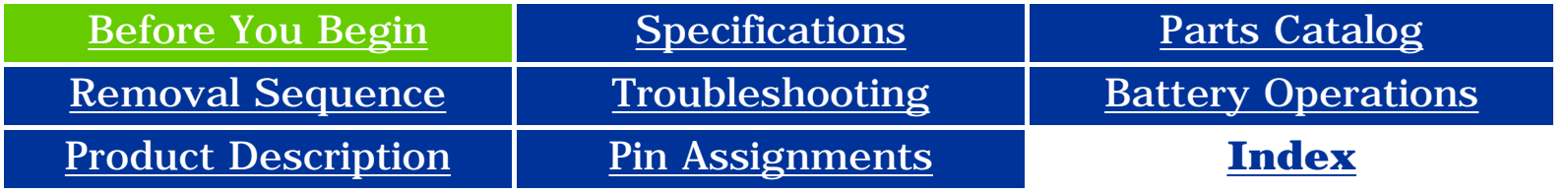

## <span id="page-0-20"></span><span id="page-0-2"></span>**Before You Begin**

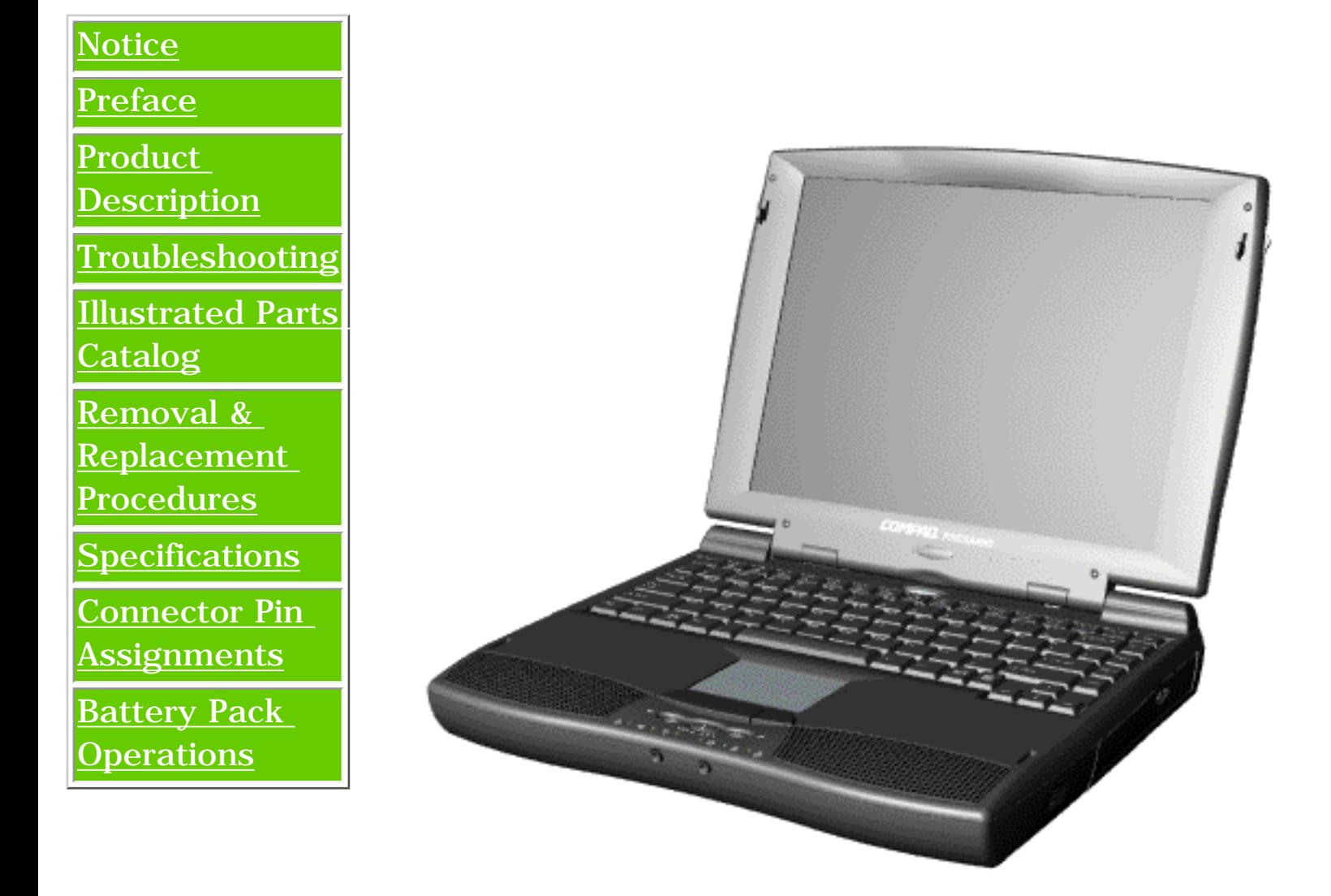

*Presario 1200 Series*

<span id="page-0-11"></span><span id="page-0-4"></span>This online guide is designed to serve the needs of those whose job it is to repair Compaq products.

This Guide will be periodically maintained and updated online as needed.

For content comments or questions, contact Compaq.

<span id="page-0-25"></span><span id="page-0-24"></span><span id="page-0-22"></span><span id="page-0-21"></span><span id="page-0-19"></span><span id="page-0-5"></span>To report a technical problem, contact your Regional Support Center or IM Help Center.

**Presario 1200 Series**

<span id="page-1-6"></span><span id="page-1-5"></span><span id="page-1-4"></span><span id="page-1-2"></span>**Models: 1255, 1256, 1260, 1262, 1266, 1267, 1272, 1273, 1274, and 1275**

<span id="page-1-3"></span><span id="page-1-0"></span>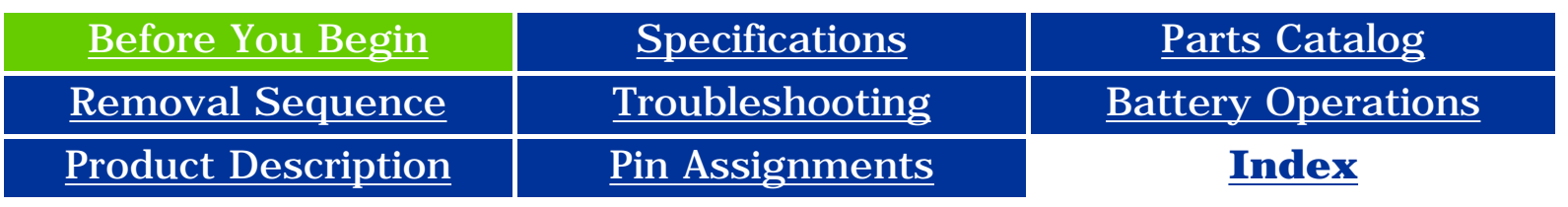

## **Notice**

*The information in this guide is subject to change without notice.*

**COMPAQ COMPUTER CORPORATION SHALL NOT BE LIABLE FOR TECHNICAL OR EDITORIAL ERRORS OR OMISSIONS CONTAINED HEREIN, NOR FOR INCIDENTAL OR CONSEQUENTIAL DAMAGES RESULTING FROM THE FURNISHING, PERFORMANCE, OR USE OF THIS MATERIAL.**

**This guide contains information protected by copyright. No part of this guide may be photocopied or reproduced in any form without prior written consent from Compaq Computer Corporation.**

*© 1999 Compaq Computer Corporation. All rights reserved. Printed in the U.S.A.*

*Compaq, Presario Registered U. S. Patent and Trademark Office.*

*Microsoft, MS-DOS, and Windows are registered trademarks of Microsoft Corporation. Windows 98 is a trademark of Microsoft Corporation.*

The software described in this guide is furnished under a license agreement or nondisclosure agreement. The software may be used or copied only in accordance with the terms of the agreement.

<span id="page-1-1"></span>Product names mentioned herein may be trademarks and/or registered trademarks of their respective companies.

Maintenance and Service Guide

Compaq Presario 1200 Series Portable Computers

<span id="page-1-7"></span>First Edition (June 1999) Compaq Computer Corporation

**Presario 1200 Series**

<span id="page-2-6"></span><span id="page-2-5"></span><span id="page-2-4"></span><span id="page-2-2"></span>**Models: 1255, 1256, 1260, 1262, 1266, 1267, 1272, 1273, 1274, and 1275**

<span id="page-2-3"></span><span id="page-2-0"></span>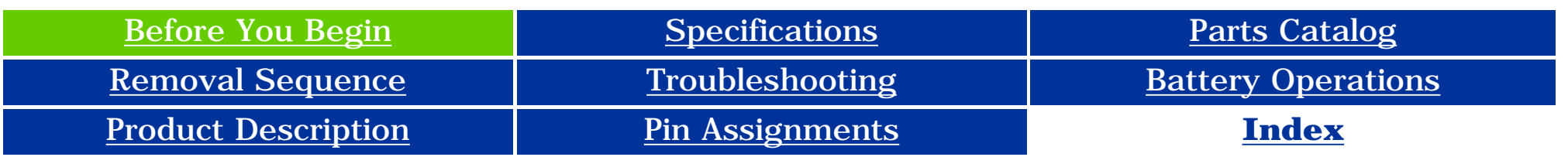

## **Preface**

<span id="page-2-1"></span>**This** *Maintenance and Service Guide* **is a troubleshooting guide that can be used for reference when servicing the Compaq Presario 1200 Series Portable Computers.** 

Compaq Computer Corporation reserves the right to make changes to the Compaq Presario 1200 Series Portable Computers without notice.

#### *Symbols*

The following words and symbols mark special messages throughout this guide.

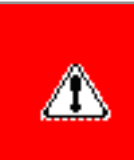

**WARNING:** Text set off in this manner indicates that failure to follow directions in the warning could result in bodily harm or loss of life.

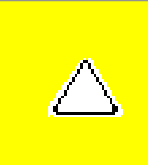

**CAUTION:** Text set off in this manner indicates that failure to follow directions could result in damage to equipment or loss of data.

**IMPORTANT:** Text set off in this manner presents clarifying information or specific instructions.

**NOTE:** Text set off in this manner presents commentary, sidelights, or interesting points of information.

### *Technician Notes*

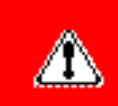

**WARNING:** Only authorized technicians trained by Compaq should repair this equipment. All troubleshooting and repair procedures are detailed to allow only subassembly/module level repair. Because of the complexity of the individual boards and subassemblies, the user should not attempt to make repairs at the component level or to make modifications to any printed circuit board. Improper repairs can create a safety hazard. Any indications of component replacement or printed circuit board modifications may void any warranty.

### *Serial Number*

When requesting information or ordering spare parts, the computer serial number should be provided to Compaq. The serial number is located on the bottom of the computer.

### *Locating Additional Information*

The following documentation is available to support this product:

- Compaq Presario 1200 Series Portable Computer documentation set
- *Introducing Windows 95 Guide*
- Service Training Guides
- Compaq Service Advisories and Bulletins
- *Compaq QuickFind*
- <span id="page-2-7"></span>● *Compaq Service Quick Reference Guide*

**Presario 1200 Series**

<span id="page-3-35"></span><span id="page-3-34"></span><span id="page-3-33"></span><span id="page-3-32"></span><span id="page-3-31"></span><span id="page-3-30"></span><span id="page-3-28"></span><span id="page-3-27"></span><span id="page-3-26"></span><span id="page-3-23"></span><span id="page-3-18"></span><span id="page-3-16"></span><span id="page-3-15"></span><span id="page-3-14"></span><span id="page-3-12"></span><span id="page-3-10"></span><span id="page-3-9"></span><span id="page-3-8"></span><span id="page-3-7"></span><span id="page-3-6"></span><span id="page-3-1"></span>**Models: 1255, 1256, 1260, 1262, 1266, 1267, 1272, 1273, 1274, and 1275**

<span id="page-3-29"></span><span id="page-3-17"></span><span id="page-3-13"></span><span id="page-3-3"></span><span id="page-3-0"></span>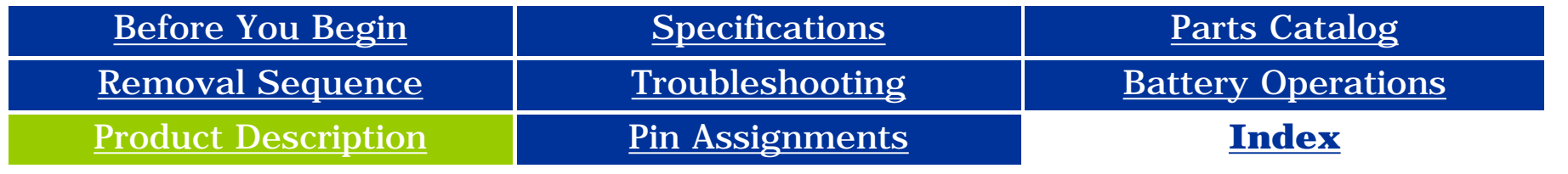

## **Product Description**

<span id="page-3-20"></span><span id="page-3-11"></span><span id="page-3-4"></span><span id="page-3-2"></span>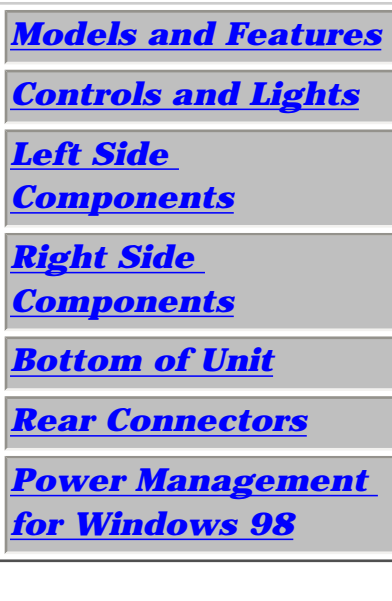

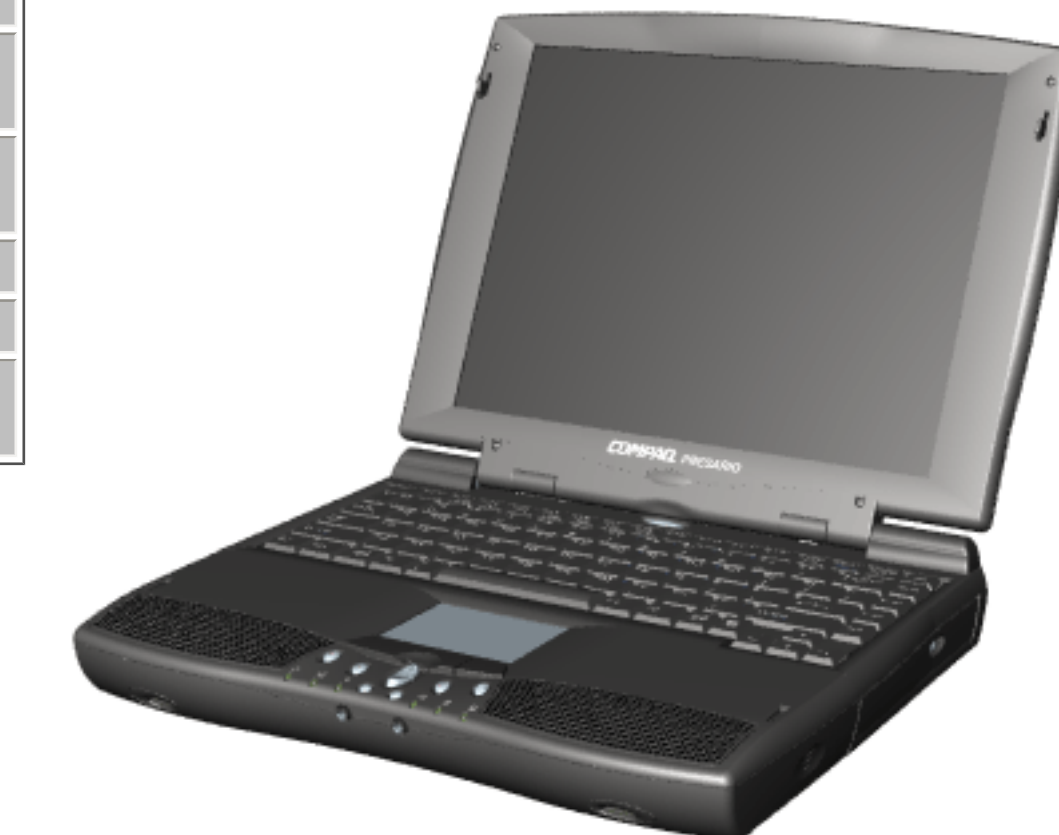

**Compaq Presario Portable Computers...** 

**are a continuation of new generation multimedia portable computers with innovative integrated designs, outstanding audio and video, advanced core features, and attractive styling.** 

<span id="page-3-25"></span><span id="page-3-24"></span><span id="page-3-22"></span><span id="page-3-21"></span><span id="page-3-19"></span><span id="page-3-5"></span>*This fullfunction, AMD-K6 portable computer allows full desktop functionality.*

**Presario 1200 Series**

<span id="page-4-5"></span><span id="page-4-4"></span><span id="page-4-3"></span><span id="page-4-2"></span><span id="page-4-0"></span>**Models: 1255, 1256, 1260, 1262, 1266, 1267, 1272, 1273, 1274, and 1275**

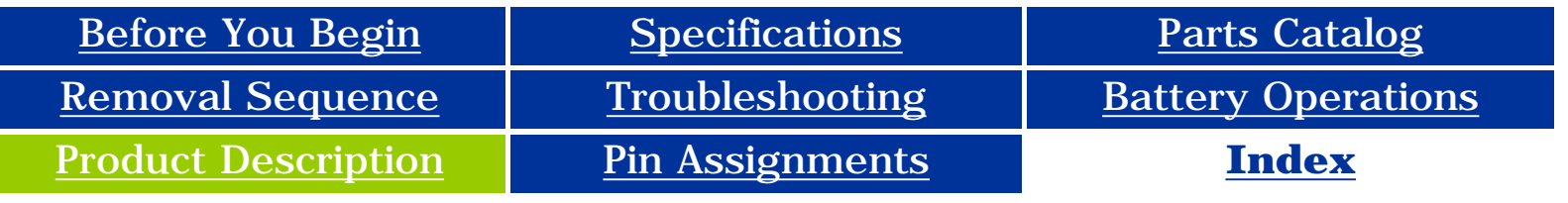

## **Models & Features**

<span id="page-4-1"></span>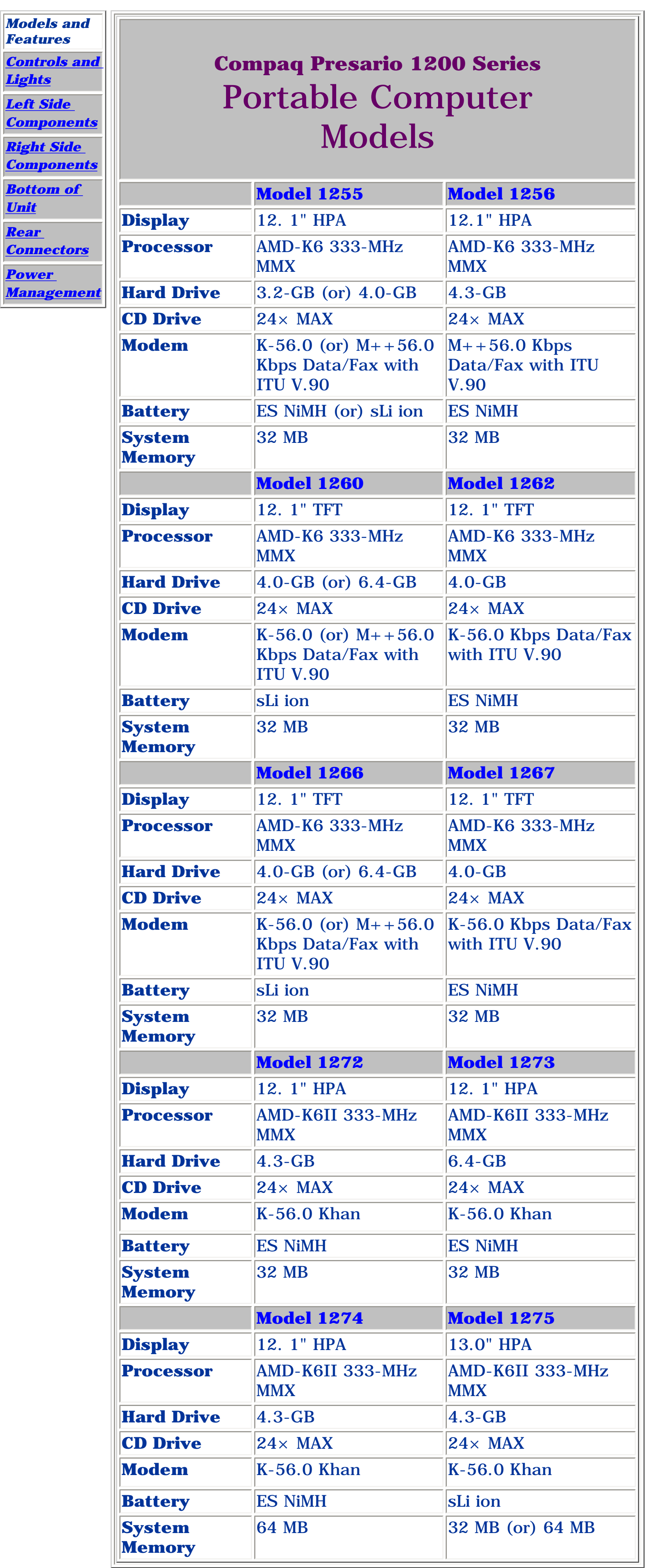

**Presario 1200 Series**

<span id="page-5-5"></span><span id="page-5-4"></span><span id="page-5-3"></span><span id="page-5-2"></span><span id="page-5-1"></span><span id="page-5-0"></span>**Models: 1255, 1256, 1260, 1262, 1266, 1267, 1272, 1273, 1274, and 1275**

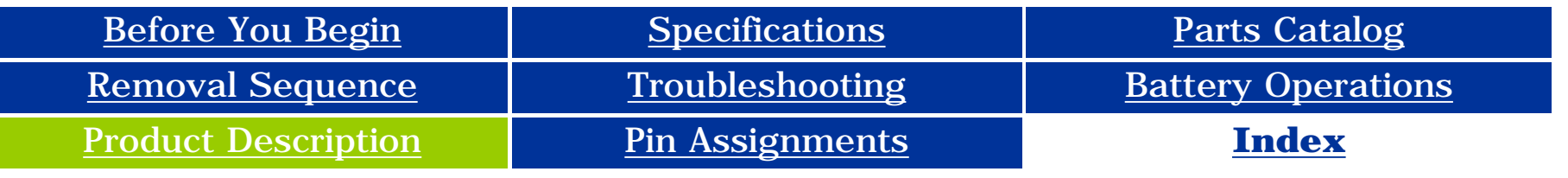

## **Controls and Lights**

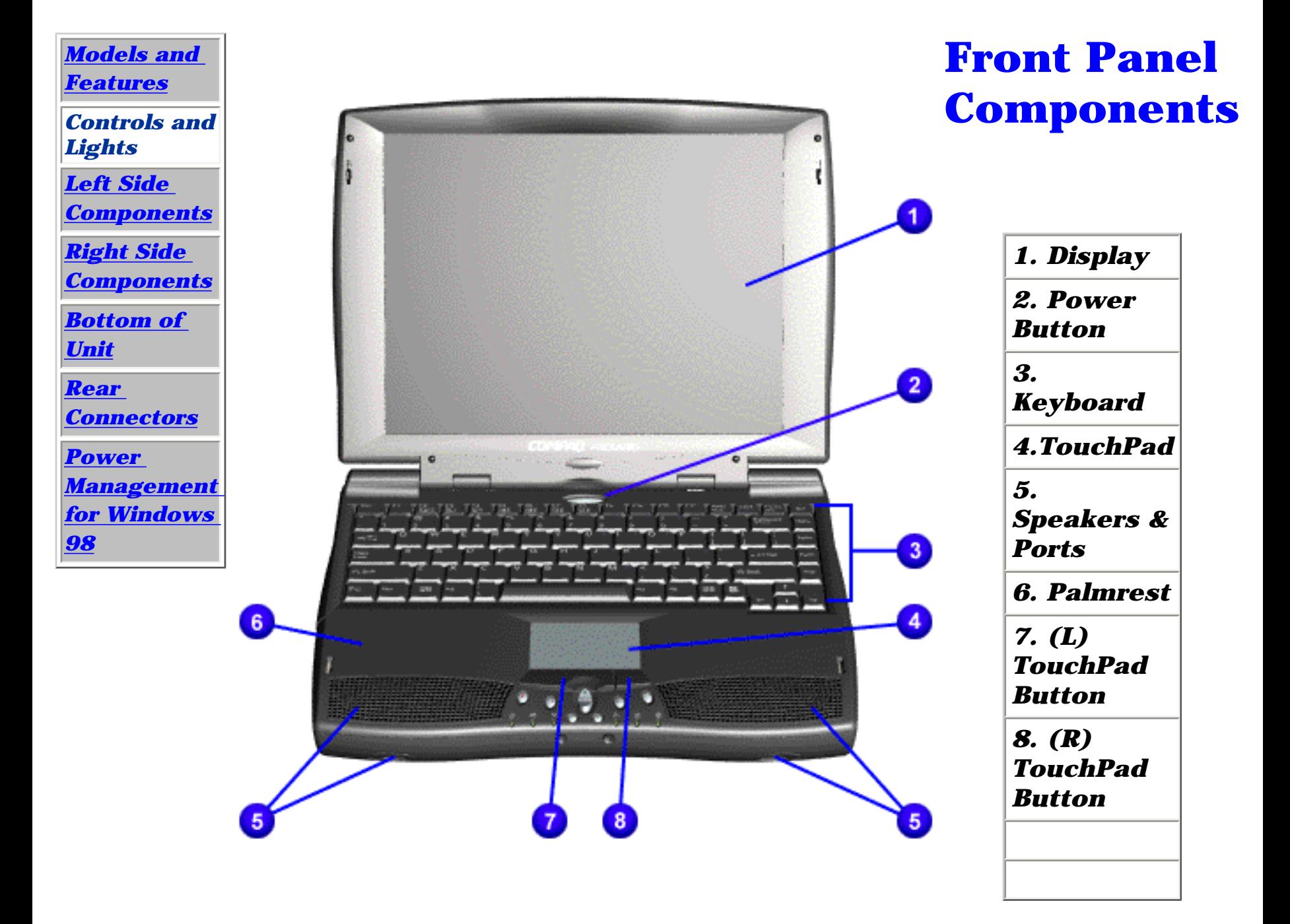

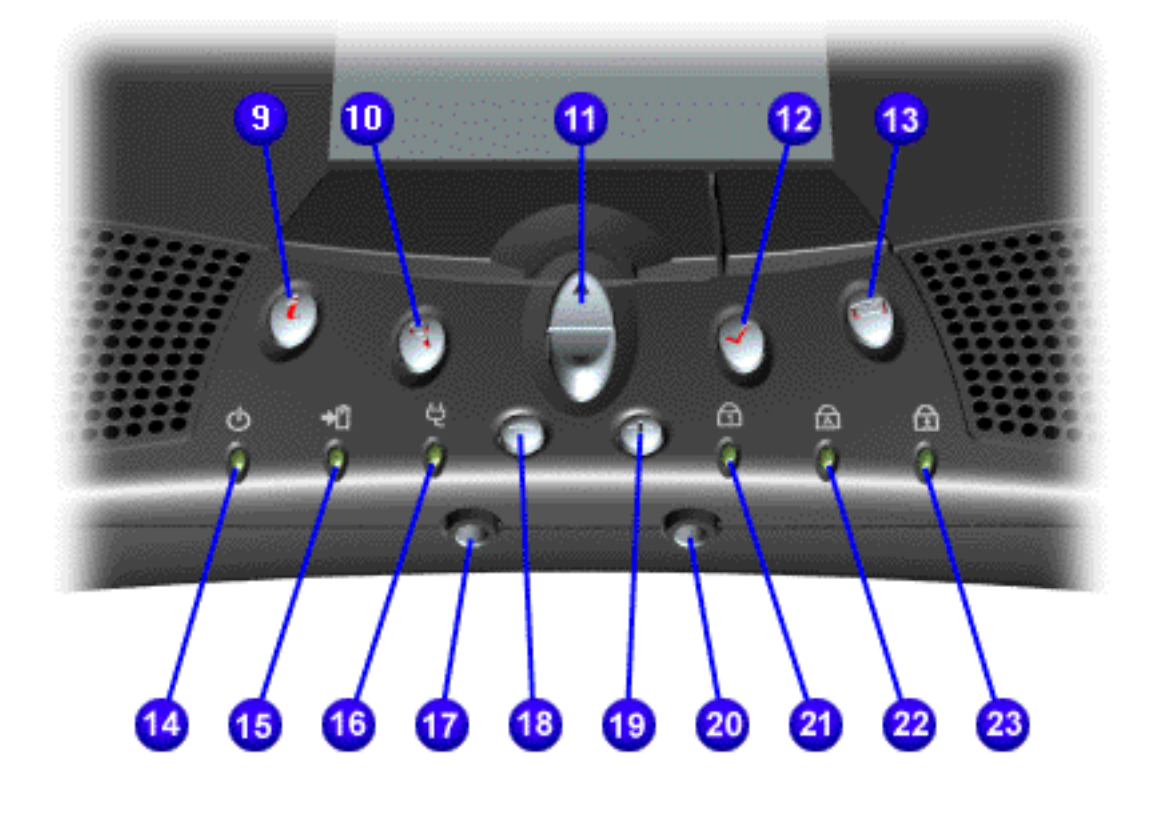

*9. Instant Internet Access Button*

*10. Instant Search Button 11. Scroll up/down Button 12. Instant E-Commerce Button (or Retail Center)*

#### **NOTE:**

**Depending on the model, the icon for this button may be either a check mark or a shopping cart.** *13. Instant E-mail 14. Power Light 15. Battery Charge Light 16. AC Adapter Light 17. Headphone* 

*Jack*

*18. Volume Down Button*

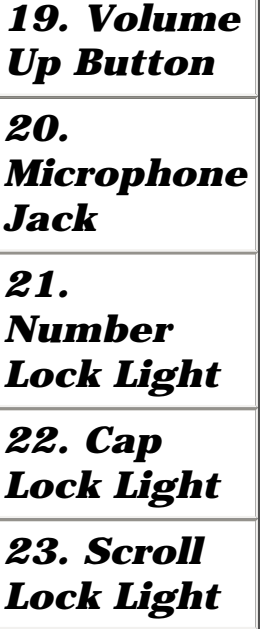

**Presario 1200 Series**

<span id="page-6-5"></span><span id="page-6-4"></span><span id="page-6-3"></span>**Models: 1255, 1256, 1260, 1262, 1266, 1267, 1272, 1273, 1274, and 1275**

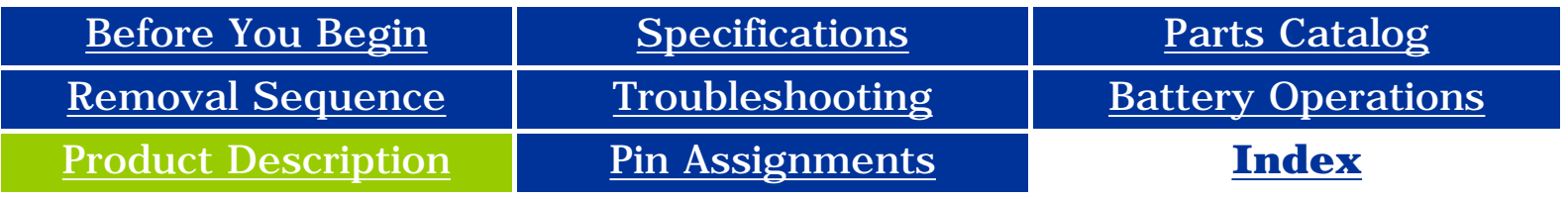

## **Left Side Components**

<span id="page-6-2"></span><span id="page-6-1"></span><span id="page-6-0"></span>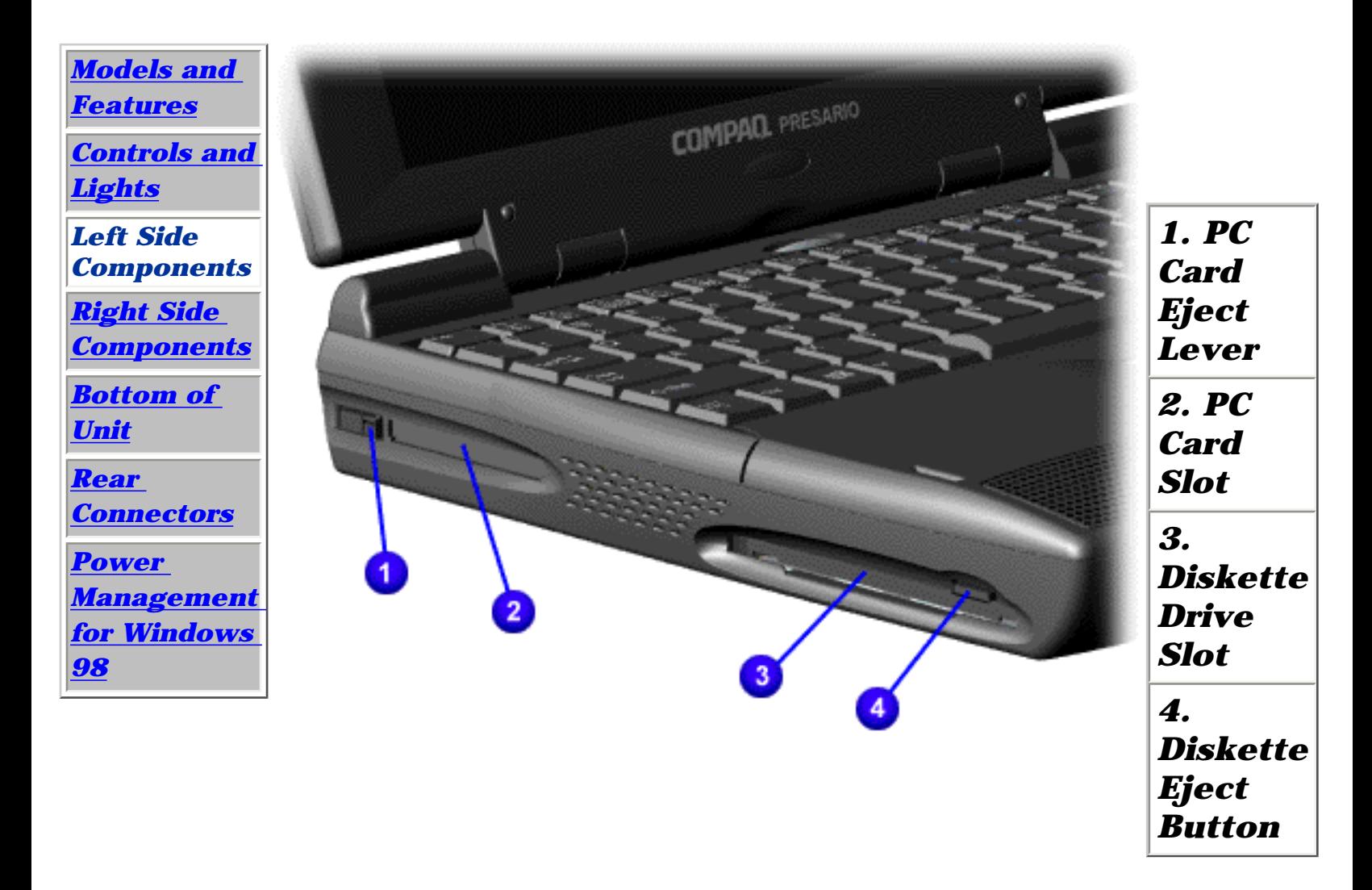

**Presario 1200 Series**

<span id="page-7-4"></span>**Models: 1255, 1256, 1260, 1262, 1266, 1267, 1272, 1273, 1274, and 1275**

<span id="page-7-5"></span><span id="page-7-3"></span>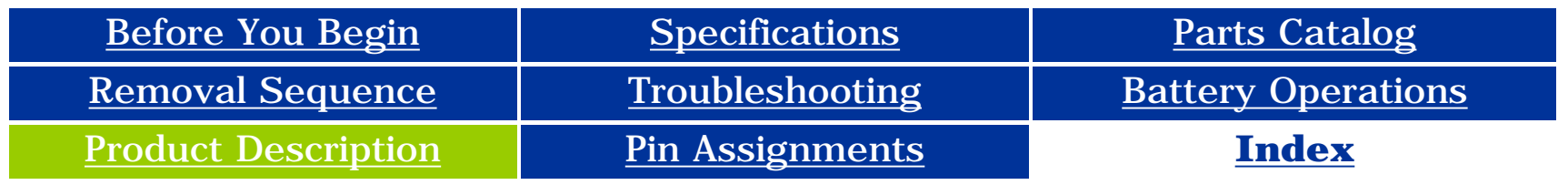

### **Right Side Components**

<span id="page-7-2"></span><span id="page-7-1"></span><span id="page-7-0"></span>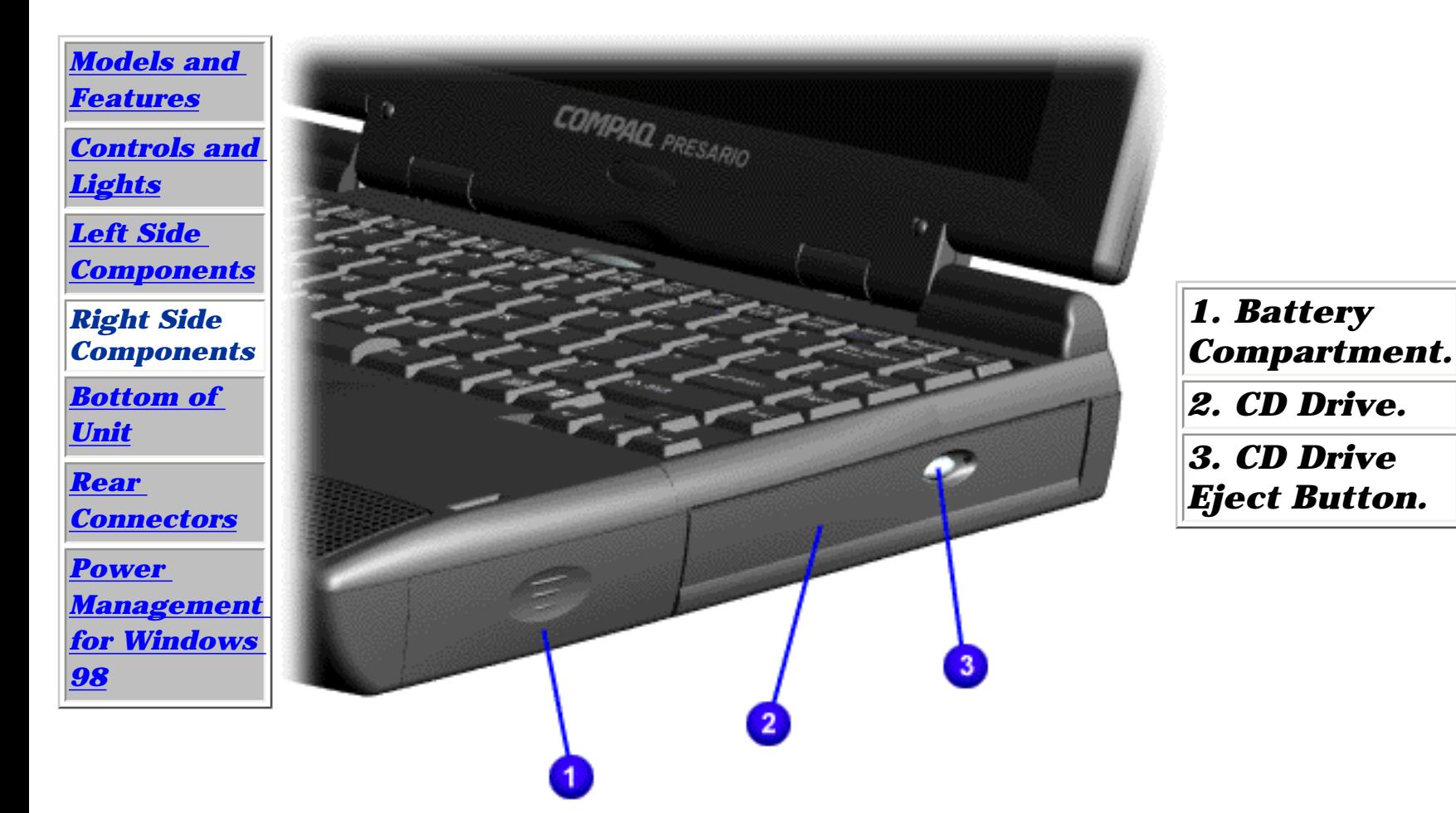

**Presario 1200 Series**

**Models: 1255, 1256, 1260, 1262, 1266, 1267, 1272, 1273, 1274, and 1275**

<span id="page-8-5"></span><span id="page-8-4"></span><span id="page-8-3"></span>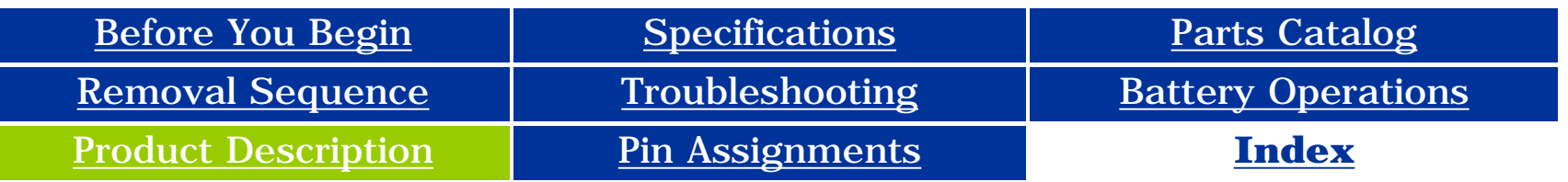

## **Bottom of Unit**

<span id="page-8-2"></span><span id="page-8-1"></span><span id="page-8-0"></span>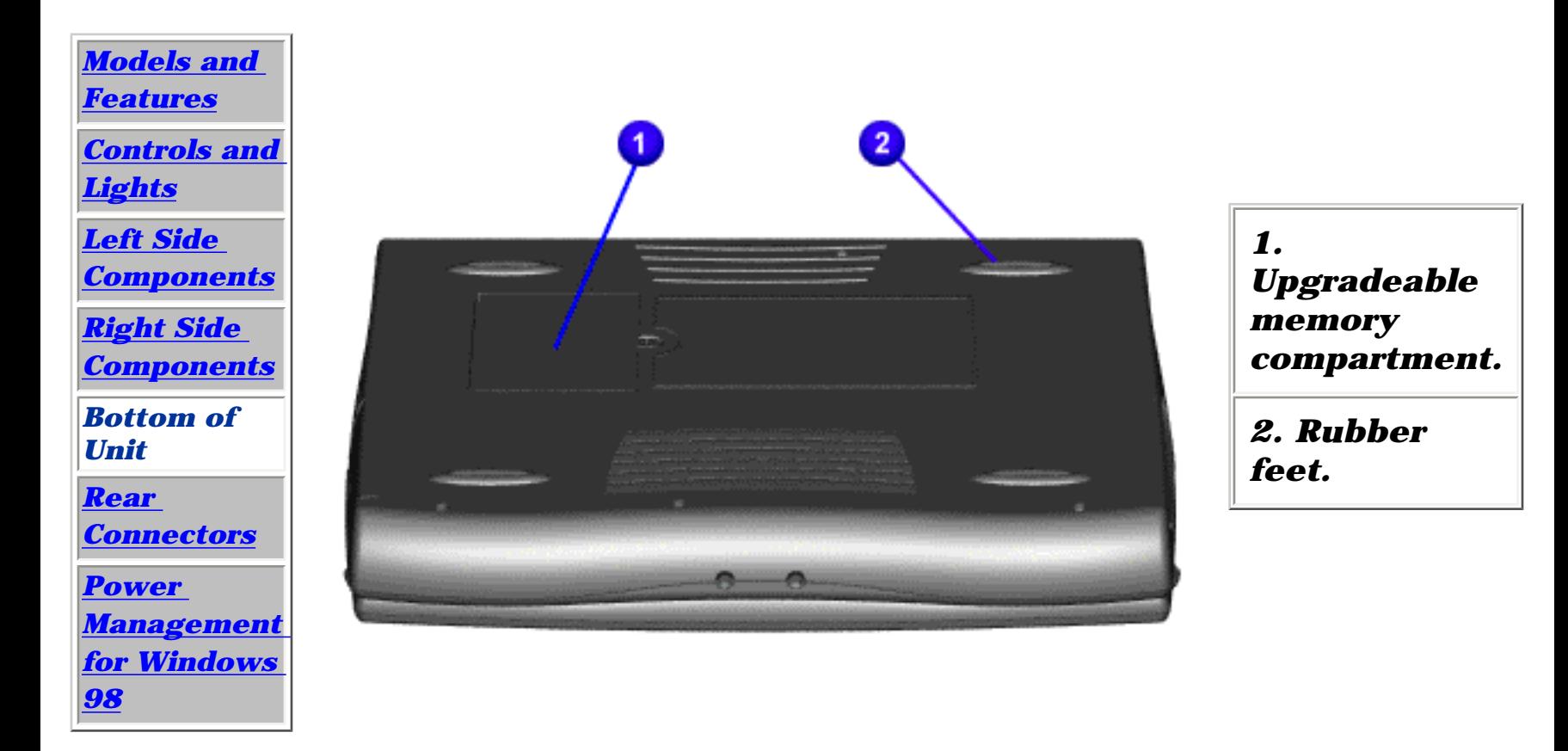

**Presario 1200 Series**

<span id="page-9-5"></span>**Models: 1255, 1256, 1260, 1262, 1266, 1267, 1272, 1273, 1274, and 1275**

<span id="page-9-4"></span><span id="page-9-3"></span>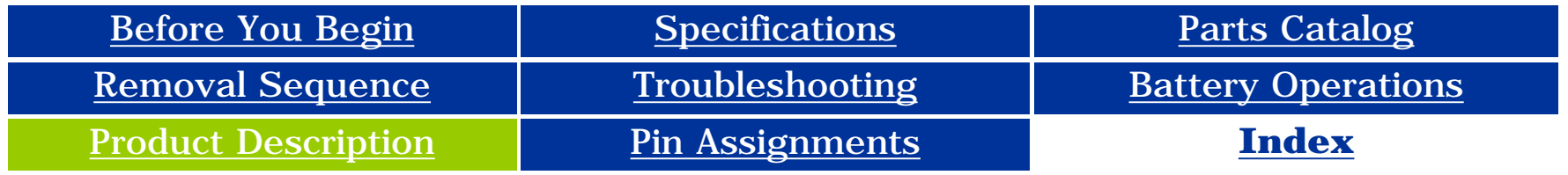

### **Rear Connectors**

<span id="page-9-2"></span><span id="page-9-1"></span><span id="page-9-0"></span>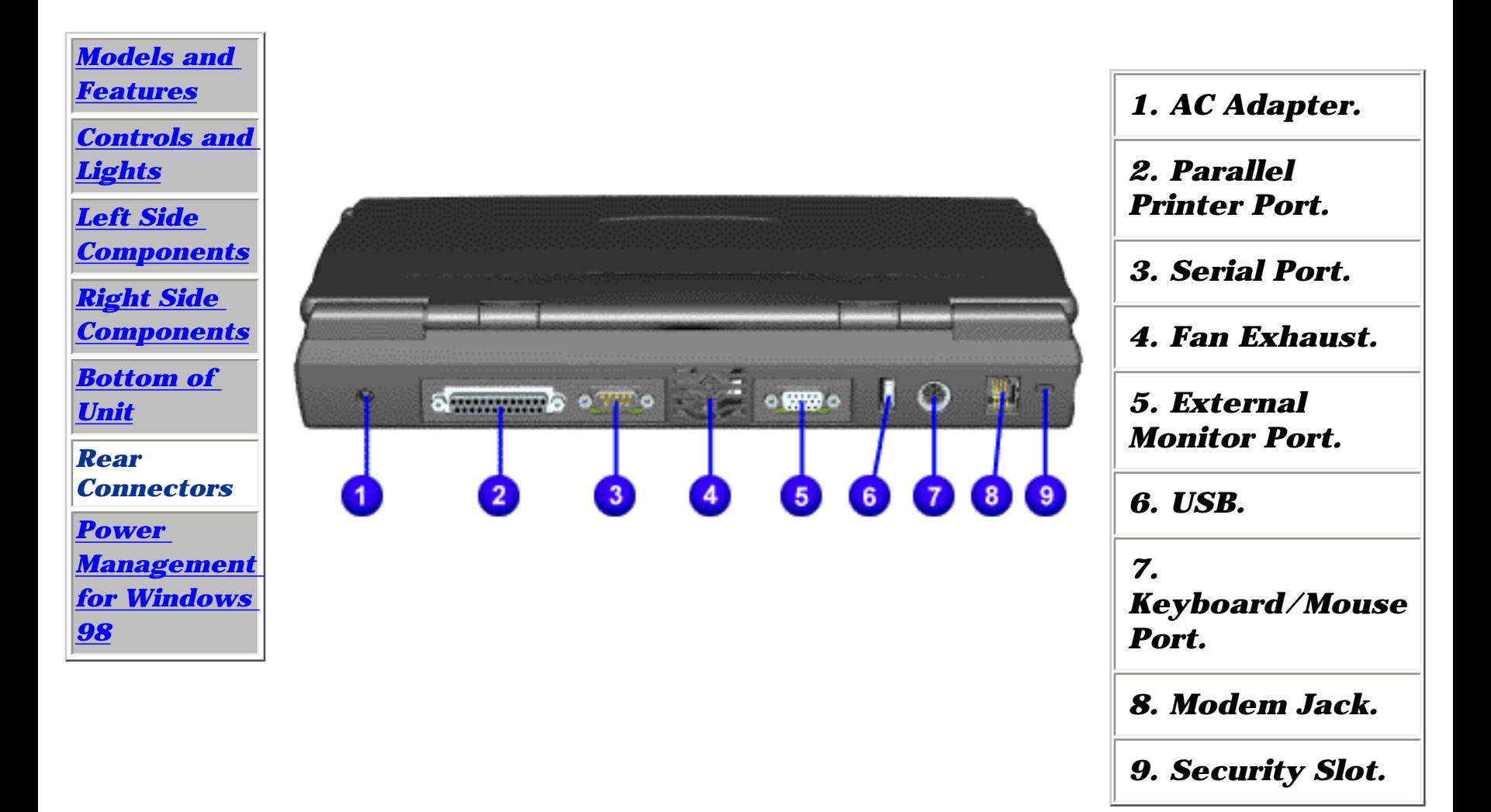

**Presario 1200 Series**

<span id="page-10-11"></span><span id="page-10-10"></span><span id="page-10-9"></span><span id="page-10-6"></span><span id="page-10-5"></span><span id="page-10-4"></span><span id="page-10-3"></span>**Models: 1255, 1256, 1260, 1262, 1266, 1267, 1272, 1273, 1274, and 1275**

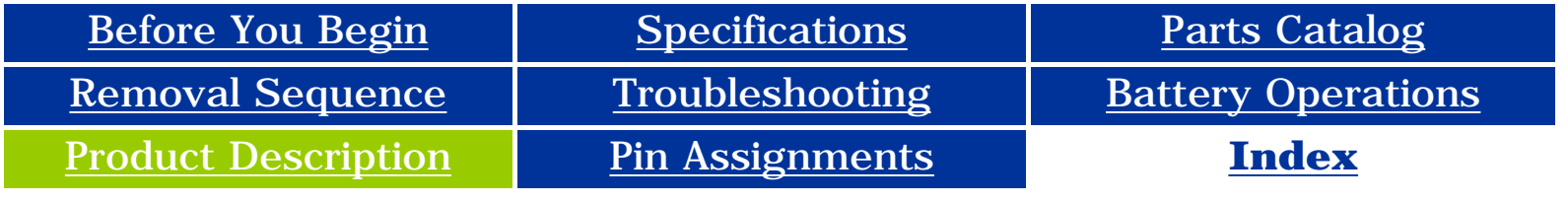

### <span id="page-10-0"></span>**Power Management for Windows 98**

<span id="page-10-8"></span>*The following power management features are available for conserving AC power and extending battery operating time:*

> [Power Management](#page-11-0)  **[Settings](#page-11-0)**

## **[Sleep](#page-12-0)**

[Hibernation](#page-13-0)

**[Battery Operating](#page-14-0)** [Time](#page-14-0)

[Rebooting After](#page-15-0) **[Lockup](#page-15-0)** 

<span id="page-10-7"></span><span id="page-10-2"></span><span id="page-10-1"></span>**[Servicing Your](#page-16-0) [Computer](#page-16-0)** 

<span id="page-11-0"></span> | **[Home Page](#page-0-11)** | **[Notice](#page-1-1)** | **[Preface](#page-2-1)** | **[Product Description](#page-3-11)** | **[Troubleshooting](#page-17-11) [Illustrated Parts Catalog](#page-27-11)** | **[Removal & Replacement Procedures](#page-37-11)** | **[Specifications](#page-83-11) [Pin Assignments](#page-94-11)** | **[Battery Pack Operations](#page-95-11)**

### **Power Management for Windows 98**

#### *Power Management Settings*

Depending on your patterns of computer use, you can set different levels of power management. These different power management levels can be activated based on the amount of time passed since the last system activity. System activity examples include keyboard or mouse movement, CD or DVD playback (while under program control that monitors Sleep), and modem use.

You can select different conditions or power schemes through Power Management.The optional settings are **Home/Office Desk**, **Portable/ Laptop**, and **Always On**. From the default settings, you can change the following settings:

- **the System goes to Sleep (Standby) mode**
- **the screen times out and goes blank**
- **the hard drive spins down**

Each of these system components goes to sleep after the selected or default periods of inactivity.

(The setting for hard drive must be less than, or equal to, the setting for System.)

**IMPORTANT:** If you're on a network, it's recommended that you set **System Standby** to **Never**.

**There are five categories of power management settings under the Control Panel.** 

#### **The default settings for each feature are listed in the following tables:**

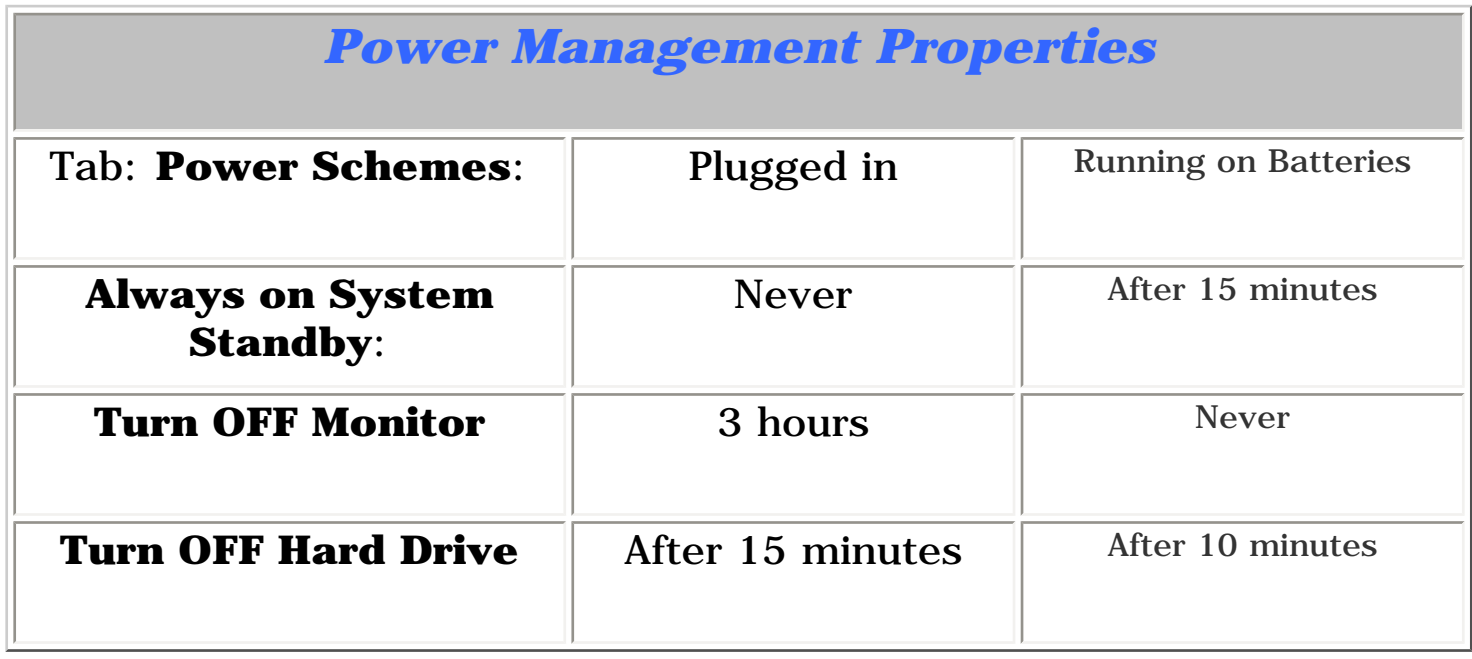

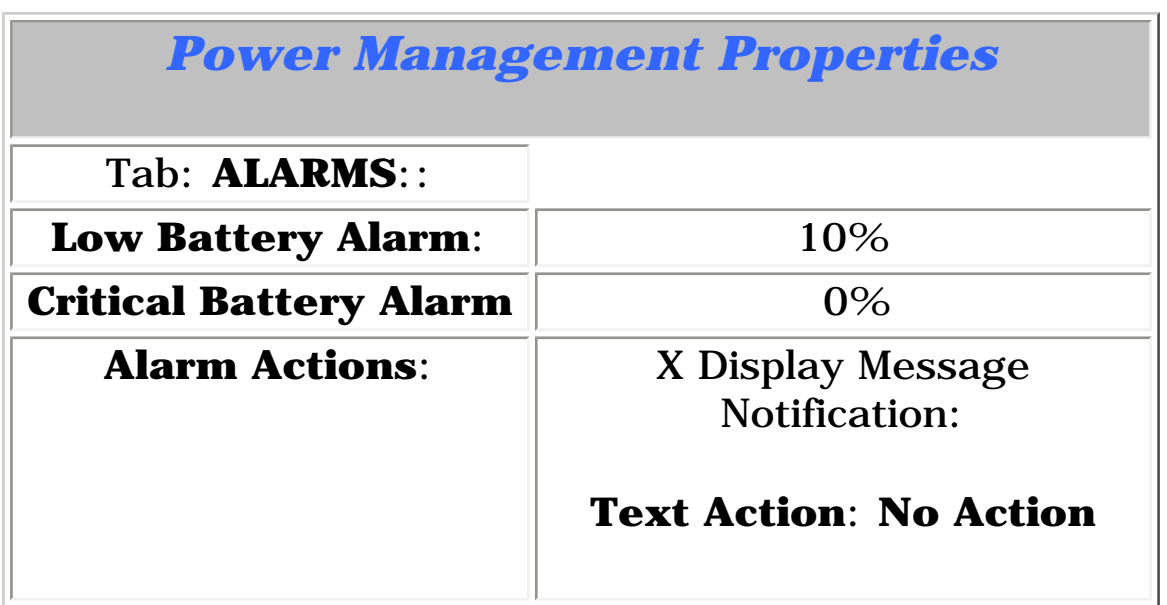

![](_page_11_Picture_246.jpeg)

![](_page_11_Picture_247.jpeg)

<span id="page-12-0"></span> | **[Home Page](#page-0-12)** | **[Notice](#page-1-2)** | **[Preface](#page-2-2)** | **[Product Description](#page-3-12)** | **[Troubleshooting](#page-17-12)  [Illustrated Parts Catalog](#page-27-12)** | **[Removal & Replacement Procedures](#page-37-12)** | **[Specifications](#page-83-12) [Pin Assignments](#page-94-12)** | **[Battery Pack Operations](#page-95-12)**

## **Power Management for Windows 98**

### *Sleep*

You can select Sleep mode instead of turning off the computer when you have finished using it. This allows the computer to wake up faster than turning it off and saves power over the active (On) mode. Compaq Presario Notebook computers have two levels of sleep - Hibernation and Sleep.

**Hibernation** - pushing the power button once causes your computer to perform a save to disk followed by a

shut down of the computer into Off mode.

**Sleep** - is a low-power mode, also referred to as Standby mode. While in Sleep mode, your computer maintains system information and open files. Unsaved information is lost if you turn off your system before system wake-up, or if you lose power while using the AC adapter.

![](_page_12_Picture_8.jpeg)

**CAUTION:** While in Sleep mode, your computer maintains system information and open files. **Unsaved information is lost if you turn off your system before system wake-up, or if you lose power while using the AC adapter.**

<span id="page-13-0"></span> | **[Home Page](#page-0-13)** | **[Notice](#page-1-3)** | **[Preface](#page-2-3)** | **[Product Description](#page-3-13)** | **[Troubleshooting](#page-17-13) [Illustrated Parts Catalog](#page-27-13)** | **[Removal & Replacement Procedures](#page-37-13)** | **[Specifications](#page-83-13) [Pin Assignments](#page-94-13)** | **[Battery Pack Operations](#page-95-13)**

### **Power Management for Windows 98**

#### *Hibernation Mode*

Hibernation helps conserve battery life and protect your data. Hibernation can be a routine power saving event, or can be the result of a low battery condition. As it enters Hibernation, your computer displays a progress screen, as it automatically saves the machine state before it shuts down and turns itself off. Your computer automatically goes into Hibernation when the battery has little power left, or when the system (operating on battery power) has been in Sleep mode for more than an hour. You can also manually initiate Hibernation by pressing the power button once while the system is active. To restore the computer's previous state, simply press the power button once again. While waking up, the computer displays a progress screen.

<span id="page-13-1"></span>The following table shows the conditions and indicators for getting in and out of the various power management modes - Sleep, Hibernation, and Off.

![](_page_13_Picture_208.jpeg)

<span id="page-14-0"></span> | **[Home Page](#page-0-14)** | **[Notice](#page-1-4)** | **[Preface](#page-2-4)** | **[Product Description](#page-3-14)** | **[Troubleshooting](#page-17-14) [Illustrated Parts Catalog](#page-27-14)** | **[Removal & Replacement Procedures](#page-37-14)** | **[Specifications](#page-83-14) [Pin Assignments](#page-94-14)** | **[Battery Pack Operations](#page-95-14)**

### **Power Management for Windows 98**

### *Battery Operating Time*

Battery operating time is affected by variables, such as the following:

- Power conservation settings
- Hardware configuration
- Software applications
- Installed options
- Display brightness
- Hard drive usage
- Power button
- Changes in operating temperature
- Type and number of installed PC Cards

**For more information on increasing battery pack operating time, conditioning the battery pack, and disposing of a used battery pack, refer to [Battery Pack Operating Time](#page-95-14).**

<span id="page-15-0"></span> | **[Home Page](#page-0-15)** | **[Notice](#page-1-5)** | **[Preface](#page-2-5)** | **[Product Description](#page-3-15)** | **[Troubleshooting](#page-17-15) [Illustrated Parts Catalog](#page-27-15)** | **[Removal & Replacement Procedures](#page-37-15)** | **[Specifications](#page-83-15) [Pin Assignments](#page-94-15)** | **[Battery Pack Operations](#page-95-15)**

### **Power Management for Windows 98**

### *Rebooting After a Lockup*

Occasionally you may encounter a frozen keyboard or a locked screen. To reboot your computer (as if from a cold start), press and hold down the Power Button for at least four seconds, which will cause a manual shutdown. Then, restart the computer with a single press of the Power Button. If it still does not recover, press the

Power Button and hold it for four seconds to power off the computer. Then, remove the battery or unplug the AC power for at least 30 seconds. Reinsert the battery or reconnect AC power and press the Power Button once to reboot.

<span id="page-16-0"></span> | **[Home Page](#page-0-16)** | **[Notice](#page-1-6)** | **[Preface](#page-2-6)** | **[Product Description](#page-3-16)** | **[Troubleshooting](#page-17-16) [Illustrated Parts Catalog](#page-27-16)** | **[Removal & Replacement Procedures](#page-37-16)** | **[Specifications](#page-83-16) [Pin Assignments](#page-94-16)** | **[Battery Pack Operations](#page-95-16)**

### **Power Management for Windows 98**

### *Servicing Your Computer - Full Off Mode*

If you need to install or replace components in your system, you must turn the computer off *completely*. Place the computer into [Off mode](#page-13-1), unplug it from the outlet, and remove the battery [\(see battery section for instruction on removing battery\).](#page-47-0)

**Presario 1200 Series**

<span id="page-17-35"></span><span id="page-17-34"></span><span id="page-17-33"></span><span id="page-17-32"></span><span id="page-17-31"></span><span id="page-17-30"></span><span id="page-17-28"></span><span id="page-17-27"></span><span id="page-17-26"></span><span id="page-17-23"></span><span id="page-17-18"></span><span id="page-17-17"></span><span id="page-17-16"></span><span id="page-17-15"></span><span id="page-17-14"></span><span id="page-17-13"></span><span id="page-17-12"></span><span id="page-17-10"></span><span id="page-17-9"></span><span id="page-17-8"></span><span id="page-17-7"></span><span id="page-17-6"></span><span id="page-17-3"></span><span id="page-17-1"></span><span id="page-17-0"></span>**Models: 1255, 1256, 1260, 1262, 1266, 1267, 1272, 1273, 1274, and 1275**

<span id="page-17-29"></span>![](_page_17_Picture_188.jpeg)

## <span id="page-17-2"></span>**Troubleshooting**

<span id="page-17-20"></span>![](_page_17_Picture_189.jpeg)

*This section covers troubleshooting information for the Compaq Presario 1200 Series Portable Computers. The basic steps in troubleshooting include:*

> **1. Follow the [Preliminary](#page-18-0) [Steps](#page-18-0).**

**2. Run the [Power-On Self-Test](#page-19-0) (POST).**

**3. If you are unable to run POST or if POST displays an error message, follow the recommended actions described in the diagnostic tables.**

<span id="page-17-11"></span><span id="page-17-4"></span>*When following the recommended actions in the Sections on* **POST** *and [Diagnostic Error Codes,](#page-22-0) perform them in the order listed. Rerun* **POST** *after each recommended action until the problem is solved and no error message occurs. Once the problem is solved, do not complete the remaining recommended actions.*

<span id="page-17-25"></span><span id="page-17-24"></span><span id="page-17-22"></span><span id="page-17-21"></span><span id="page-17-19"></span><span id="page-17-5"></span>**NOTE:** computer several times to If the problem is intermittent, check the verify that the problem is solved.

**Presario 1200 Series**

**Models: 1255, 1256, 1260, 1262, 1266, 1267, 1272, 1273, 1274, and 1275**

![](_page_18_Picture_123.jpeg)

## <span id="page-18-0"></span>**Preliminary Steps**

Before running [POST](#page-19-1), complete the following preliminary steps:

1. If a power-on password has been established, type the password and press the **Enter** key. If the password is not known, [clear the password.](#page-20-1)

2. Run [Computer Checkup](#page-21-1).

3. Turn off the computer and its external devices.

4. Disconnect any external devices that you do not want to test. Do not disconnect the printer if you want to test it or use it to log error messages.

![](_page_18_Picture_10.jpeg)

If the problem only occurs when an external device is connected to the computer, the problem may be related to the external device or its cable. Verify this by running POST with and without the external device connected.

<span id="page-18-1"></span>5. Install loopback plugs in the serial and parallel connectors if you would like to test these ports.

6. Ensure that the hard drive is installed in the computer.

7. Ensure that the battery pack is inserted in the computer and the computer is connected to an external AC power source.

When these preliminary steps are completed, you are ready to run **[POST](#page-19-1)**.

<span id="page-18-2"></span>*Return to [Troubleshooting](#page-17-18) index page.*

**Presario 1200 Series**

<span id="page-19-1"></span><span id="page-19-0"></span>**Models: 1255, 1256, 1260, 1262, 1266, 1267, 1272, 1273, 1274, and 1275**

![](_page_19_Picture_302.jpeg)

## **Power-On Self Test (POST)**

### *Running POST*

To run POST, complete the following steps:

NOTE: not functioning well enough to show POST error messages, refer to the If the system is not functioning well enough to run POST, or if the display is Troubleshooting tables.

- Turn off the computer; then, turn on the computer.
- If POST does not detect any errors, the computer will not beep. This indicates successful completion of POST test. POST has run successfully and boots from the hard drive (or from a bootable diskette if one is installed in the diskette drive).
- If POST detects errors, the errors are indicated by screen and/or audible messages. Refer to "Power-On Self-Test (POST) Codes" in the tables for a list of POST codes and their relevant descriptions.

## **Power-On Self-Test Messages**

![](_page_19_Picture_303.jpeg)

![](_page_19_Picture_304.jpeg)

**Presario 1200 Series**

<span id="page-20-1"></span><span id="page-20-0"></span>**Models: 1255, 1256, 1260, 1262, 1266, 1267, 1272, 1273, 1274, and 1275**

![](_page_20_Picture_206.jpeg)

## **Clearing the Power-on Password**

![](_page_20_Picture_5.jpeg)

3. Remove the **battery** [pack.](#page-47-1)

Clearing the power-on password requires removing all Setup attributes that are programmed in the CMOS. The RTC battery **u** is located on the system board.

If the password is not known, clear it by performing the following steps:

1. Turn off the computer.

2. Disconnect the power cord.

4. Remove the [Palmrest](#page-49-0)  [Cover with Touch Pad.](#page-49-0)

5. Move the [keyboard](#page-52-0) to allow access to the heatspreader.

6. Remove the [heatspreader.](#page-51-0)

7. Remove the [modem.](#page-63-0)

8. Remove the RTC battery for 30 seconds and replace it.

9. Reassemble the computer by reversing the previous steps.

10. Turn on the computer to verify that the power-on password has been cleared. If it has not been cleared, repeat Steps 1 through 10.

*Return to [preliminary](#page-18-1)  [steps](#page-18-1) page*.

or

*Return to [Troubleshooting](#page-17-20) index page.*

<span id="page-21-7"></span><span id="page-21-1"></span><span id="page-21-0"></span>**Presario 1200 Series**

<span id="page-21-2"></span>**Models: 1255, 1256, 1260, 1262, 1266, 1267, 1272, 1273, 1274, and 1275**

![](_page_21_Picture_384.jpeg)

## <span id="page-21-5"></span>**Compaq Diagnostics**

Compaq Diagnostics is installed on the hard drive of the computer. Run the Diagnostics utilities when you want to view or test system information and if you have installed or connected devices. If you run Compaq Diagnostics from a diskette, ensure that it is version 10.11 or later.

The Diagnostics menu includes the following utilities:

- [Perform Computer Checkup \(TEST\)](#page-21-3)
- [View System Information \(INSPECT\)](#page-21-4)
- [Prepare Computer for a Compaq Service Call \(RemotePaq\)](#page-26-1)

If you have a problem you cannot solve, run the Diagnostics utilities before you call for support. Run Computer Checkup and save the device list to a file and to print, or save the error log. Run the View System Information (INSPECT) utility and print or save that information. Have the files or the printed information available when you call for support.

NOTE: If the list is incorrect, ensure that any new devices are installed properly.

### <span id="page-21-3"></span>*Perform Computer Checkup (TEST)*

Computer Checkup (TEST) determines whether the various computer components and devices are recognized by the system and are functioning properly. You can display, print, or save the information generated by Computer Checkup.

Follow these steps to run Computer Checkup:

- Quick Check Diagnostics. Runs a quick, general test on each device with a minimal number of prompts. If errors occur, they display when the testing is complete. You cannot print or save the error messages.
- Automatic Diagnostics. Runs unattended, maximum testing of each device with minimal prompts. You can choose how many times to run the tests, to stop on errors, or to print or save a log of errors.
- Prompted Diagnostics. Allows maximum control over testing the devices. You can choose attended or unattended testing, decide to stop on errors, or choose to print or save a log of errors.

1. Plug the computer into an external power source. (A low battery condition could interrupt the program.)

2. Turn on the external devices that you want to test. Connect the printer if you want to print a log of error messages.

3. Insert the Compaq Diagnostics diskette in drive A.

4. Turn on or restart the computer. The computer starts from drive A, and the **Diagnostics Welcome** screen appears.

5. Press **Enter** to continue. The **Diagnostics** menu appears.

6. Select Computer Checkup from the **Diagnostics** menu. A **Test Option** menu appears.

7. Select **View the Device List** from the **Test Option** menu. A list of the installed Compaq devices appears.

8. If the list of installed devices is correct, select **OK**. The **Test Option** menu appears.

#### 9. Select one of the following from the **Test Option** menu:

10. Follow the instructions on the screen as the devices are tested. When testing is complete, the **Test Option** menu appears.

11. Exit the **Test Option** menu.

12. Exit the **Diagnostics** menu.

*Return to [top of this page](#page-21-5)*

### <span id="page-21-4"></span>*View System Information (INSPECT)*

The View System Information (INSPECT) utility provides information about the computer and installed or connected devices. You can display, print, or save the information.

Follow these steps to run View System Information (INSPECT) from the Compaq Diagnostics diskette:

1. Turn on the external devices that you want to test. Connect the printer if you want to print the information.

2. Insert the Compaq Diagnostics diskette in drive A.

3. Turn on or restart the computer. The computer starts from drive A, and the **Diagnostics Welcome** screen appears.

4. Press **Enter** to continue. The Diagnostics menu appears.

5. Select **View System Information (INSPECT)** from the **Diagnostics** menu.

6. Select the item you want to view from the following list:

![](_page_21_Picture_385.jpeg)

7. Follow the instructions on the screen to cycle through the screens, to return to the list and choose another item, or to print the information.

*Return to [top of this page](#page-21-5)*

*or to [Preliminary steps](#page-18-2) page.*

<span id="page-21-6"></span>*or to the [Troubleshooting](#page-17-21) index page.*

<span id="page-22-0"></span>**Presario 1200 Series**

**Models: 1255, 1256, 1260, 1262, 1266, 1267, 1272, 1273, 1274, and 1275**

![](_page_22_Picture_1281.jpeg)

## **Diagnostic Error Codes**

Diagnostic error codes occur if the system recognizes a problem while running the Compaq Diagnostic program. These error codes help identify possibly defective subassemblies.

For the removal and replacement of a particular subassembly, see **Removal and Replacement [Procedures](#page-37-22).**

The following tables list error codes, a description of the error condition, and the action required to resolve the error condition.

**IMPORTANT:** Retest the system after completing each step. If the problem has been resolved, do not proceed with the remaining steps.

#### <span id="page-22-25"></span>*Select error codes by number or type:*

**[200 through 215](#page-22-2) [Processor Test](#page-22-3) [300 through 304](#page-22-4) [Memory Test](#page-22-5) [401 through 403](#page-22-6) [Keyboard Test](#page-22-7) [600 through 699](#page-22-8) [Parallel Printer Test](#page-22-9) [1101](#page-22-10) [Diskette Drive Tes](#page-22-11)t [1701 through 1736](#page-22-12) [Serial Test](#page-22-13) [501 through 516](#page-22-14) [Hard Drive Test](#page-22-15) [2402 through 2456](#page-22-16) [Video Test](#page-22-17) [2458 through 2480](#page-22-18) [Audio Test](#page-22-19) [3206](#page-22-20) [Touch Pad Pointing Device Test](#page-22-21)**

**[101 through 114](#page-22-1) [8601 through 8602](#page-22-22) [CD Test](#page-22-23) [3301 through 6623](#page-22-24)**

<span id="page-22-3"></span><span id="page-22-1"></span>![](_page_22_Picture_1282.jpeg)

<span id="page-22-11"></span><span id="page-22-9"></span><span id="page-22-7"></span><span id="page-22-6"></span><span id="page-22-5"></span><span id="page-22-4"></span><span id="page-22-2"></span>![](_page_22_Picture_1283.jpeg)

<span id="page-22-15"></span><span id="page-22-13"></span><span id="page-22-12"></span><span id="page-22-10"></span><span id="page-22-8"></span>xx

1705- Hard drive controller test failed

4. Replace the system board and retest.

<span id="page-22-17"></span><span id="page-22-14"></span>![](_page_22_Picture_1284.jpeg)

<span id="page-22-18"></span><span id="page-22-16"></span>![](_page_22_Picture_1285.jpeg)

5. Replace the system board and retest.

<span id="page-22-24"></span><span id="page-22-23"></span><span id="page-22-22"></span><span id="page-22-21"></span><span id="page-22-20"></span><span id="page-22-19"></span>6608 xx

Controller test failed

6623 xx

Random read test failed

*Return [to the top](#page-22-25).*

*or return to the [Troubleshooting](#page-17-22) index page.*

#### **Presario 1200 Series**

**Models: 1255, 1256, 1260, 1262, 1266, 1267, 1272, 1273, 1274, and 1275**

<span id="page-23-0"></span>![](_page_23_Picture_148.jpeg)

## **Troubleshooting Without Diagnostics**

This section provides information about how to identify and correct some common hardware, memory, and software problems. It also explains several types of common messages that may be displayed on the screen. The following pages contain troubleshooting information on:

![](_page_23_Picture_149.jpeg)

Since symptoms can be similar, carefully match the symptoms of the computer malfunction against the problem description in the Troubleshooting tables to avoid a misdiagnosis.

![](_page_23_Picture_8.jpeg)

**WARNING:** To avoid a potential shock hazard during troubleshooting procedures, disconnect all power sources before removing the keyboard cover or the display bezel.

#### *Before Replacing Parts*

Verify that cables are connected properly to the suspected defective parts.

- Run Computer Setup after connecting external devices.
- Verify that all required device drivers are installed.
- Verify that all required changes have been made to the *CONFIG.SYS* file.
- Verify that all required changes have been made to the *AUTOEXEC.BAT* file.
- Verify that all printer drivers have been installed for each application.

*Return to the [Troubleshooting](#page-17-23) index page.*

<span id="page-24-0"></span>**Presario 1200 Series Models: 1255, 1256, 1260, 1262, 1266, 1267, 1272, 1273, 1274, and 1275**

![](_page_24_Picture_1530.jpeg)

- Audio Problems
- Battery Pack and Battery Gauge Problems
- CD Drive Problems
- Diskette and Diskette Drive Problems
- Display Problems
- Hard Drive Problems
- Hardware Installation Problems
- Keyboard/Numeric Keypad Problems
- Memory Problems

## **Solving Minor Problems**

Some minor problems and possible solutions are outlined in the following tables. If the problem appears related to a software application, check the documentation provided with the software.

The following problems and possible solutions are addressed:

## *Solving Audio Problems*

Some common audio problems and solutions are listed in the following table.

![](_page_24_Picture_1531.jpeg)

## *Solving Battery Pack and Battery Gauge Problems*

Some common causes and solutions for battery pack problems are listed in the following table. The "Solving Power Problems" section in this chapter may also be applicable.

![](_page_24_Picture_1532.jpeg)

### *Solving CD Drive Problems*

Some common causes and solutions for CD drive problems are listed in the following table.

![](_page_24_Picture_1533.jpeg)

### *Solving Diskette and Diskette Drive Problems*

Some common causes and solutions for diskette and diskette drive problems are listed in the following table.

NOTE: screen should be white. A narrow black border may also appear on the left and right sides of the display. Either of To perform a "self-test" on an external VGA color or monochrome monitor, complete the following steps: The these displays indicates that the monitor is working properly.

![](_page_24_Picture_1534.jpeg)

### *Solving Display Problems*

This section lists some common causes and solutions for computer display and external monitor problems.

You can perform a monitor self-test on an external VGA color or monochrome monitor by disconnecting the monitor from the computer. To do so, complete the following steps:

- 1. Turn off the monitor.
- 2. Turn off the computer.
- 3. Disconnect the monitor signal cable from the computer.
- 4. Turn on the monitor and allow it to warm up for one minute.

The display should be white. A narrow black border may also appear on the left and right sides of the display. Either of these displays indicates that the monitor is working properly.

**Solving Display Problems**

![](_page_24_Picture_1535.jpeg)

**\*\*** This problem indicates that the backlight or its power circuitry has failed. Since you cannot observe the POST result on the display panel when the backlight is not functioning, connect the unit to an external monitor before powering the unit up. If an external monitor is not available, verify that POST completes by opening and closing the display, listening for the single or double beep, and watching for the LEDs to turn on at the front of the computer.

Defective system board. **Replace the system board.** 

![](_page_24_Picture_1536.jpeg)

![](_page_24_Picture_39.jpeg)

### *Solving Hard Drive Problems*

Some common causes and solutions for hard drive problems are listed in the following table.

**CAUTION:** To prevent loss of information, always maintain an up-to-date backup of your hard drive at all times, in case of errors or failures.

![](_page_24_Picture_1537.jpeg)

### *Solving Hardware Installation Problems*

Some common causes and solutions for hardware installation problems are listed in the following table.

![](_page_24_Picture_1538.jpeg)

### *Solving Keyboard/Numeric Keypad Problems*

Some common causes and solutions for keyboard/numeric keypad problems are listed in the following table.

![](_page_24_Picture_1539.jpeg)

### *Solving Memory Problems*

Some common causes and solutions for memory problems are listed in the following table.

![](_page_24_Picture_1540.jpeg)

*[Solving Minor Problems \(continued\)](#page-25-4)*

or *return to the [Troubleshooting](#page-17-24) index page.*

<span id="page-25-2"></span><span id="page-25-1"></span><span id="page-25-0"></span> | **[Home Page](#page-0-25)** | **[Notice](#page-1-7)** | **[Preface](#page-2-7)** | **[Product Description](#page-3-25)** | **[Troubleshooting](#page-17-25)  [Illustrated Parts Catalog](#page-27-25)** | **[Removal & Replacement Procedures](#page-37-25)** | **[Specifications](#page-83-25) [Pin Assignments](#page-94-25)** | **[Battery Pack Operations](#page-95-25)**

### <span id="page-25-3"></span>*Solving PC Card Problems*

Some common causes and solutions for PC Card problems are listed in the following table.

![](_page_25_Picture_797.jpeg)

## *Solving Power Problems*

Also see "Solving Battery and Battery Gauge Problems" in this section.

![](_page_25_Picture_798.jpeg)

#### *Solving Printer Problems*

If you experience problems printing, run a printer self-test. Refer to the documentation provided with your printer for instructions. If the self-test fails, it is a printer-specific problem. Also refer to the printing section of your application documentation.

![](_page_25_Picture_799.jpeg)

![](_page_25_Picture_800.jpeg)

#### *Solving Touch Pad/Pointing Device Problems*

Some common causes and solutions for Touch Pad/pointing device problems are listed in the following table.

<span id="page-25-4"></span>![](_page_25_Picture_801.jpeg)

**Presario 1200 Series**

**Models: 1255, 1256, 1260, 1262, 1266, 1267, 1272, 1273, 1274, and 1275**

<span id="page-26-0"></span>![](_page_26_Picture_152.jpeg)

## **Contacting Compaq Support**

Obtain the following information before contacting Compaq Reseller Support:

- Product name
- Product serial number
- Purchase date
- Conditions under which the problem occurred
- Any error messages that have occurred
- Hardware configuration
- Type of printer connected
- Hardware/software being used
- Printed result of Computer Checkup (TEST)
- Printed copies of *CONFIG.SYS* and *AUTOEXEC.BAT* files, if possible

### *Shipping Preparation*

To ship the computer, complete the following steps:

1. Back up the critical hard drive files. Ensure that backup tapes/diskette are not exposed to electrical or magnetic fields while stored in transit.

2. Turn off the computer and external devices.

3. Disconnect the external devices from their power sources, then from the computer.

**IMPORTANT:** Ensure that there is no diskette in the diskette drive, no PC Cards in the PC slots, and no CD in the CD-ROM drive.

4. Close the display and all exterior doors of the computer.

5. Pack the computer with sufficient packing material to protect it. Use the original packing box or similar packaging.

<span id="page-26-1"></span>*Return to [Compaq Diagnostics](#page-21-7) page or [Troubleshooting Index](#page-17-26) page.*

#### **Presario 1200 Series**

<span id="page-27-35"></span><span id="page-27-32"></span><span id="page-27-27"></span><span id="page-27-16"></span><span id="page-27-15"></span><span id="page-27-14"></span><span id="page-27-12"></span><span id="page-27-9"></span><span id="page-27-8"></span><span id="page-27-7"></span>**Models: 1255, 1256, 1260, 1262, 1266, 1267, 1272, 1273, 1274, and 1275**

<span id="page-27-34"></span><span id="page-27-33"></span><span id="page-27-30"></span><span id="page-27-18"></span><span id="page-27-10"></span><span id="page-27-6"></span>![](_page_27_Picture_80.jpeg)

### <span id="page-27-31"></span><span id="page-27-28"></span><span id="page-27-26"></span><span id="page-27-23"></span><span id="page-27-1"></span>**Illustrated Parts Catalog**

<span id="page-27-17"></span><span id="page-27-3"></span><span id="page-27-0"></span> *This section provides a breakdown and identifies the spare parts ordering number associated with each item for the Compaq Presario 1200 Series Portable Computers.*

> <span id="page-27-29"></span><span id="page-27-25"></span><span id="page-27-24"></span><span id="page-27-22"></span><span id="page-27-21"></span><span id="page-27-20"></span><span id="page-27-19"></span><span id="page-27-13"></span><span id="page-27-11"></span><span id="page-27-5"></span><span id="page-27-4"></span><span id="page-27-2"></span>[System Unit](#page-28-0) **[Boards](#page-29-0)** [Display Assembly](#page-30-0) [Mass Storage Devices](#page-31-0) [Miscellaneous Cable Kit](#page-32-0) [Cables](#page-33-0) [Miscellaneous Hardware &](#page-34-0)  [Plastics Kit](#page-34-0) [Miscellaneous Parts](#page-35-0) [Documentation & Software](#page-36-0)

**Presario 1200 Series**

**Models: 1255, 1256, 1260, 1262, 1266, 1267, 1272, 1273, 1274, and 1275**

<span id="page-28-7"></span><span id="page-28-6"></span><span id="page-28-5"></span><span id="page-28-4"></span><span id="page-28-3"></span><span id="page-28-2"></span><span id="page-28-0"></span>![](_page_28_Picture_107.jpeg)

## **System Unit**

## *Place cursor over each device to obtain its part number.*

<span id="page-28-1"></span>![](_page_28_Figure_6.jpeg)

**Presario 1200 Series**

**Models: 1255, 1256, 1260, 1262, 1266, 1267, 1272, 1273, 1274, and 1275**

<span id="page-29-7"></span><span id="page-29-6"></span><span id="page-29-5"></span><span id="page-29-4"></span><span id="page-29-3"></span><span id="page-29-2"></span><span id="page-29-1"></span><span id="page-29-0"></span>![](_page_29_Picture_105.jpeg)

## **Boards**

![](_page_29_Picture_5.jpeg)

**Presario 1200 Series**

<span id="page-30-7"></span><span id="page-30-6"></span><span id="page-30-5"></span><span id="page-30-4"></span><span id="page-30-0"></span>**Models: 1255, 1256, 1260, 1262, 1266, 1267, 1272, 1273, 1274, and 1275**

<span id="page-30-3"></span><span id="page-30-1"></span>![](_page_30_Picture_96.jpeg)

# **Display Assembly**

<span id="page-30-2"></span>![](_page_30_Picture_97.jpeg)

![](_page_30_Picture_6.jpeg)

Display Panel Assembly:

**Presario 1200 Series**

<span id="page-31-7"></span><span id="page-31-6"></span><span id="page-31-5"></span><span id="page-31-4"></span><span id="page-31-3"></span><span id="page-31-1"></span><span id="page-31-0"></span>**Models: 1255, 1256, 1260, 1262, 1266, 1267, 1272, 1273, 1274, and 1275**

![](_page_31_Picture_103.jpeg)

### **Mass Storage Devices**

<span id="page-31-2"></span>![](_page_31_Picture_104.jpeg)

![](_page_31_Picture_6.jpeg)

**Presario 1200 Series**

**Models: 1255, 1256, 1260, 1262, 1266, 1267, 1272, 1273, 1274, and 1275**

<span id="page-32-7"></span><span id="page-32-6"></span><span id="page-32-5"></span><span id="page-32-4"></span><span id="page-32-3"></span><span id="page-32-1"></span><span id="page-32-0"></span>![](_page_32_Picture_100.jpeg)

### **Miscellaneous Cables Kit**

<span id="page-32-2"></span>![](_page_32_Picture_101.jpeg)

**Presario 1200 Series**

<span id="page-33-7"></span><span id="page-33-6"></span><span id="page-33-5"></span><span id="page-33-4"></span><span id="page-33-3"></span><span id="page-33-1"></span><span id="page-33-0"></span>**Models: 1255, 1256, 1260, 1262, 1266, 1267, 1272, 1273, 1274, and 1275**

![](_page_33_Picture_121.jpeg)

## **Cables**

<span id="page-33-2"></span>![](_page_33_Picture_122.jpeg)

**Presario 1200 Series**

<span id="page-34-7"></span><span id="page-34-6"></span><span id="page-34-5"></span><span id="page-34-3"></span><span id="page-34-0"></span>**Models: 1255, 1256, 1260, 1262, 1266, 1267, 1272, 1273, 1274, and 1275**

<span id="page-34-4"></span><span id="page-34-1"></span>![](_page_34_Picture_146.jpeg)

## **Miscellaneous Hardware and Plastics Kit**

<span id="page-34-2"></span>![](_page_34_Picture_147.jpeg)

**Presario 1200 Series**

<span id="page-35-5"></span><span id="page-35-0"></span>**Models: 1255, 1256, 1260, 1262, 1266, 1267, 1272, 1273, 1274, and 1275**

<span id="page-35-7"></span><span id="page-35-6"></span><span id="page-35-4"></span><span id="page-35-3"></span><span id="page-35-1"></span>![](_page_35_Picture_105.jpeg)

### **Miscellaneous Parts**

![](_page_35_Picture_5.jpeg)

<span id="page-35-2"></span>*[Documentation](#page-36-8)  [and Software](#page-36-8)*

![](_page_35_Picture_7.jpeg)

#### *Use the scroll down menu for the description and spare part number of spare parts Not Shown.*

Miscellaneous Parts (not shown):
**Presario 1200 Series**

**Models: 1255, 1256, 1260, 1262, 1266, 1267, 1272, 1273, 1274, and 1275**

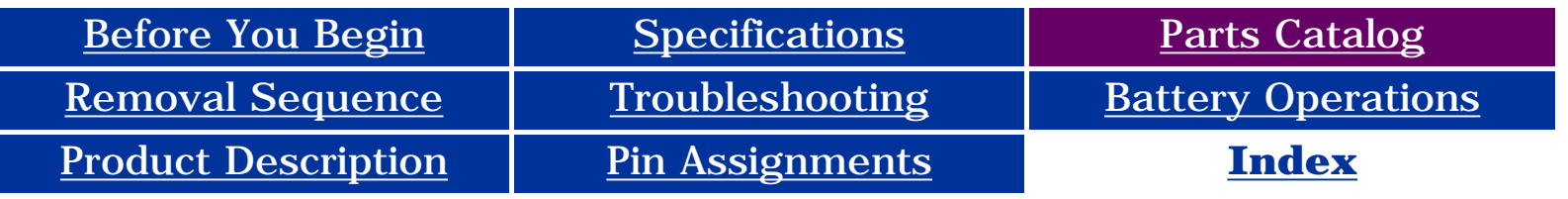

### **Documentation and Software**

*[System Unit](#page-28-0)*

*[Boards](#page-29-0)*

*[Display](#page-30-0)  [Assembly](#page-30-0)*

*[Mass Storage](#page-31-0) [Devices](#page-31-0)*

*[Miscellaneous](#page-32-0) [Cable Kit](#page-32-0)*

*[Cables](#page-33-0)*

*[Miscellaneous](#page-34-0) [Hardware and](#page-34-0) [Plastics Kit](#page-34-0)*

*[Miscellaneous](#page-35-0) [Parts](#page-35-0)*

*Documentation and Software*

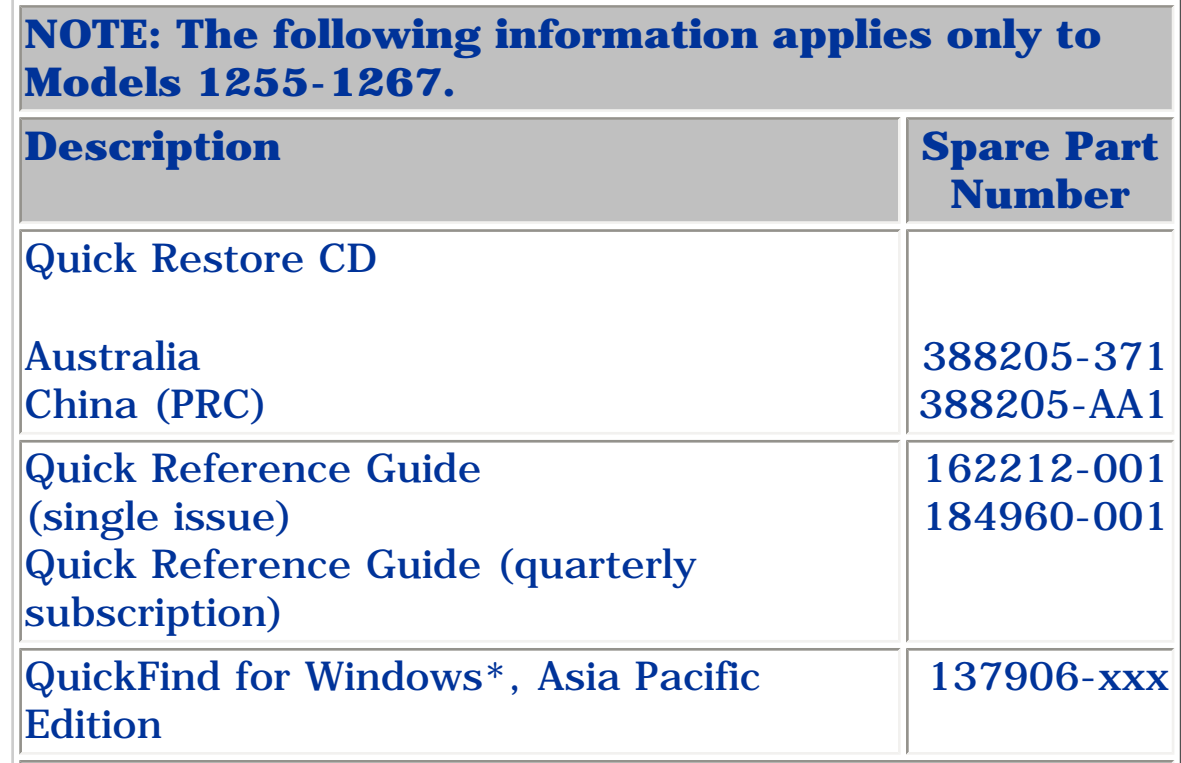

**\***QuickFind is updated monthly. To complete the QuickFind part number, add the suffix from the table below for the desired month. If you do not specify the 3 digit suffix, the default is the current month in which the order is placed.

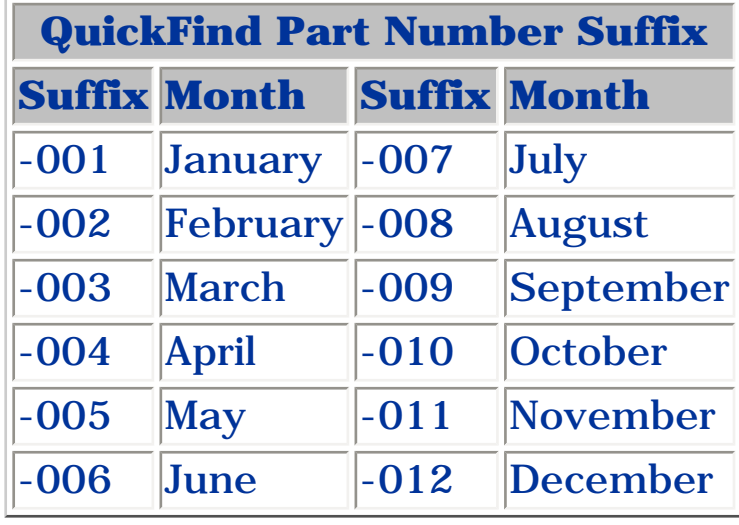

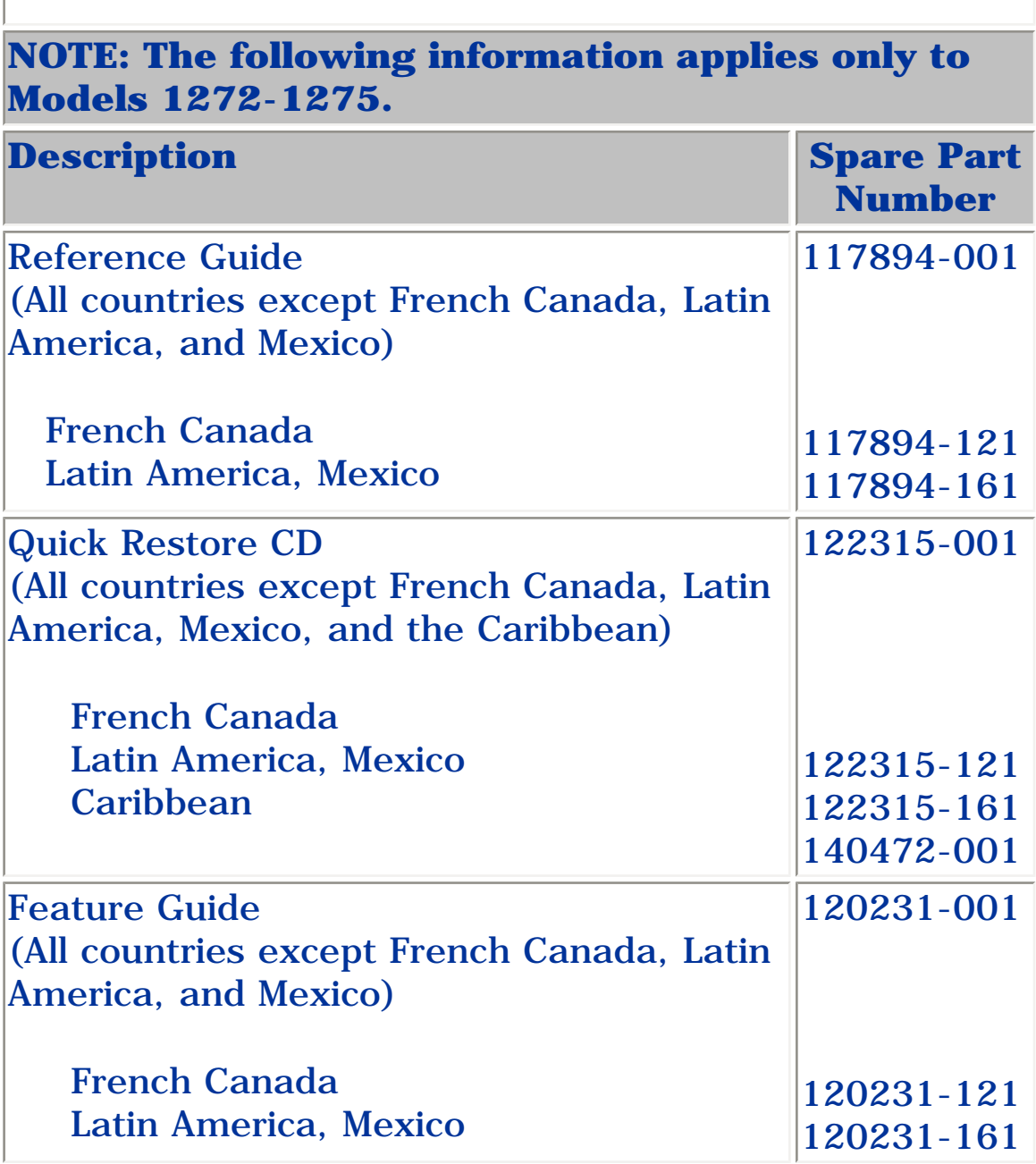

**Presario 1200 Series**

<span id="page-37-32"></span><span id="page-37-31"></span><span id="page-37-30"></span><span id="page-37-29"></span><span id="page-37-28"></span><span id="page-37-27"></span><span id="page-37-26"></span><span id="page-37-25"></span><span id="page-37-24"></span><span id="page-37-23"></span><span id="page-37-22"></span><span id="page-37-21"></span><span id="page-37-20"></span><span id="page-37-19"></span><span id="page-37-18"></span><span id="page-37-17"></span><span id="page-37-16"></span><span id="page-37-15"></span><span id="page-37-14"></span><span id="page-37-13"></span><span id="page-37-12"></span><span id="page-37-11"></span><span id="page-37-10"></span><span id="page-37-9"></span><span id="page-37-8"></span><span id="page-37-7"></span><span id="page-37-6"></span><span id="page-37-5"></span><span id="page-37-4"></span><span id="page-37-3"></span><span id="page-37-1"></span>**Models: 1255, 1256, 1260, 1262, 1266, 1267, 1272, 1273, 1274, and 1275**

<span id="page-37-34"></span><span id="page-37-2"></span>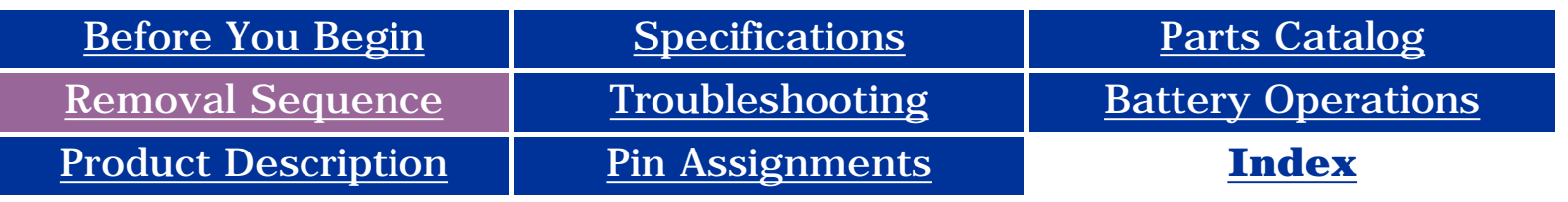

### **Removal and Replacement Procedures**

<span id="page-37-33"></span><span id="page-37-0"></span>**This section explains the removal and replacement procedures for the computer.**

#### *Serial Number Location*

*Report the computer* [  $\bullet$  ] serial number to *Compaq when requesting information or ordering spare parts.*

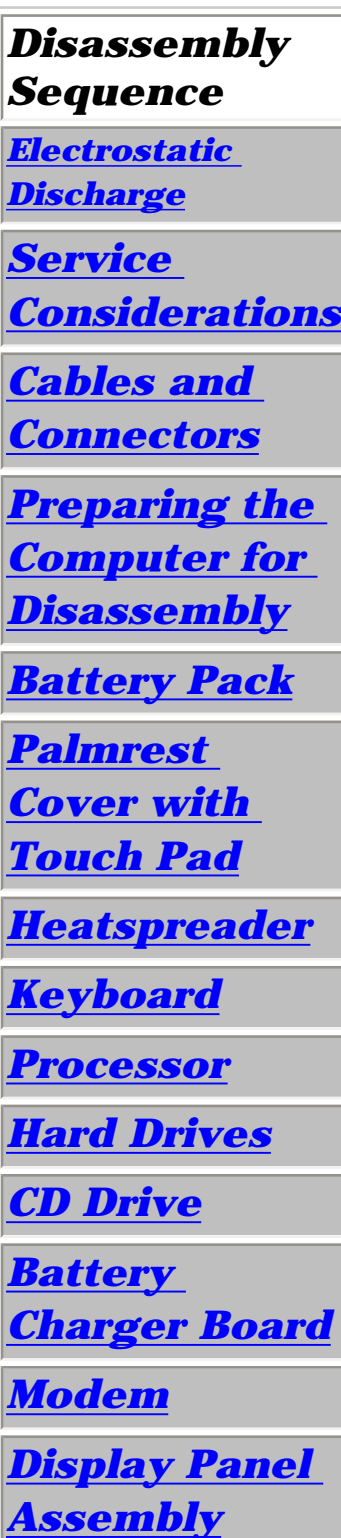

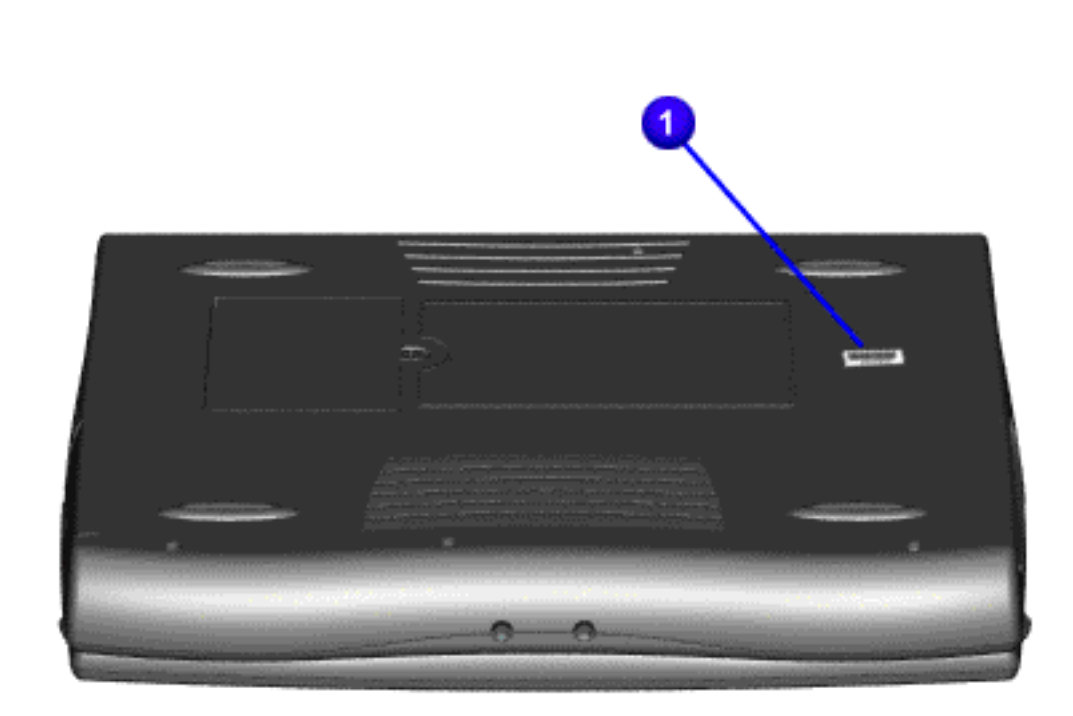

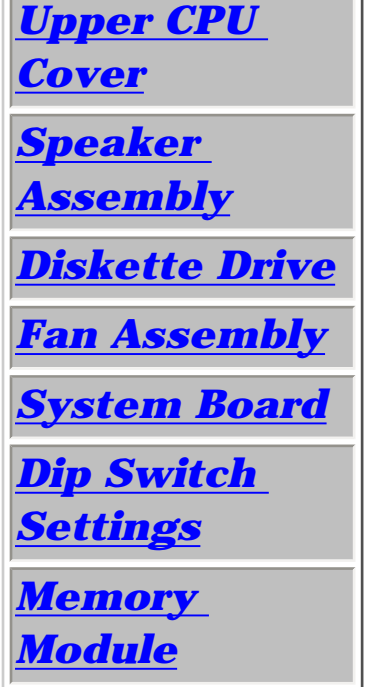

**Presario 1200 Series**

<span id="page-38-12"></span><span id="page-38-10"></span><span id="page-38-9"></span><span id="page-38-8"></span><span id="page-38-7"></span><span id="page-38-6"></span><span id="page-38-5"></span><span id="page-38-4"></span><span id="page-38-3"></span><span id="page-38-2"></span><span id="page-38-1"></span><span id="page-38-0"></span>**Models: 1255, 1256, 1260, 1262, 1266, 1267, 1272, 1273, 1274, and 1275**

 **Electrostatic Discharge**   $\sqrt{N}$ 

<span id="page-38-11"></span>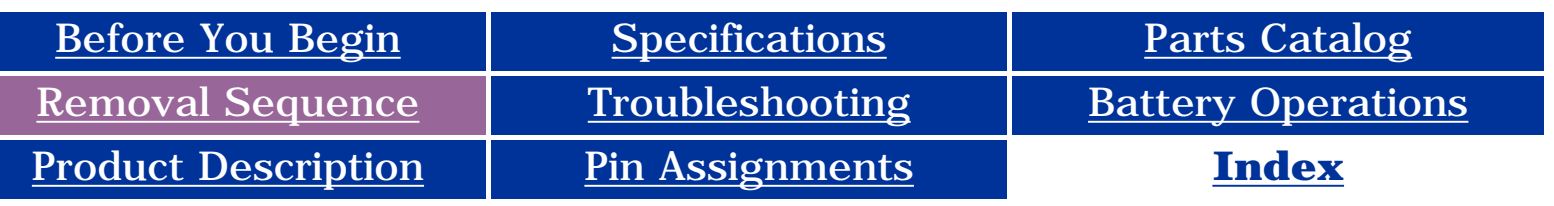

### **A sudden discharge of static electricity from a finger or other conductor can destroy static-sensitive devices or microcircuitry.**

- **Often the spark is neither felt nor heard, but damage occurs. An electronic device exposed to an electrostatic discharge (ESD) may not be affected at all and will work perfectly throughout a normal cycle. Although it may function normally for a while, it is possible for the exposed device's internal layers to degrade, reducing its life expectancy considerably.**
- **Networks built into multiple integrated circuits provide some protection, but in many cases, the discharge can contain enough power to alter device parameters and melt silicon junctions.**

### **Generating Static**

*This table shows the different electrostatic voltage levels generated by various activities.*

> **NOTE:** 700 volts can degrade a product.

### **Typical Electrostatic Voltages**

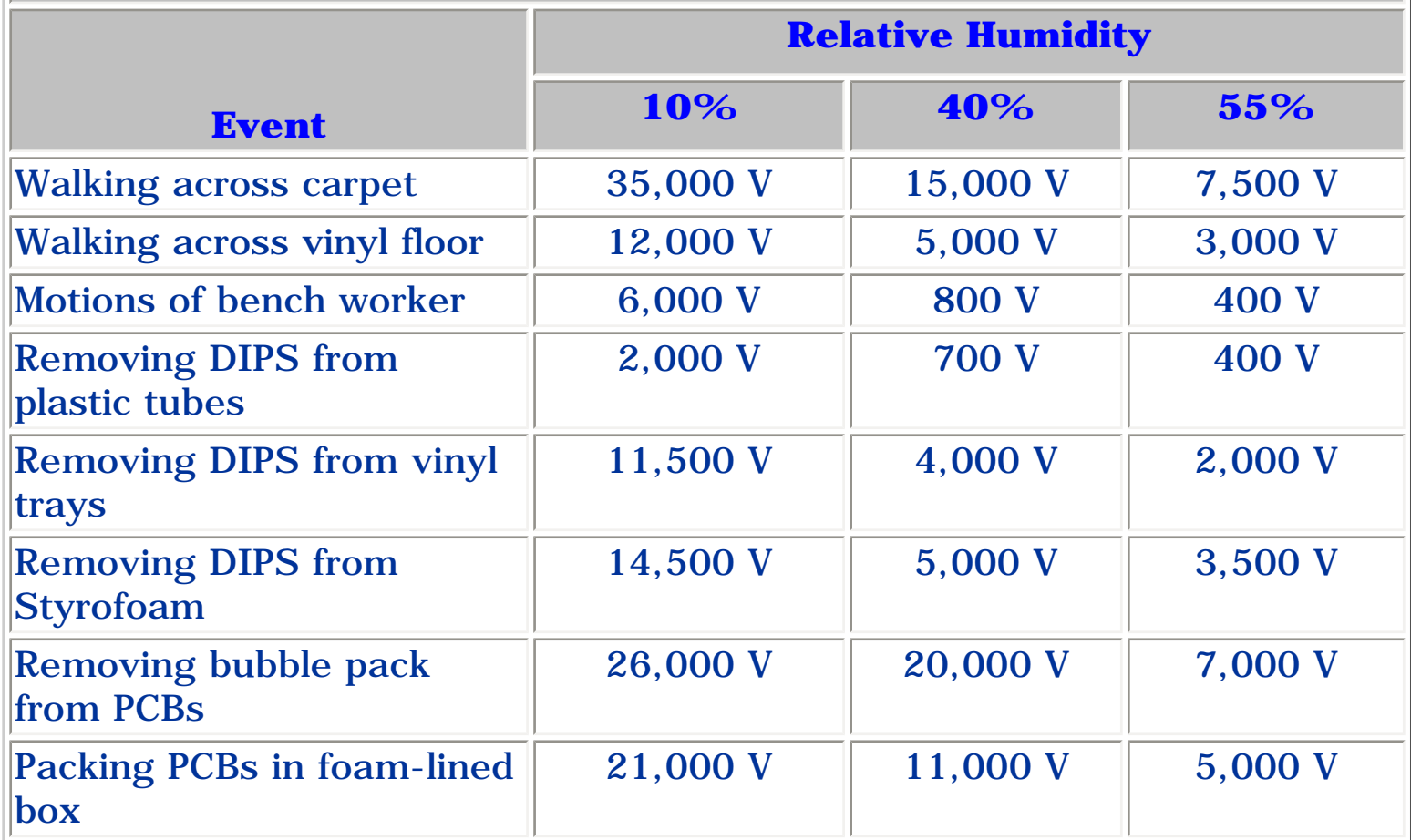

#### **Presario 1200 Series**

**Models: 1255, 1256, 1260, 1262, 1266, 1267, 1272, 1273, 1274, and 1275**

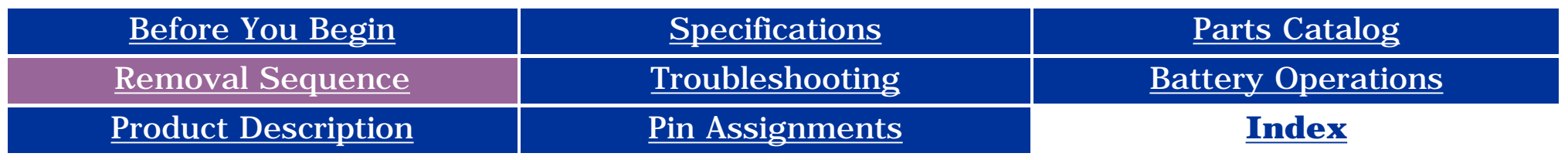

### *Service Considerations*

<span id="page-39-10"></span><span id="page-39-9"></span><span id="page-39-4"></span><span id="page-39-2"></span>**Listed below are some of the considerations that you should keep in mind during the disassembly and re-assembly of the computer.**

#### <span id="page-39-7"></span><span id="page-39-1"></span>*Tool and Software Requirements*

<span id="page-39-6"></span><span id="page-39-5"></span><span id="page-39-3"></span><span id="page-39-0"></span>To service the computer, you need the following:

- Compaq screwdriver kit (Spare Part No. 161946-001)
- Torx T-9 screwdriver
- 3/16-inch and 5mm nut drivers (for screwlocks and standoffs)
- Small, standard screwdriver
- Small, Phillips screwdriver
- Diagnostics software

#### <span id="page-39-8"></span>*Screws*

The screws used in the computer are not interchangeable. If an incorrect screw is used during the reassembly process it can damage the unit.

<span id="page-39-12"></span>**Compaq** strongly recommends that each screw removed during disassembly be kept with the part from which it was removed, then returned to the original location.

<span id="page-39-11"></span>IMPORTANT:  $\left\| \begin{array}{c} \text{As each subs sembly is removed from the computer, it should be placed away} \end{array} \right\|$ from the work area to prevent damage.

#### **Presario 1200 Series**

<span id="page-40-5"></span><span id="page-40-4"></span><span id="page-40-3"></span><span id="page-40-2"></span><span id="page-40-1"></span>**Models: 1255, 1256, 1260, 1262, 1266, 1267, 1272, 1273, 1274, and 1275**

<span id="page-40-15"></span><span id="page-40-14"></span><span id="page-40-13"></span><span id="page-40-12"></span><span id="page-40-11"></span><span id="page-40-10"></span><span id="page-40-9"></span><span id="page-40-8"></span><span id="page-40-7"></span><span id="page-40-6"></span><span id="page-40-0"></span>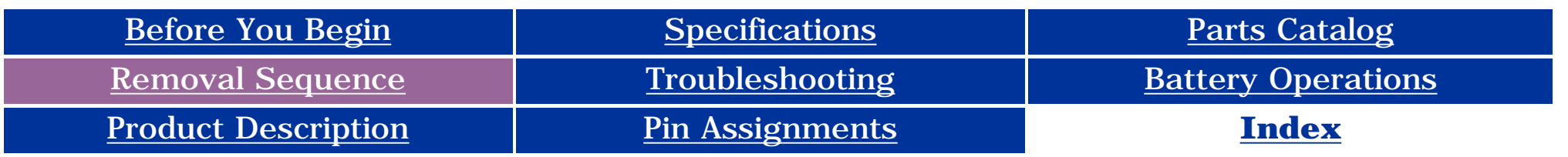

#### <span id="page-40-17"></span>*Cables and Connectors*

**Most cables used throughout the units are ribbon cables; they must be handled with extreme care to avoid damage.**

- Apply only the required tension to seat or unseat the cables during insertion and removal from the connector.
- Handle cables by the connector whenever possible.
- In all cases, avoid bending, twisting, or tearing the cables, and ensure that the cables are routed in such a way that they cannot be caught or snagged by parts being removed or replaced. Handle flex cables with extreme care; they can tear easily.

**CAUTION:** When servicing these computers, ensure that cables are placed in their proper location during the reassembly process. Improper cable placement can cause severe damage to the unit.

 $\triangle$ 

<span id="page-40-16"></span> *Use the following precautions when handling cables to prevent damage to the cable or computer:*

#### *Select the desired illustration.*

- Removing a Cable from a **[ZIF Connector](#page-41-0)**.
- The ribbon cable position for the **[3.2-GB, 4.0-GB, 4.3-GB, and 6.4-GB hard drive](#page-42-0)**.
- The ribbon cable position for the **[CD drive.](#page-43-0)**
- The ribbon cable position for the **[diskette drive](#page-44-0)**.
- The cable position for the **[speaker assembly.](#page-45-0)**

#### *Plastic Parts*

Plastic parts can be damaged if excessive force is used during disassembly and reassembly. When handling the plastic parts, use care. Apply pressure only at the points designated in the maintenance instructions.

 | **[Home Page](#page-0-5)** | **[Notice](#page-1-0)** | **[Preface](#page-2-0)** | **[Product Description](#page-3-5)** | **[Troubleshooting](#page-17-5)  [Illustrated Parts Catalog](#page-27-5)** | **[Removal & Replacement Procedures](#page-37-5)** | **[Specifications](#page-83-5) [Pin Assignments](#page-94-5)** | **[Battery Pack Operations](#page-95-5)**

#### *ZIF Connectors*

The computer uses a zero insertion force (ZIF) connector for the keyboard cable to the system board. To remove a cable from a ZIF connector, lift both corners of the ZIF connector and slide simultaneously with constant light force.

<span id="page-41-0"></span>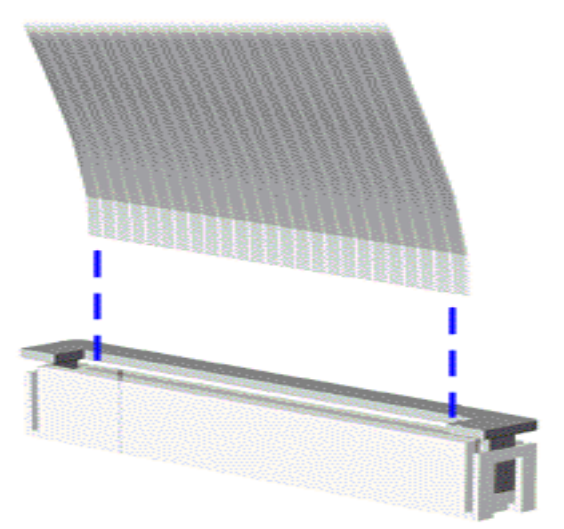

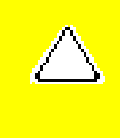

**CAUTION:** A ZIF connector and its attached cable can be easily damaged. Handle only the connector slide when removing or replacing a cable. Never pull or twist on the cable while it is connected.

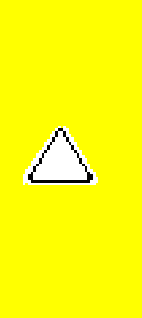

**CAUTION:** When servicing this computer, ensure that cables are placed in their proper location during the reassembly process. Improper cable placement can damage the computer.

 | **[Home Page](#page-0-6)** | **[Notice](#page-1-1)** | **[Preface](#page-2-1)** | **[Product Description](#page-3-6)** | **[Troubleshooting](#page-17-6) [Illustrated Parts Catalog](#page-27-6)** | **[Removal & Replacement Procedures](#page-37-6)** | **[Specifications](#page-83-6) [Pin Assignments](#page-94-6)** | **[Battery Pack Operations](#page-95-6)**

The ribbon cable position for the 3.2-GB, 4.0-GB, 4.3-GB, or 6.4-GB hard drive.

<span id="page-42-0"></span>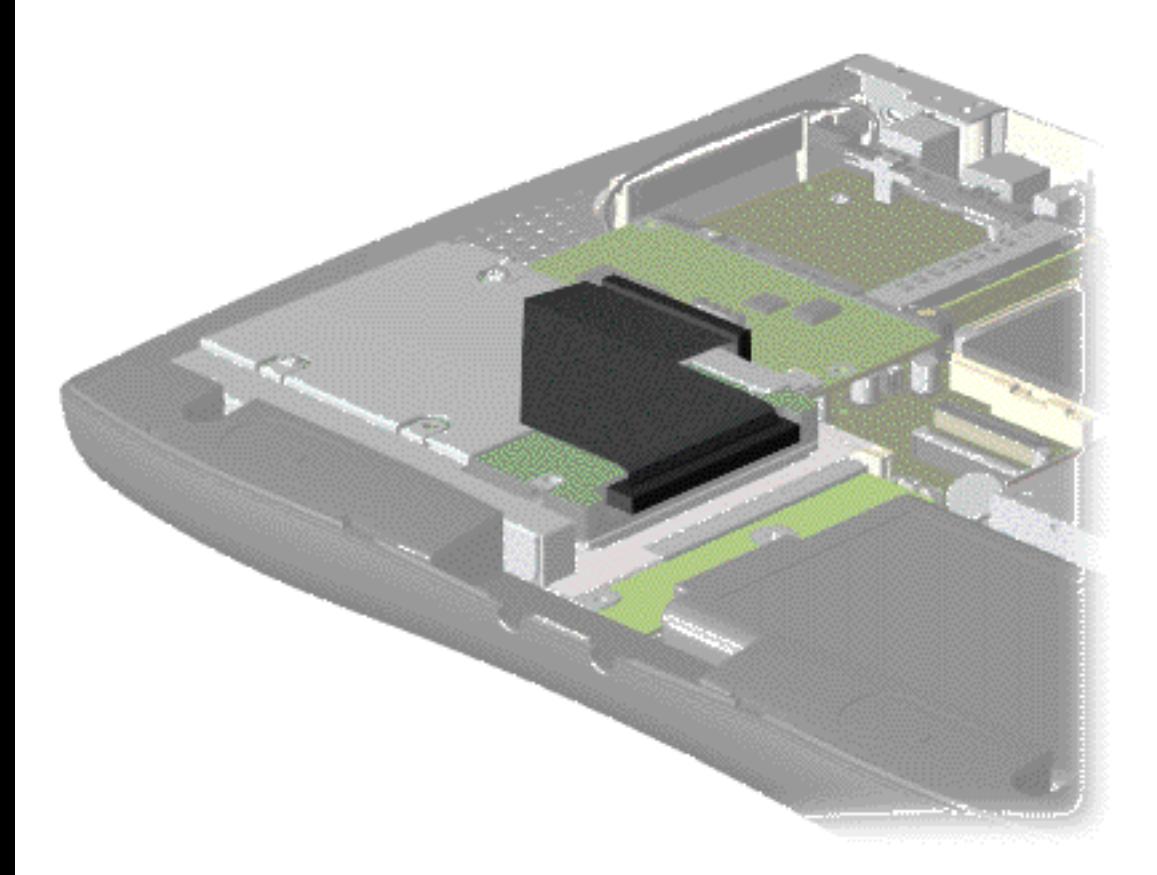

 | **[Home Page](#page-0-7)** | **[Notice](#page-1-2)** | **[Preface](#page-2-2)** | **[Product Description](#page-3-7)** | **[Troubleshooting](#page-17-7) [Illustrated Parts Catalog](#page-27-7)** | **[Removal & Replacement Procedures](#page-37-7)** | **[Specifications](#page-83-7) [Pin Assignments](#page-94-7)** | **[Battery Pack Operations](#page-95-7)**

The ribbon cable position for the CD drive.

<span id="page-43-0"></span>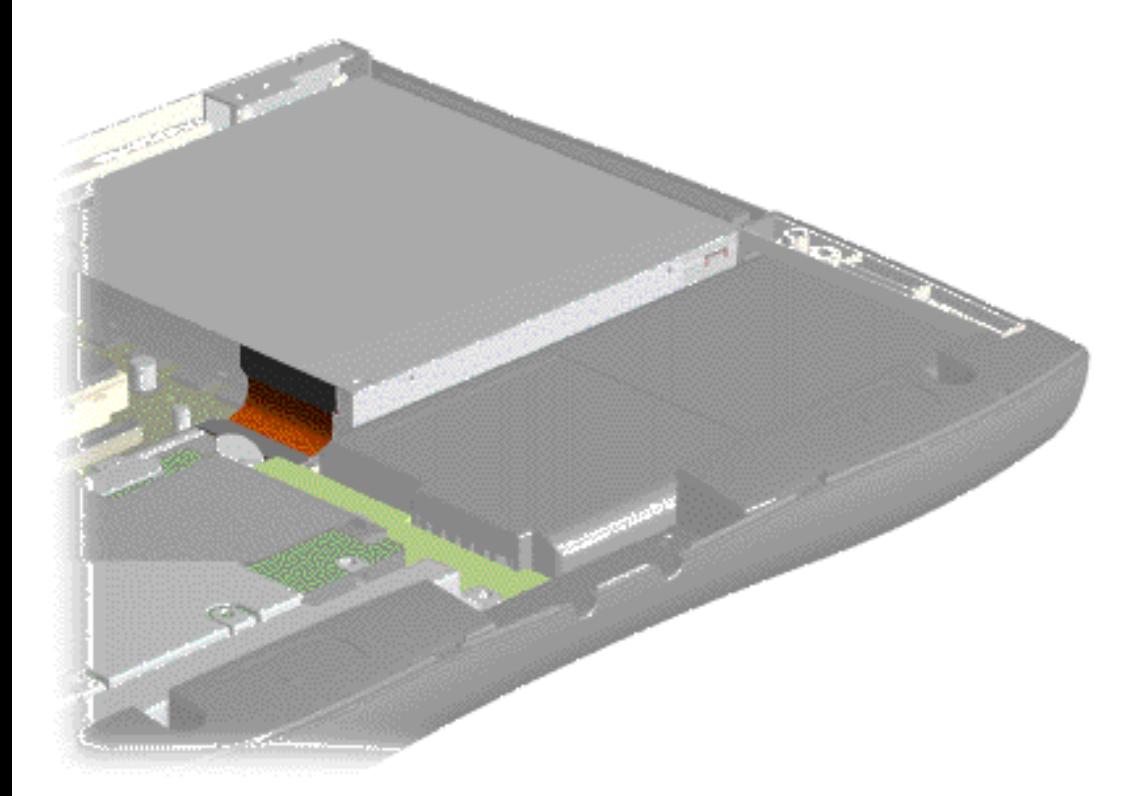

 | **[Home Page](#page-0-8)** | **[Notice](#page-1-3)** | **[Preface](#page-2-3)** | **[Product Description](#page-3-8)** | **[Troubleshooting](#page-17-8) [Illustrated Parts Catalog](#page-27-8)** | **[Removal & Replacement Procedures](#page-37-8)** | **[Specifications](#page-83-8) [Pin Assignments](#page-94-8)** | **[Battery Pack Operations](#page-95-8)**

The ribbon cable position for the diskette drive.

<span id="page-44-0"></span>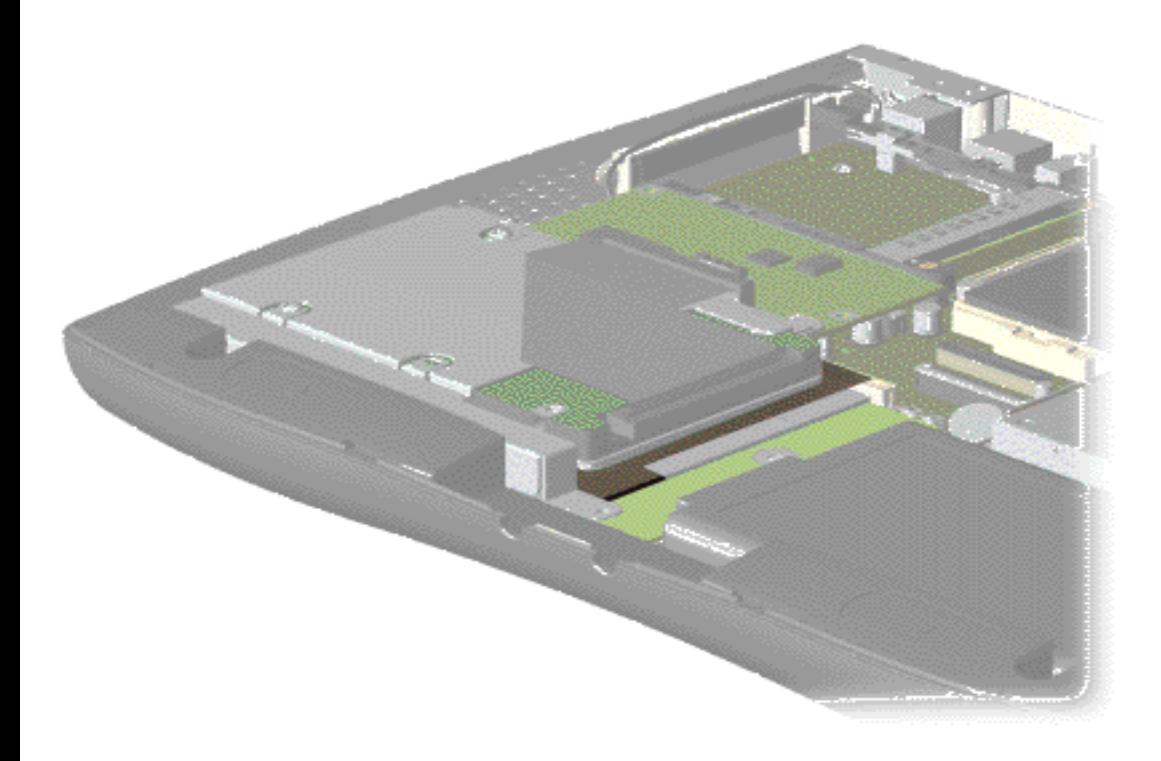

 | **[Home Page](#page-0-9)** | **[Notice](#page-1-4)** | **[Preface](#page-2-4)** | **[Product Description](#page-3-9)** | **[Troubleshooting](#page-17-9) [Illustrated Parts Catalog](#page-27-9)** | **[Removal & Replacement Procedures](#page-37-9)** | **[Specifications](#page-83-9) [Pin Assignments](#page-94-9)** | **[Battery Pack Operations](#page-95-9)**

The cable position for the speaker assembly.

<span id="page-45-0"></span>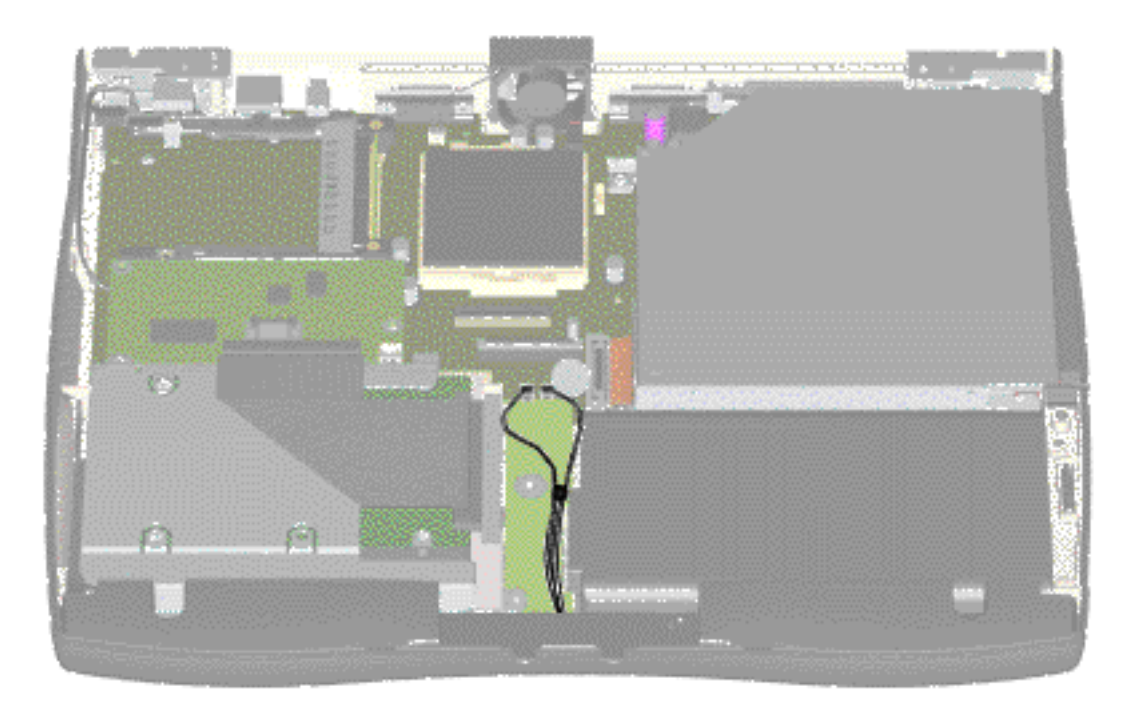

**Presario 1200 Series**

**Models: 1255, 1256, 1260, 1262, 1266, 1267, 1272, 1273, 1274, and 1275**

<span id="page-46-9"></span><span id="page-46-8"></span><span id="page-46-7"></span><span id="page-46-6"></span><span id="page-46-5"></span><span id="page-46-4"></span><span id="page-46-3"></span><span id="page-46-2"></span><span id="page-46-1"></span><span id="page-46-0"></span>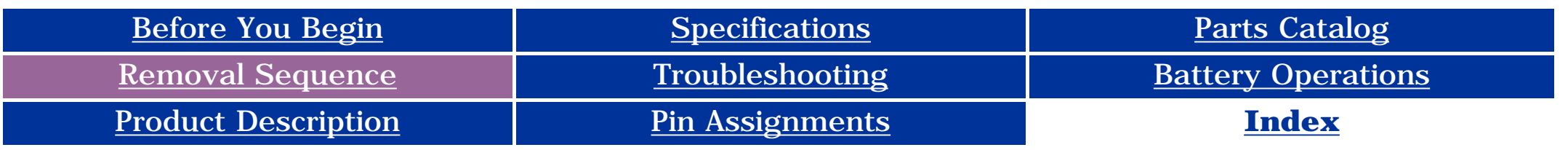

### <span id="page-46-11"></span>**Preparing the Computer for Disassembly**

<span id="page-46-10"></span>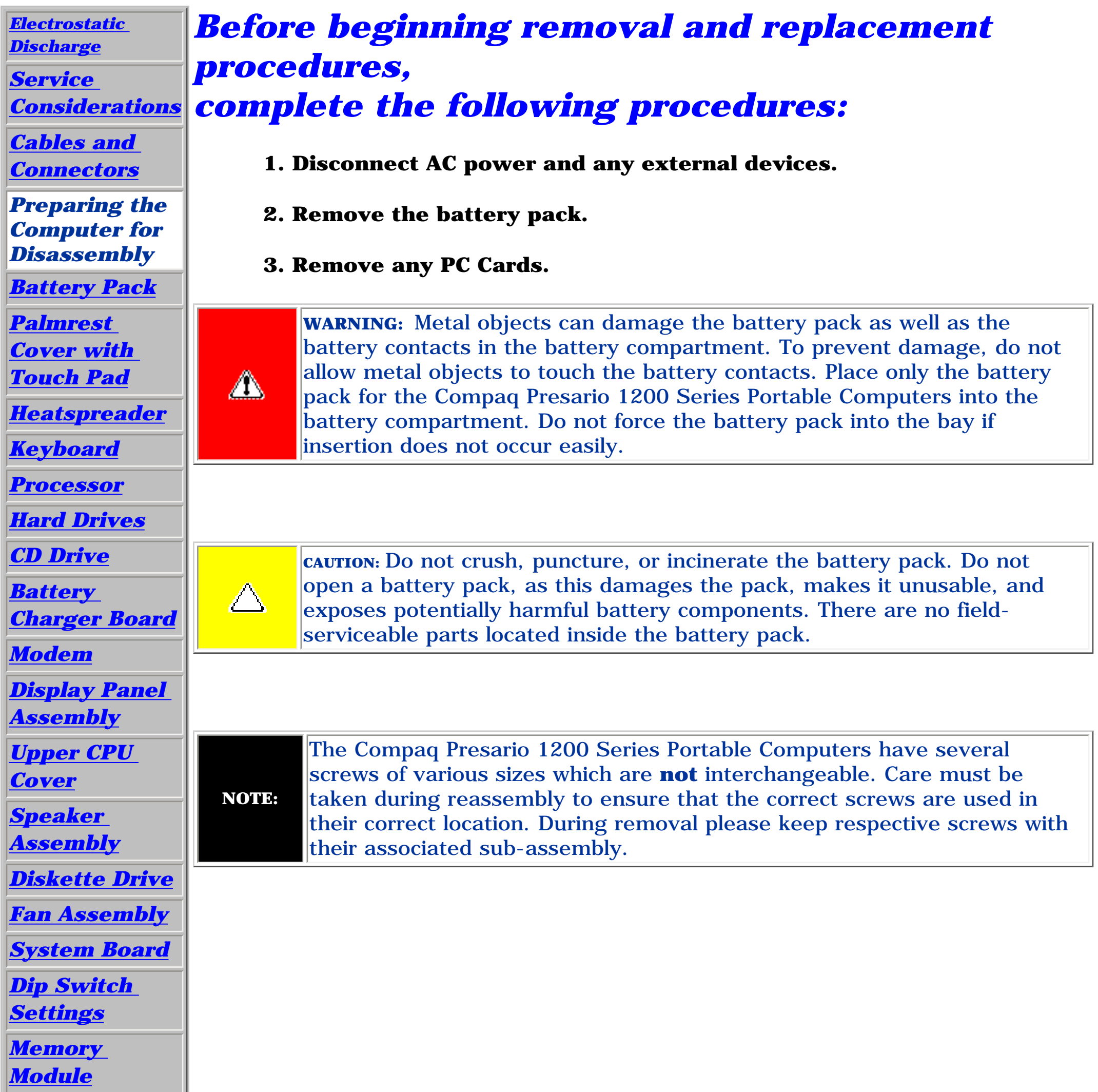

**Presario 1200 Series**

**Models: 1255, 1256, 1260, 1262, 1266, 1267, 1272, 1273, 1274, and 1275**

<span id="page-47-9"></span><span id="page-47-8"></span><span id="page-47-7"></span><span id="page-47-6"></span><span id="page-47-5"></span><span id="page-47-4"></span><span id="page-47-3"></span><span id="page-47-2"></span><span id="page-47-1"></span><span id="page-47-0"></span>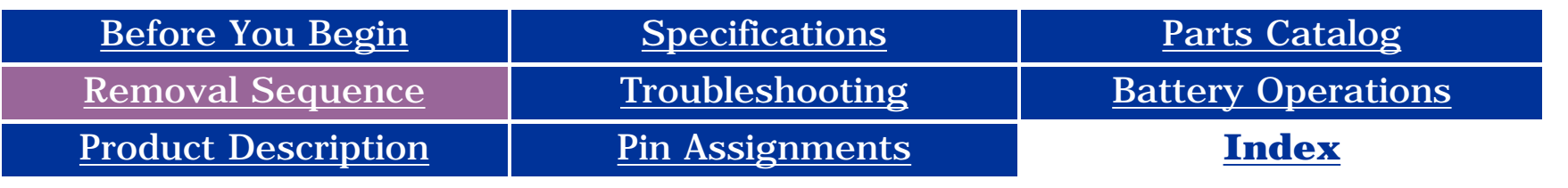

### **Removing the Battery Pack**

<span id="page-47-11"></span>*[Electrostatic](#page-38-2)* 

<span id="page-47-10"></span>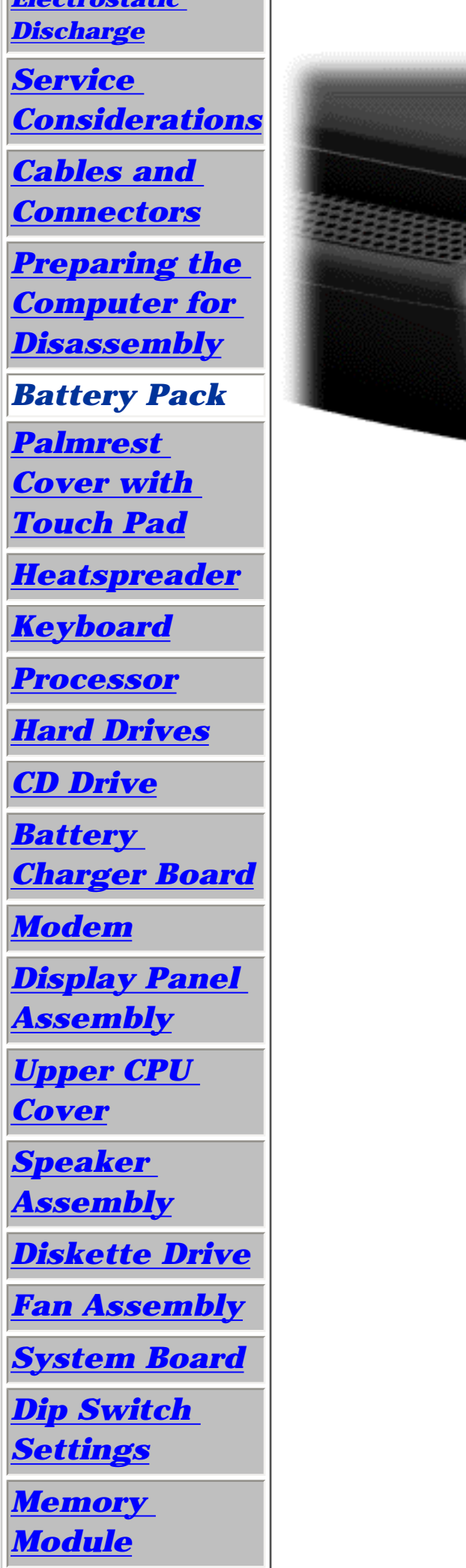

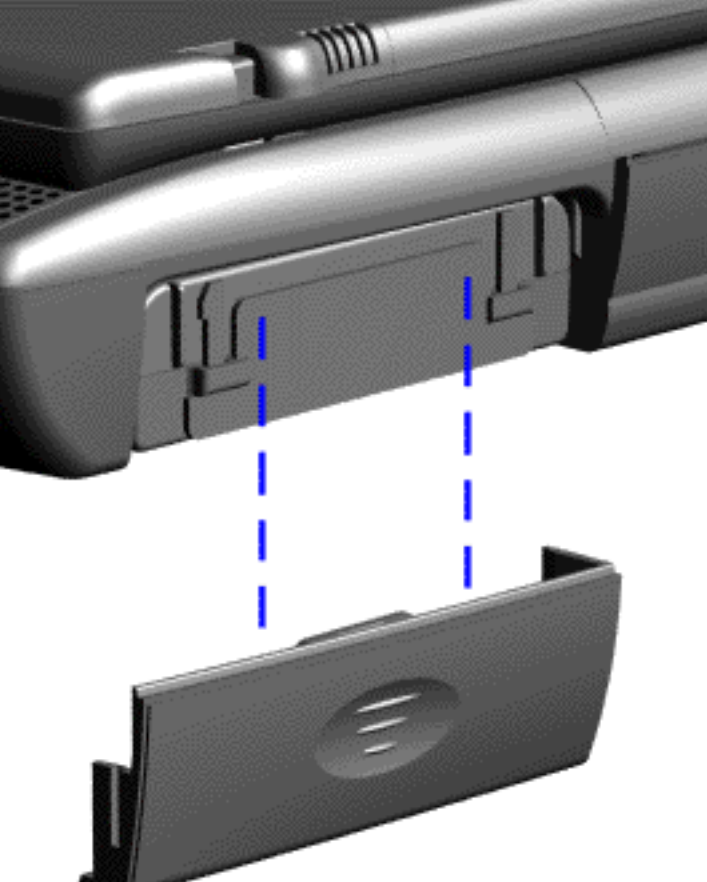

**To remove the battery pack, complete the following steps:**

1. Slide the battery pack compartment door down and remove it from the battery pack.

**Presario 1200 Series**

**Models: 1255, 1256, 1260, 1262, 1266, 1267, 1272, 1273, 1274, and 1275**

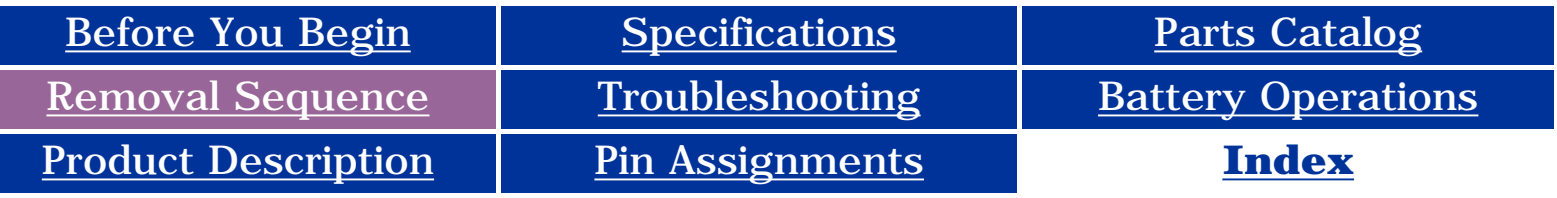

<span id="page-48-0"></span>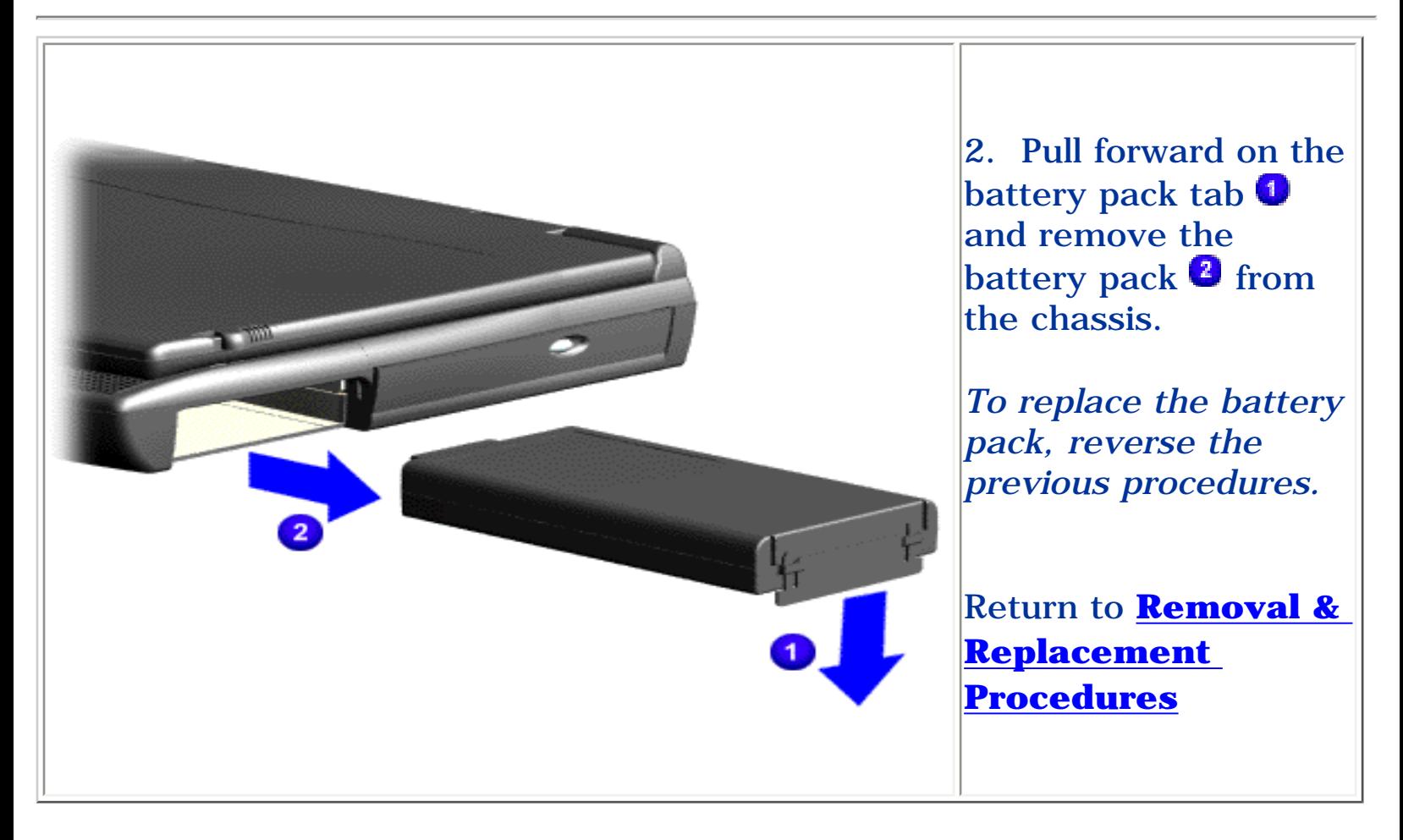

**Presario 1200 Series**

**Models: 1255, 1256, 1260, 1262, 1266, 1267, 1272, 1273, 1274, and 1275**

<span id="page-49-9"></span><span id="page-49-8"></span><span id="page-49-7"></span><span id="page-49-6"></span><span id="page-49-5"></span><span id="page-49-4"></span><span id="page-49-3"></span><span id="page-49-2"></span><span id="page-49-1"></span><span id="page-49-0"></span>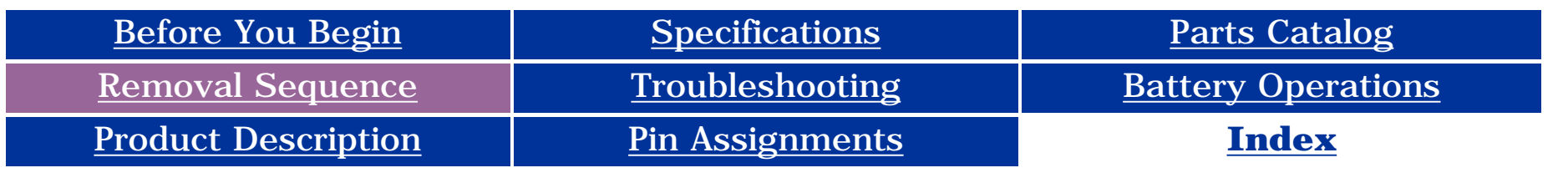

### <span id="page-49-11"></span>**Removing the Palmrest Cover with Touch Pad**

The palmrest with touch nust be ved to gain s to any of terior onents of the uter, and it is  $rst<sub>i</sub>$ onent that be removed in access to terior onents.

<u>epare the</u> uter for [disassembly](#page-46-2).

<span id="page-49-10"></span>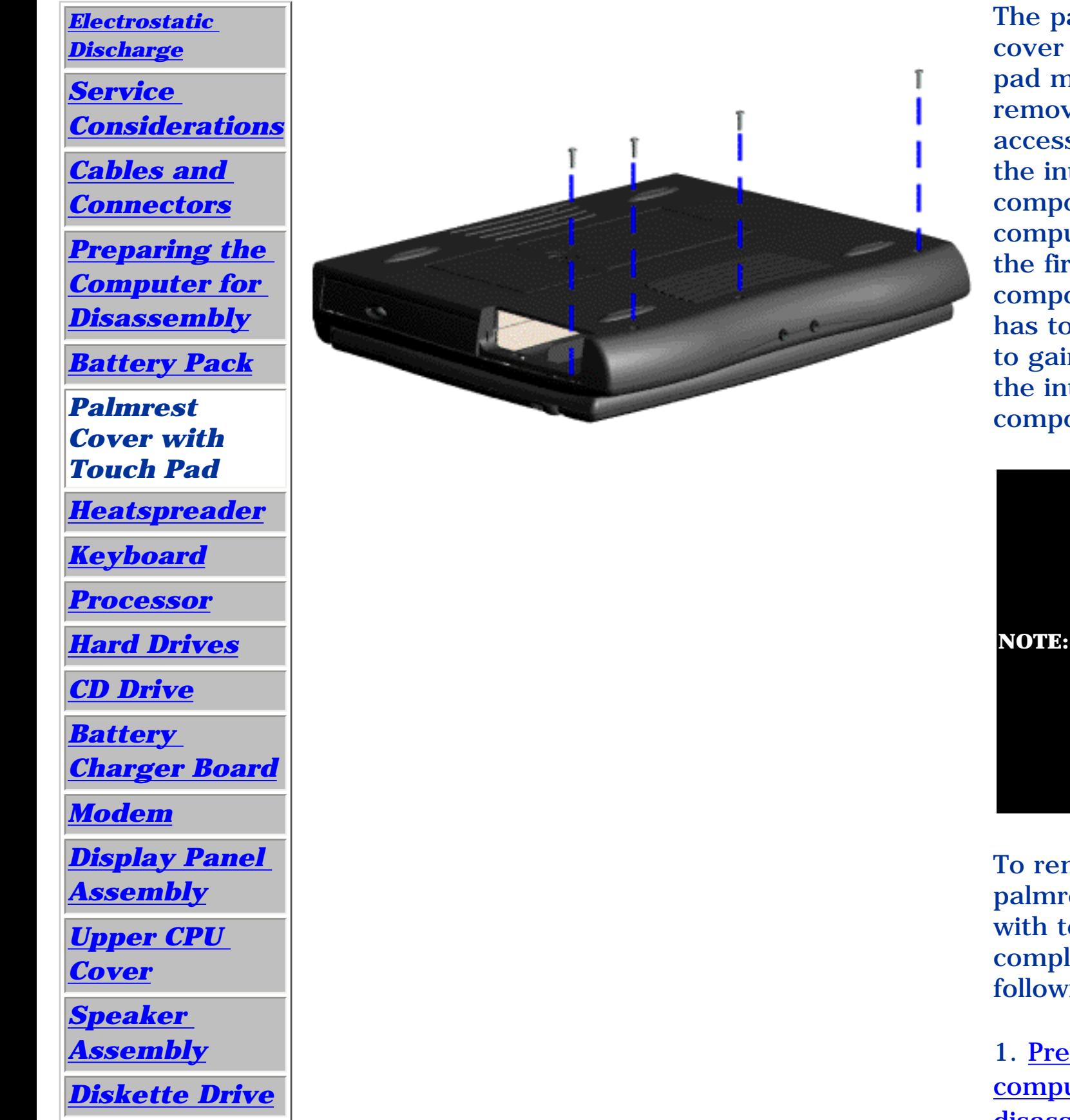

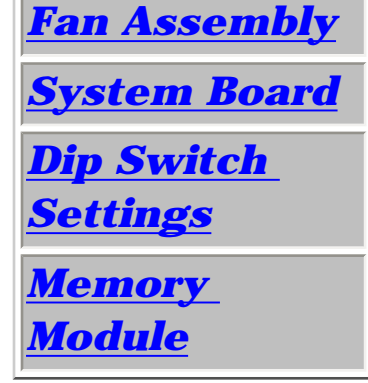

It is not necessary to remove the display panel assembly to access the interior components of the computer.

move the rest cover ouch pad, lete the ing steps:

2. Close the computer and turn the computer upside down.

3. Remove four screws from the bottom of the computer.

**Presario 1200 Series**

<span id="page-50-0"></span>**Models: 1255, 1256, 1260, 1262, 1266, 1267, 1272, 1273, 1274, and 1275**

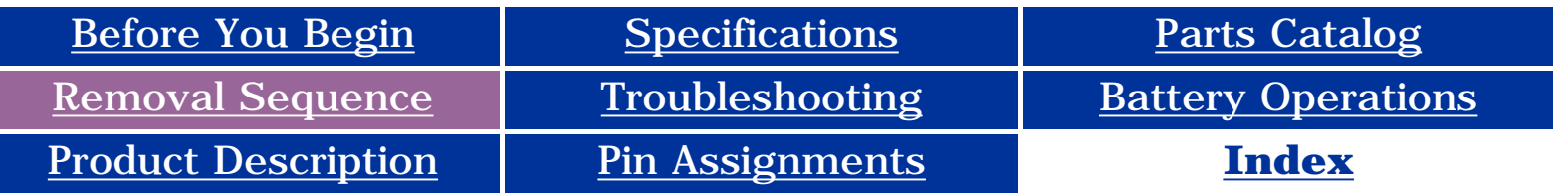

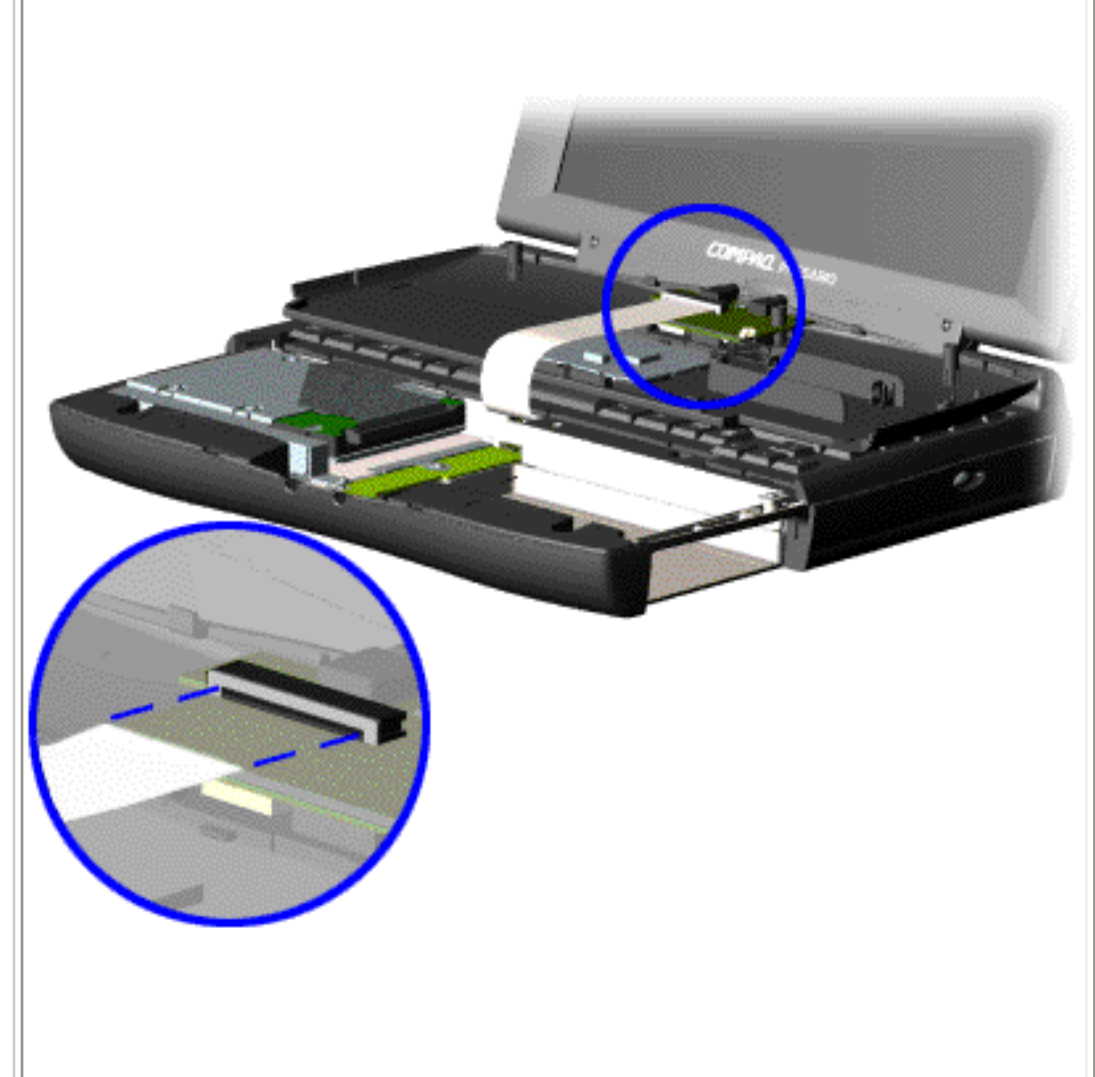

4. Turn the computer over (right side up), pull forward on the display latches to release and open the display assembly.

5. Lift up front end of the palmrest cover with touch pad and remove it from the groove in the chassis.

6. Tilt the palmrest cover with touch pad, allowing it to rest on top of the keyboard, and disconnect the flex cable from the ZIF connector on the palmrest cover.

> **CAUTION:** When replacing the palmrest cover with touch pad, ensure that the cable is fully inserted into the ZIF connector on the system board. If the metal end comes in contact with the keyboard, damage may occur to the computer.

*To replace the palmrest cover with touch pad, reverse the previous procedures.*

**NOTE:** When replacing the palmrest cover, ensure that the cable is properly routed through the slot on the Upper CPU cover.

**Presario 1200 Series**

<span id="page-51-9"></span><span id="page-51-8"></span>**Models: 1255, 1256, 1260, 1262, 1266, 1267, 1272, 1273, 1274, and 1275**

<span id="page-51-7"></span><span id="page-51-6"></span><span id="page-51-5"></span><span id="page-51-4"></span><span id="page-51-3"></span><span id="page-51-2"></span><span id="page-51-1"></span><span id="page-51-0"></span>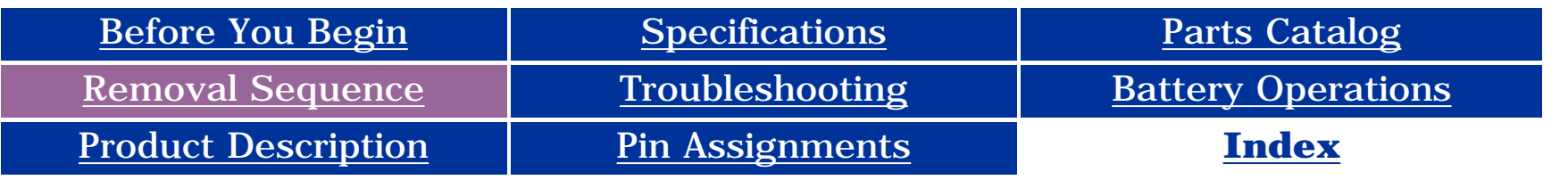

### **Removing the Heatspreader**

 $\overline{\phantom{1}}$ 

<span id="page-51-11"></span><span id="page-51-10"></span>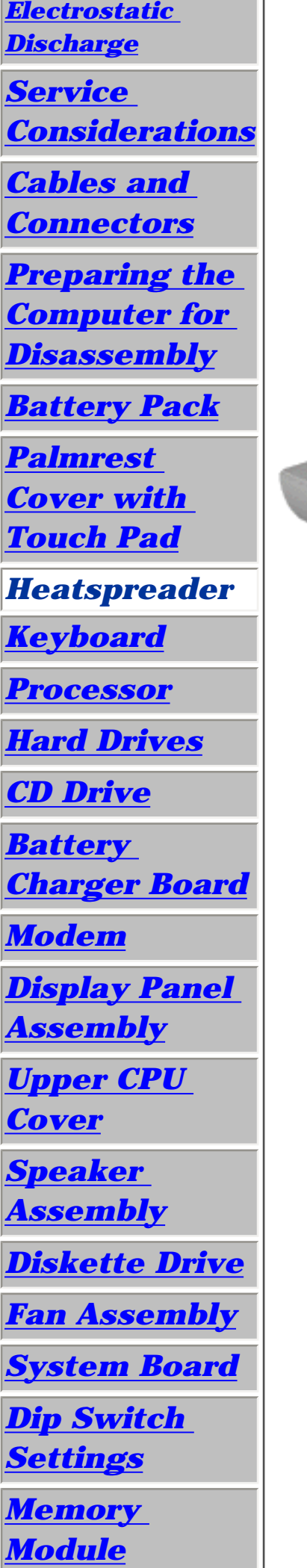

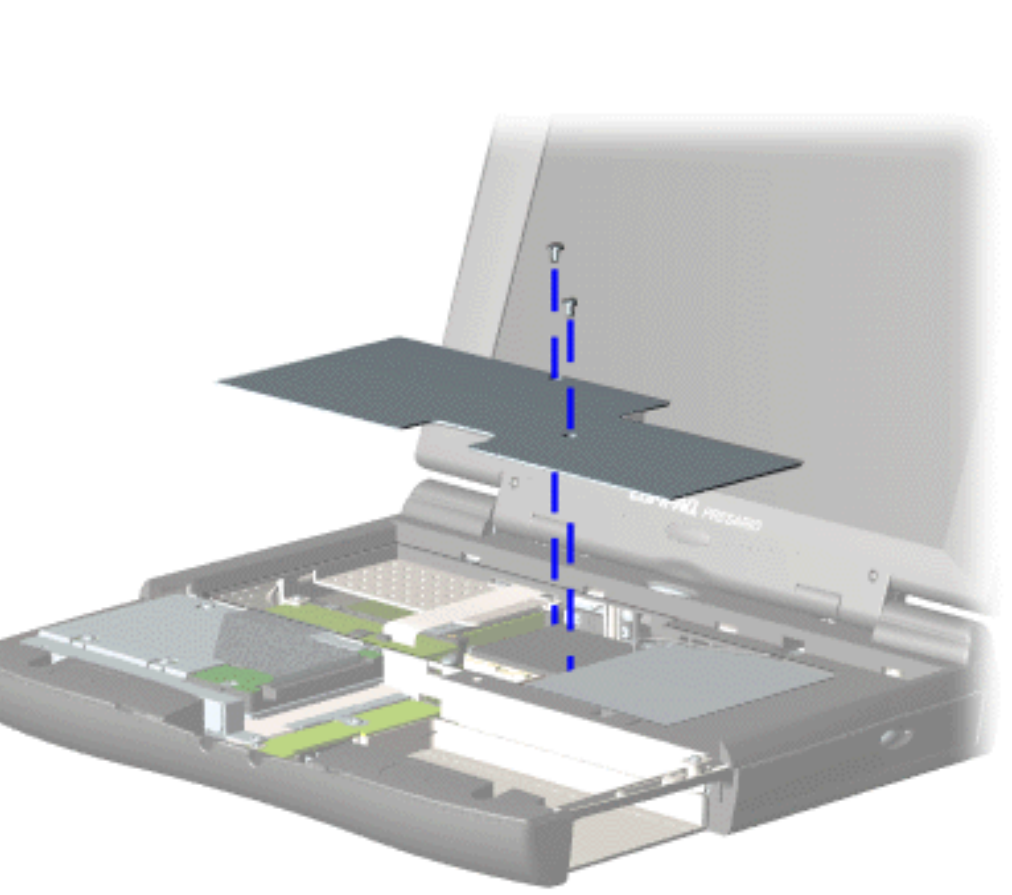

To remove the heatspreader, complete the following steps:

1. [Prepare](#page-46-3)  [the computer](#page-46-3)  [for](#page-46-3) [disassembly](#page-46-3).

2. Remove the [palmrest](#page-49-3) cover with [touch pad](#page-49-3).

3. Remove [Keyboard](#page-52-4).

4. Remove two screws from the heatspreader and lift out of the chassis.

*To replace the heatspeader, reverse the previous procedures.*

**Presario 1200 Series**

<span id="page-52-9"></span><span id="page-52-8"></span><span id="page-52-6"></span><span id="page-52-4"></span><span id="page-52-3"></span><span id="page-52-2"></span><span id="page-52-1"></span>**Models: 1255, 1256, 1260, 1262, 1266, 1267, 1272, 1273, 1274, and 1275**

**[Preparing the](#page-46-4)** *[Computer for](#page-46-4)  [Disassembly](#page-46-4)*

<span id="page-52-11"></span><span id="page-52-7"></span><span id="page-52-5"></span><span id="page-52-0"></span>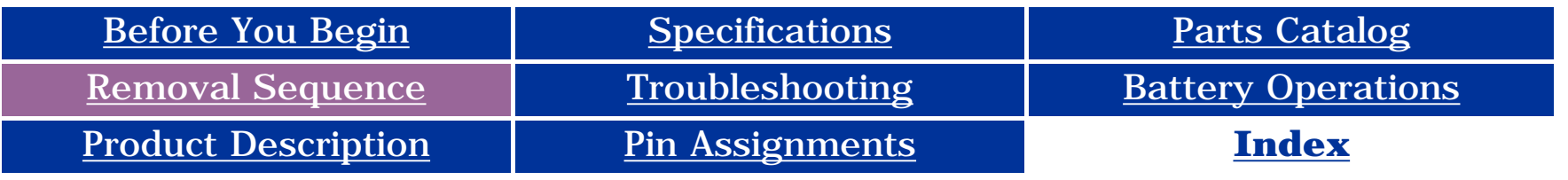

### **Removing the Keyboard**

<span id="page-52-10"></span>*[Electrostatic](#page-38-5) [Discharge](#page-38-5)*

*[Service](#page-39-5)* 

*[Considerations](#page-39-5)*

*[Cables and](#page-40-10)  [Connectors](#page-40-10)*

*[Battery Pack](#page-47-4)*

*[Palmrest](#page-49-4) [Cover with](#page-49-4)  [Touch Pad](#page-49-4)*

*[Heatspreader](#page-51-4)*

4. Remove the [heatspreader](#page-51-4).

*Keyboard*

*[Processor](#page-53-5)*

*[Hard Drives](#page-56-5)*

*[CD Drive](#page-59-5)*

*[Battery](#page-62-5)* 

*[Charger Board](#page-62-5)*

*[Modem](#page-63-5)*

*[Display Panel](#page-65-5)  [Assembly](#page-65-5)*

*[Upper CPU](#page-70-5)  [Cover](#page-70-5)*

*[Speaker](#page-71-5)  [Assembly](#page-71-5)*

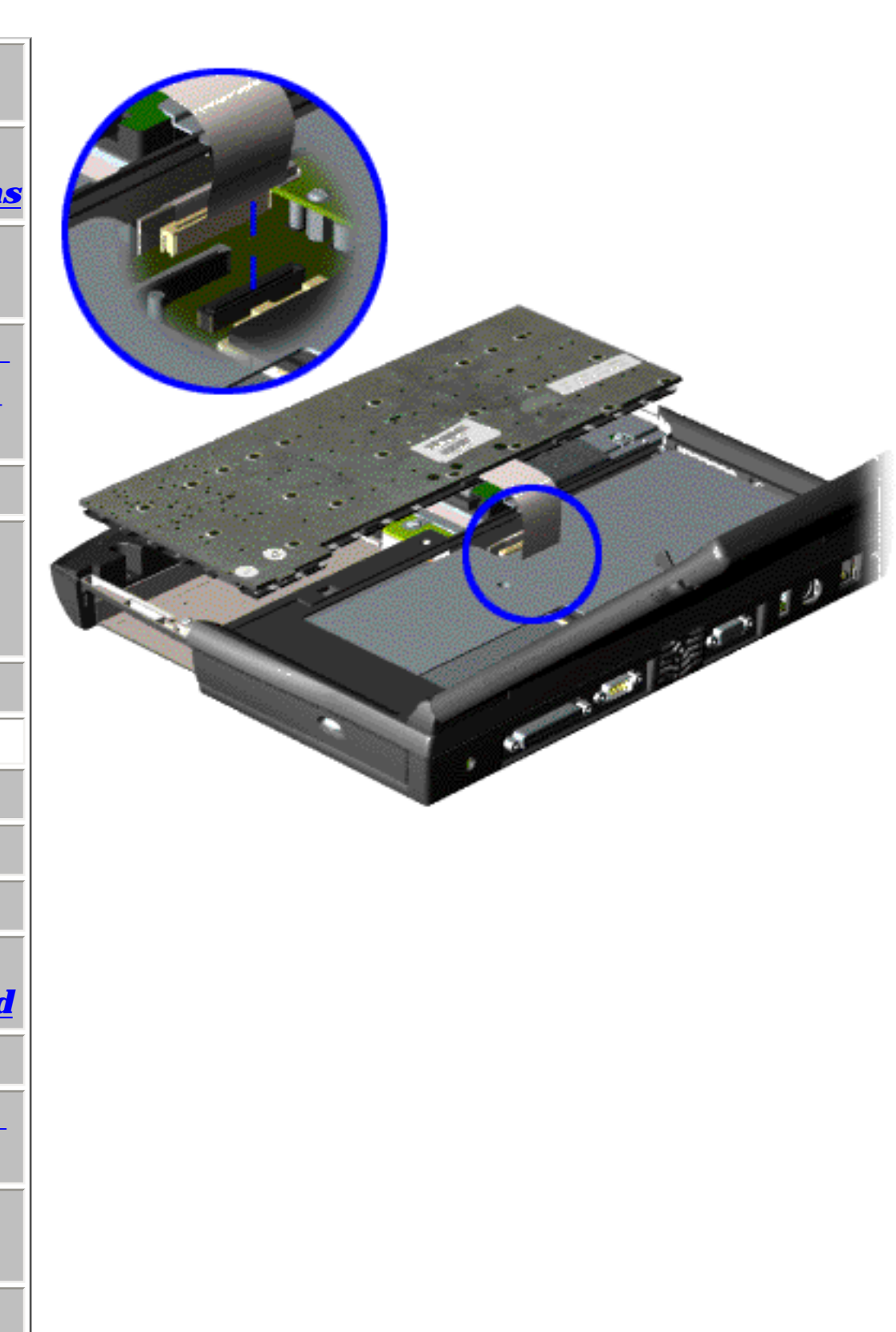

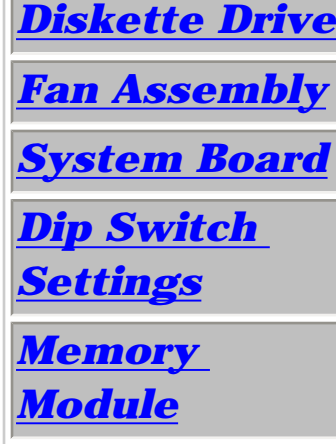

To remove the keyboard, complete the following steps:

1. [Prepare the](#page-46-4)  [computer for](#page-46-4) [disassembly](#page-46-4).

2. Remove the [palmrest](#page-49-4) [cover with](#page-49-4)  [touch pad](#page-49-4).

3. Turn the keyboard over, and allow it to rest on top of the palmrest cover with touchpad slot opening.

5. Disconnect the flex cable from the ZIF connector on the system board.

*To replace the keyboard, reverse the previous procedures.*

**Presario 1200 Series**

<span id="page-53-9"></span><span id="page-53-8"></span><span id="page-53-6"></span><span id="page-53-4"></span><span id="page-53-3"></span><span id="page-53-2"></span><span id="page-53-1"></span>**Models: 1255, 1256, 1260, 1262, 1266, 1267, 1272, 1273, 1274, and 1275**

<span id="page-53-7"></span><span id="page-53-5"></span><span id="page-53-0"></span>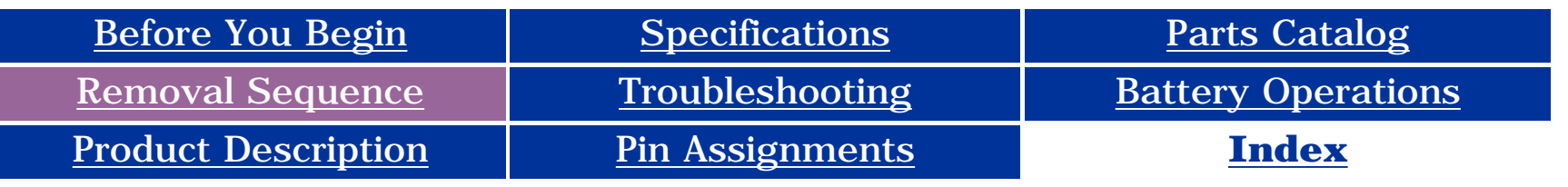

### <span id="page-53-11"></span>**Removing the Processor**

<span id="page-53-10"></span>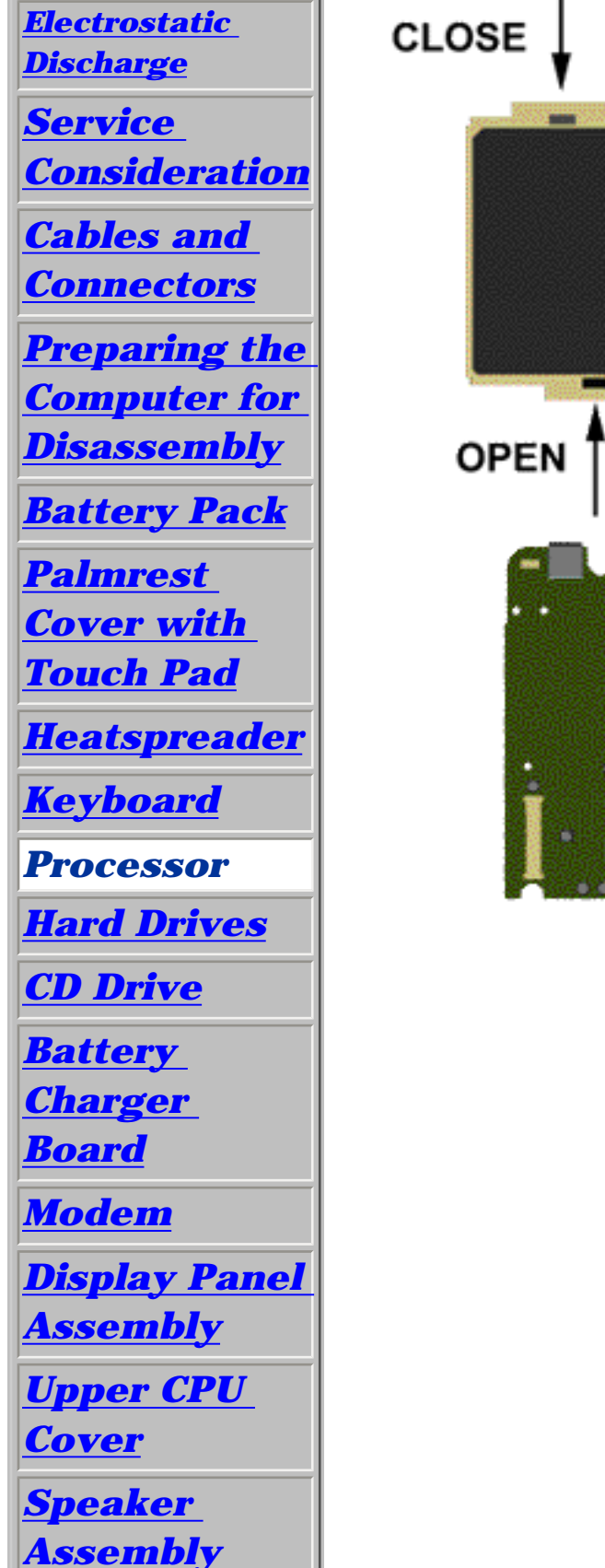

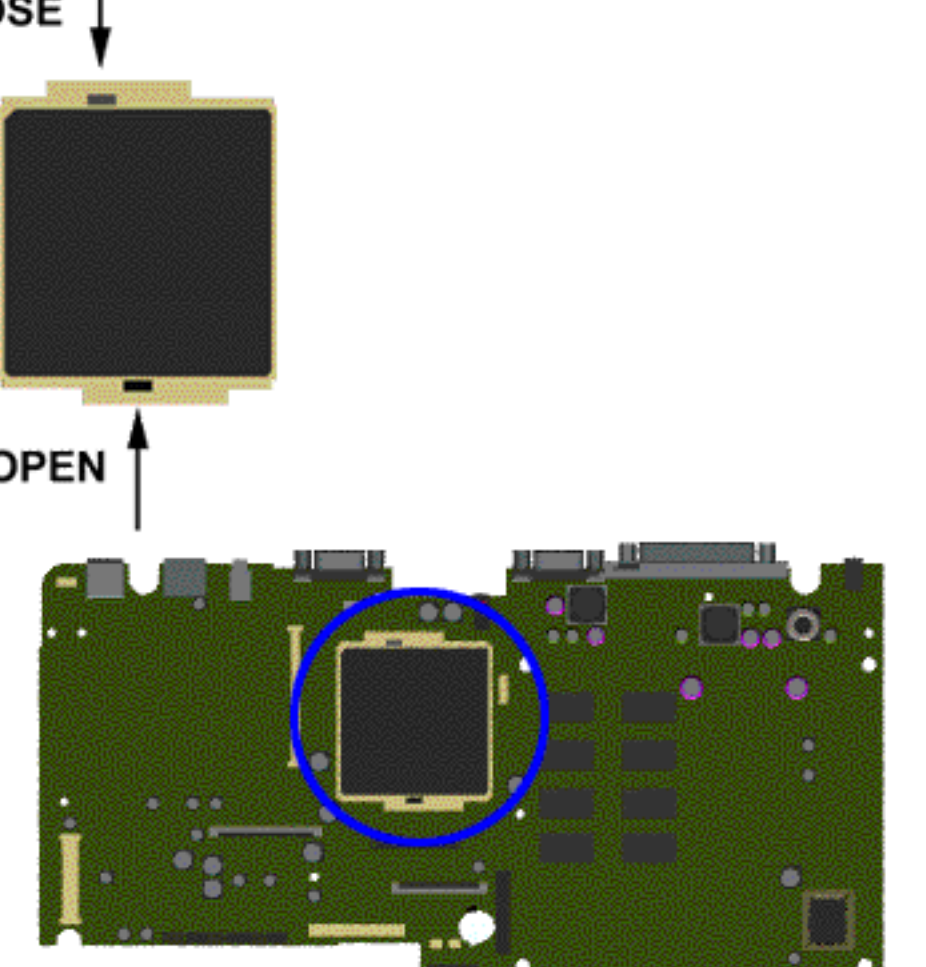

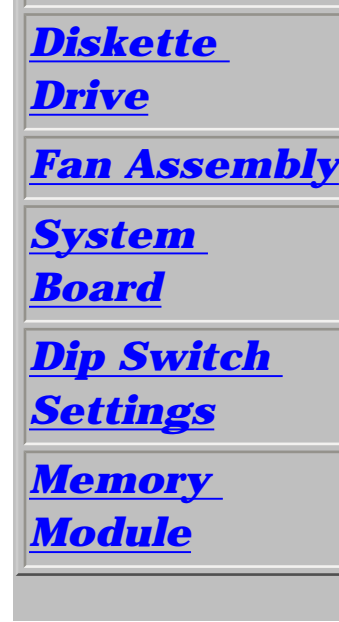

To remove the processor, complete the following steps:

1. [Prepare](#page-46-5) [the computer](#page-46-5)  [for](#page-46-5)  [disassembly.](#page-46-5)

2. Remove [palmrest](#page-49-5)  [cover with](#page-49-5)  [touch pad.](#page-49-5)

3. Remove the [heatspreader](#page-51-5).

4. Remove the [keyboard](#page-52-5).

5. Insert a small-blade screwdriver into the bottom slot opening on the processor and push toward the display to release the processor from the chassis slot.

6. Lift the processor out of the processor chassis slot.

**Presario 1200 Series**

**Models: 1255, 1256, 1260, 1262, 1266, 1267, 1272, 1273, 1274, and 1275**

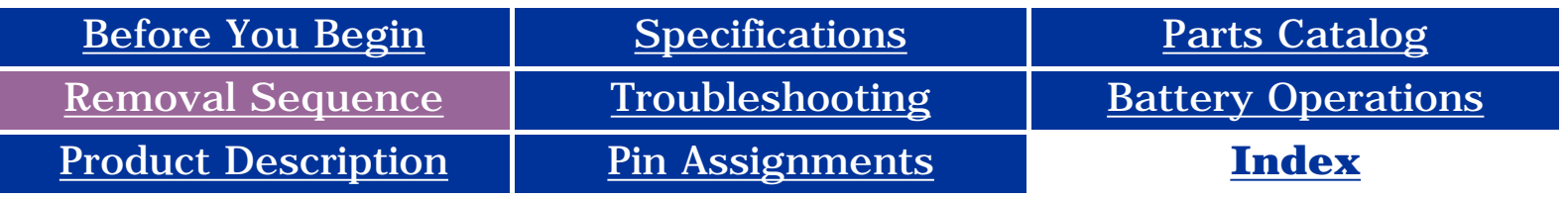

### *To replace the processor complete the following steps:*

1. Insert the processor into the slot on the system board.

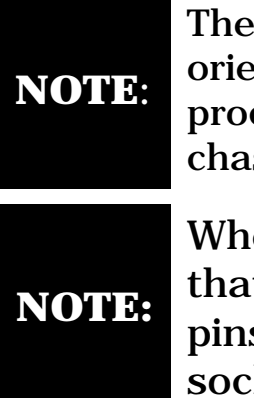

notch on the left corner of the processor serves as an entation indicator. Align the notch on the left corner of the cessor with the notch on the left corner of the processor ssis slot.

en installing the processor into the chassis slot, be sure It the hole pattern on the chassis slot lines up with the s on the processor. The processor should drop into the ket without any force.

<span id="page-54-0"></span>2. Insert a small blade screw driver into the top slot opening on the processor and push it away from the display to lock the processor.

3. Verify the [switch settings](#page-55-7).

#### **Presario 1200 Series**

**Models: 1255, 1256, 1260, 1262, 1266, 1267, 1272, 1273, 1274, and 1275**

<span id="page-55-11"></span><span id="page-55-10"></span><span id="page-55-7"></span><span id="page-55-4"></span>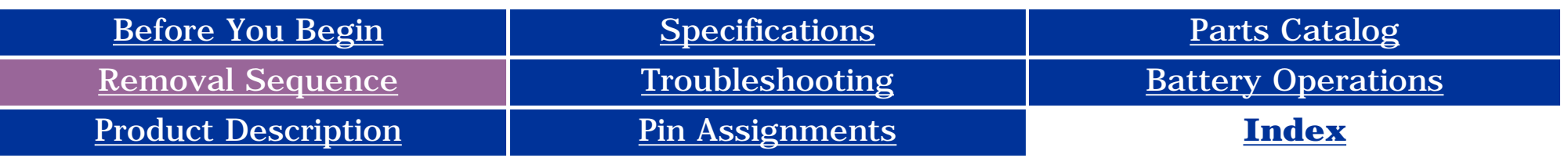

<span id="page-55-8"></span><span id="page-55-2"></span><span id="page-55-1"></span>

**CAUTION:** When replacing the system board, ensure the dip switch voltage settings on the system board are correct for the computer model and processor voltage marked on the processor chip. If the system board dip switch voltage settings are not correct, damage may occur to the computer and/or system board.

<span id="page-55-6"></span><span id="page-55-5"></span><span id="page-55-3"></span><span id="page-55-0"></span>**NOTE:** *The black area on the dip switch indicates the position of the switch.*

<span id="page-55-13"></span><span id="page-55-12"></span><span id="page-55-9"></span>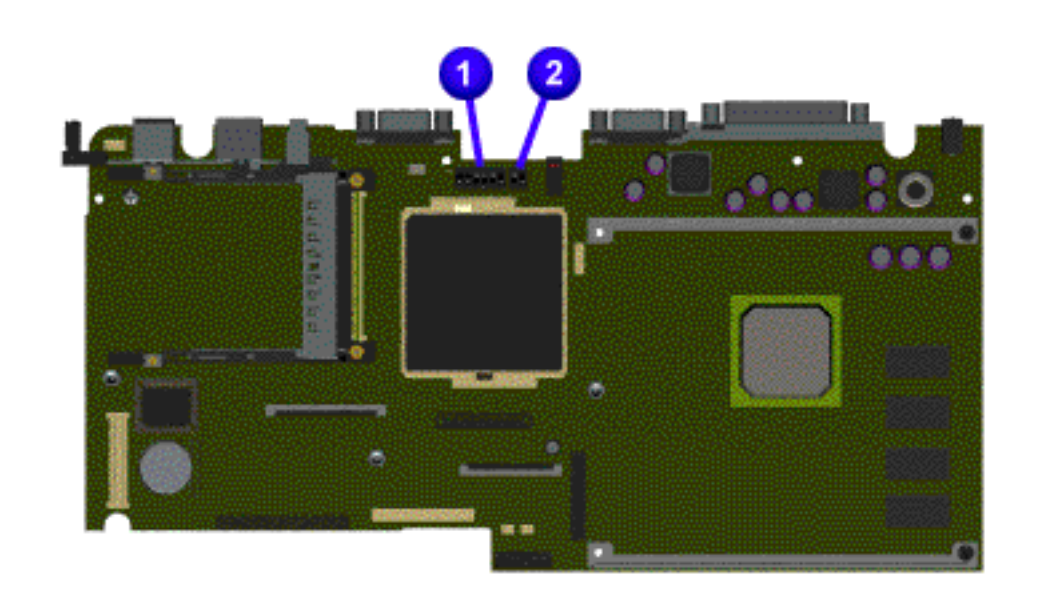

### *For Models 1272, 1273, 1274, 1275:*

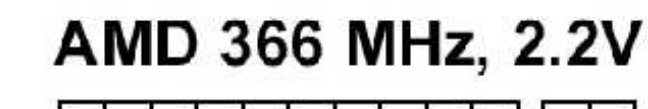

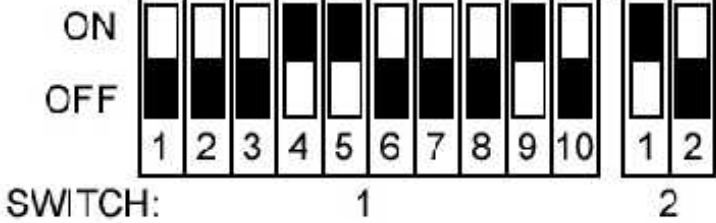

### *For Models 1255, 1256, 1260, 1262, 1266, 1267:*

AMD 333 MHz, 2.2V

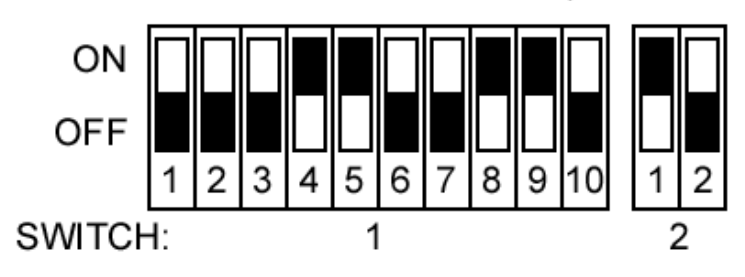

**Presario 1200 Series**

<span id="page-56-10"></span><span id="page-56-9"></span><span id="page-56-7"></span><span id="page-56-4"></span><span id="page-56-2"></span><span id="page-56-1"></span>**Models: 1255, 1256, 1260, 1262, 1266, 1267, 1272, 1273, 1274, and 1275**

<span id="page-56-8"></span><span id="page-56-6"></span><span id="page-56-5"></span><span id="page-56-3"></span><span id="page-56-0"></span>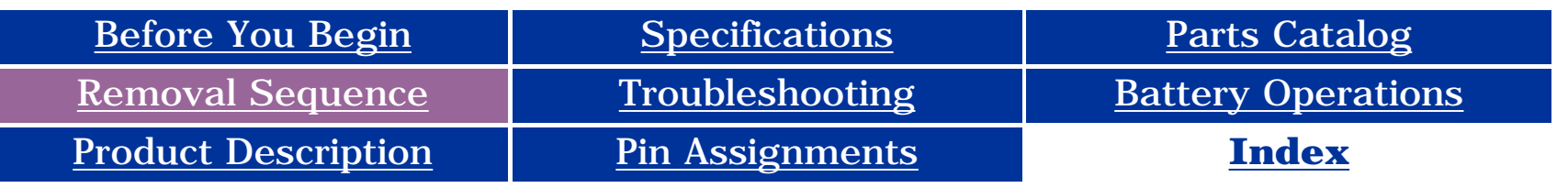

### <span id="page-56-12"></span>**Removing the Hard Drive**

<span id="page-56-11"></span>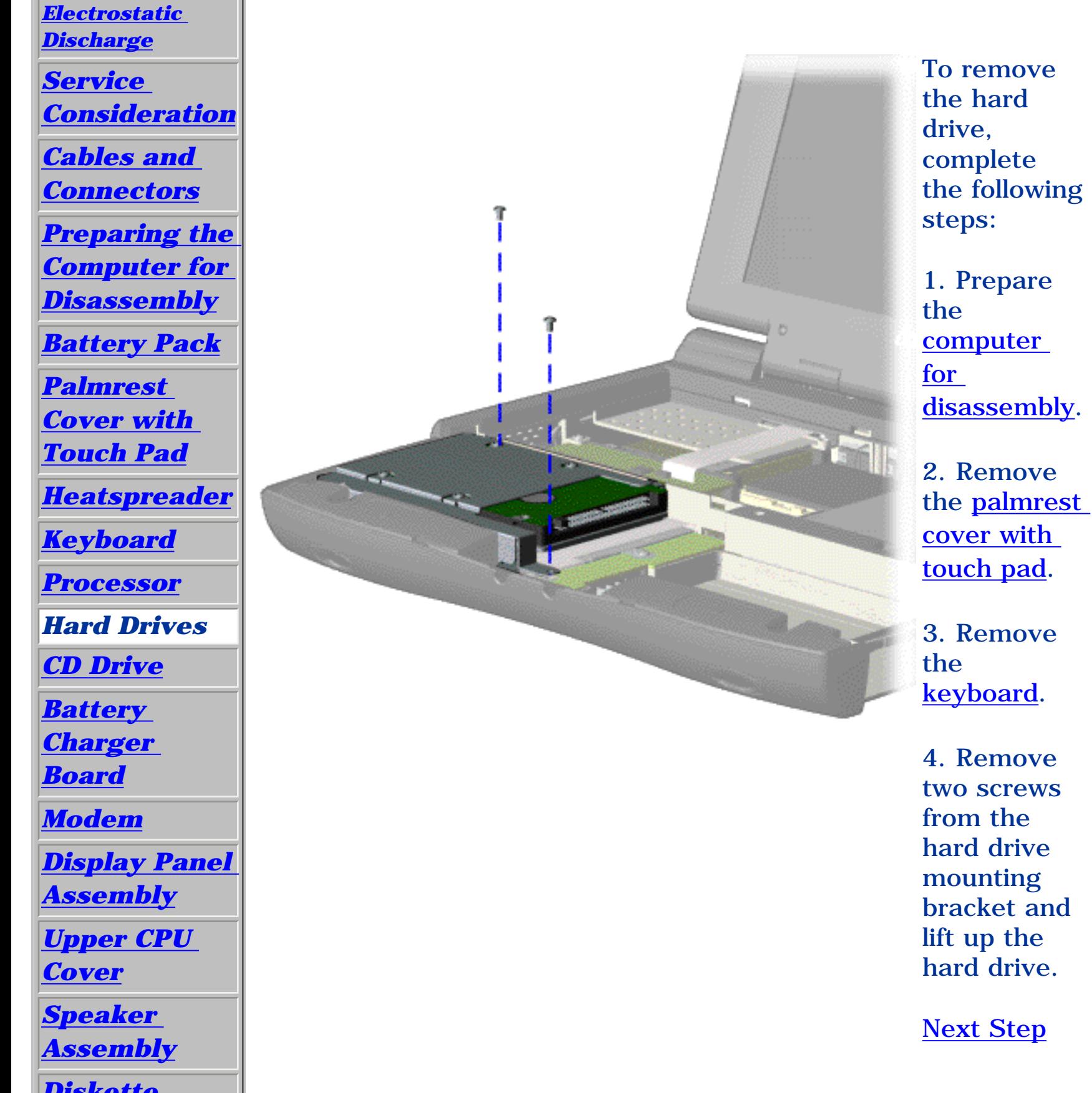

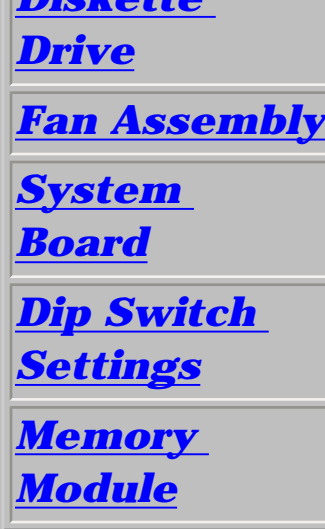

**Presario 1200 Series**

**Models: 1255, 1256, 1260, 1262, 1266, 1267, 1272, 1273, 1274, and 1275**

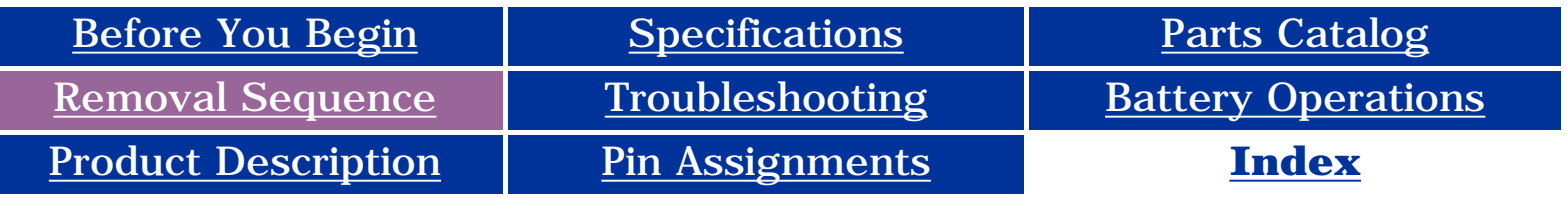

<span id="page-57-0"></span>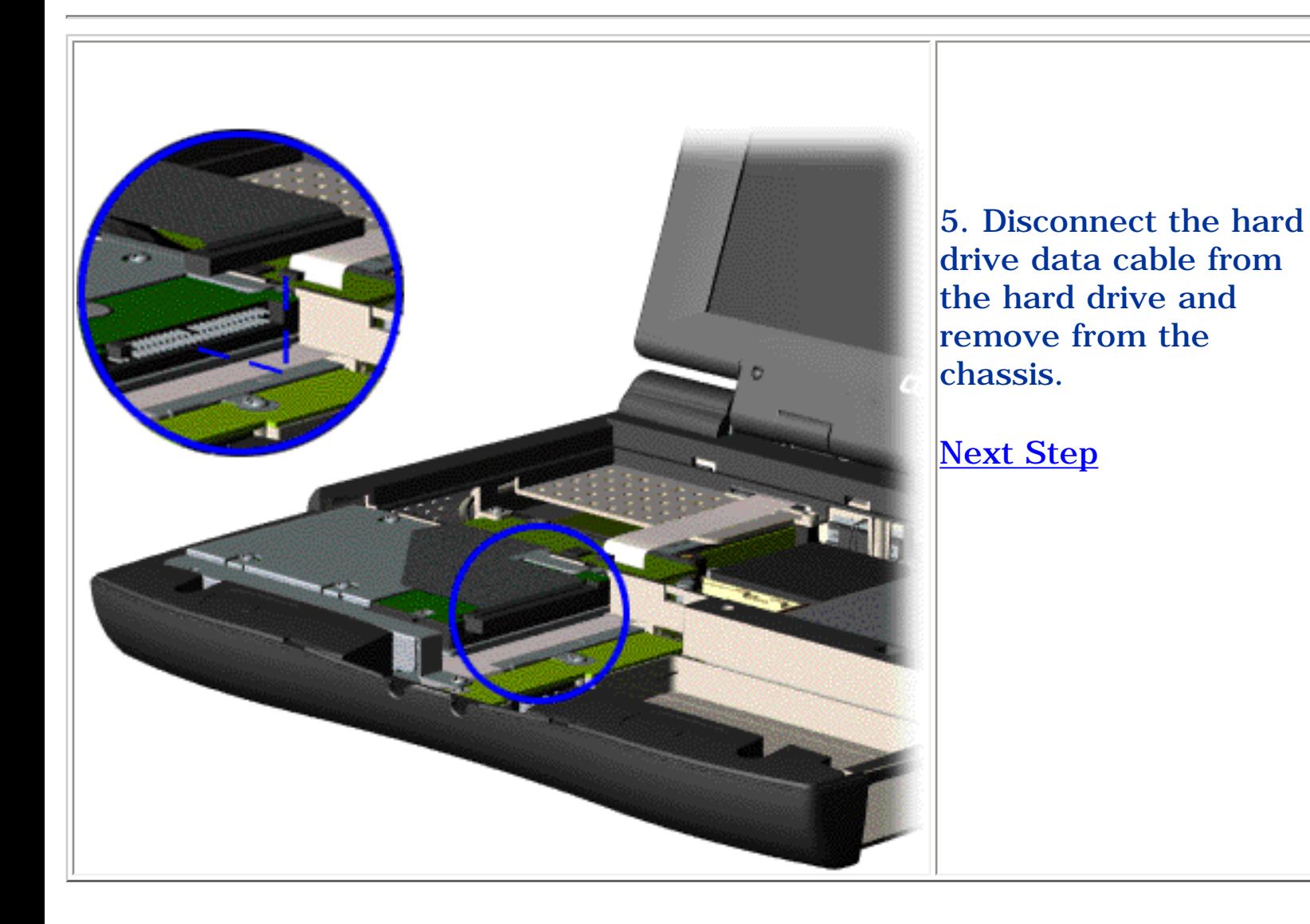

**Presario 1200 Series**

<span id="page-58-0"></span>**Models: 1255, 1256, 1260, 1262, 1266, 1267, 1272, 1273, 1274, and 1275**

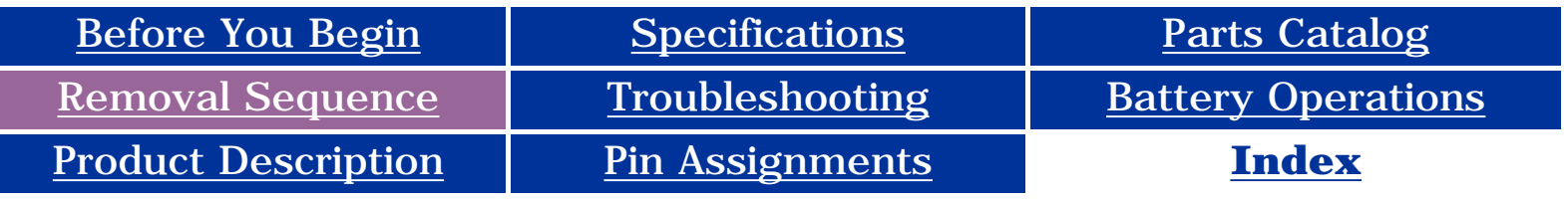

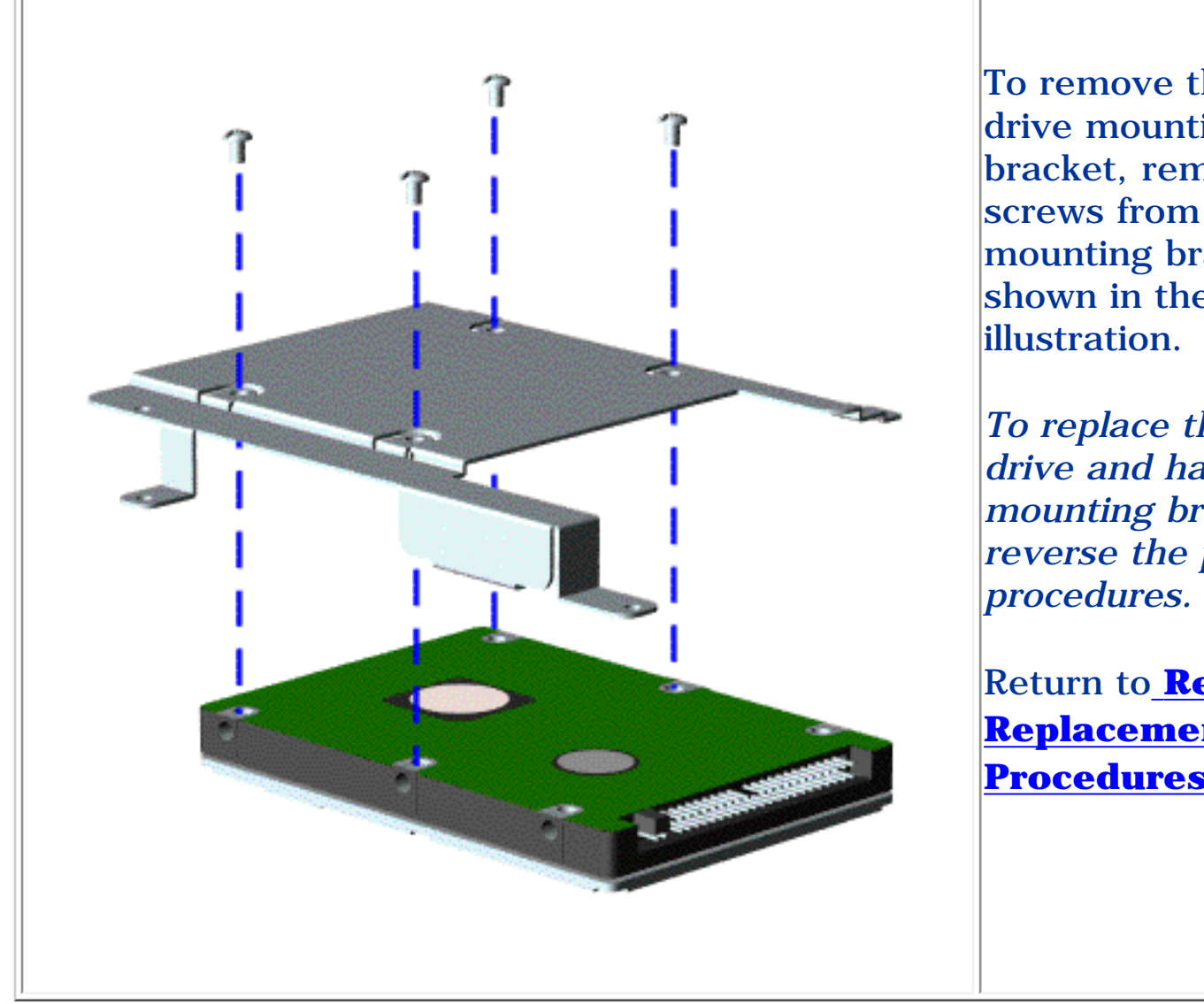

To remove the hard drive mounting bracket, remove four screws from the mounting bracket as shown in the

*To replace the hard drive and hard drive mounting bracket, reverse the previous* 

**Presario 1200 Series**

<span id="page-59-10"></span><span id="page-59-9"></span><span id="page-59-7"></span><span id="page-59-4"></span><span id="page-59-2"></span>**Models: 1255, 1256, 1260, 1262, 1266, 1267, 1272, 1273, 1274, and 1275**

<span id="page-59-8"></span><span id="page-59-6"></span><span id="page-59-5"></span><span id="page-59-3"></span><span id="page-59-1"></span><span id="page-59-0"></span>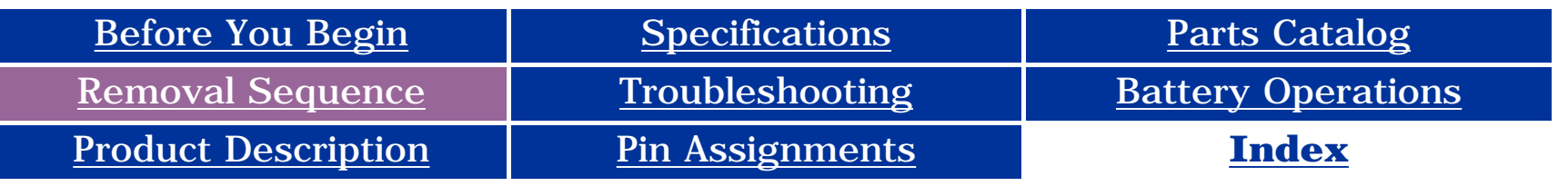

### <span id="page-59-12"></span>**Removing the CD Drive**

1. Prepare the [computer](#page-46-6)  [for](#page-46-6)  [disassembly](#page-46-6).

<span id="page-59-11"></span>*[Electrostatic](#page-38-7) [Discharge](#page-38-7) [Service](#page-39-7)  [Consideration](#page-39-7)*  $\overline{1}$ *[Cables and](#page-40-12)*  ï *[Connectors](#page-40-12) [Preparing the](#page-46-6) [Computer for](#page-46-6)  [Disassembly](#page-46-6) [Battery Pack](#page-47-6) [Palmrest](#page-49-6) [Cover with](#page-49-6)  [Touch Pad](#page-49-6) [Heatspreader](#page-51-6) [Keyboard](#page-52-6) [Processor](#page-53-6) [Hard Drives](#page-56-7) CD Drive [Battery](#page-62-7) [Charger](#page-62-7)  [Board](#page-62-7) [Modem](#page-63-7) [Display Panel](#page-65-7)  [Assembly](#page-65-7) [Upper CPU](#page-70-7)  [Cover](#page-70-7) [Speaker](#page-71-7)  [Assembly](#page-71-7) [Diskette](#page-72-7)* 

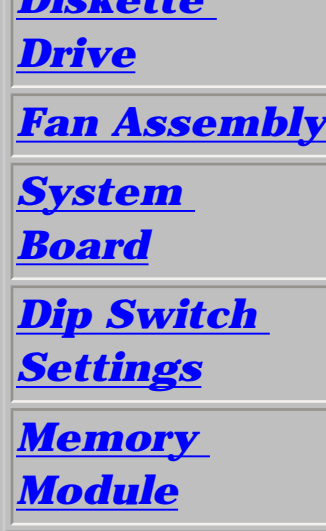

To remove the CD drive, complete the following steps:

2. Remove the [palmrest](#page-49-6) cover with [touch pad.](#page-49-6)

3. Remove the [heatspreader](#page-51-6).

4. Remove the [keyboard](#page-52-6).

5. Remove the two screws located at the back of the CD drive.

#### **Presario 1200 Series**

**Models: 1255, 1256, 1260, 1262, 1266, 1267, 1272, 1273, 1274, and 1275**

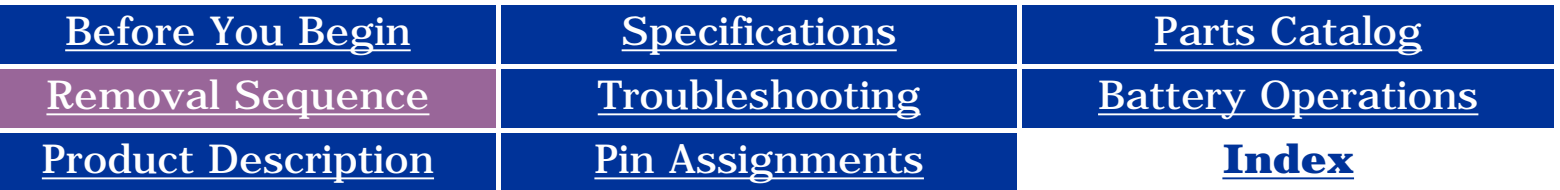

<span id="page-60-0"></span>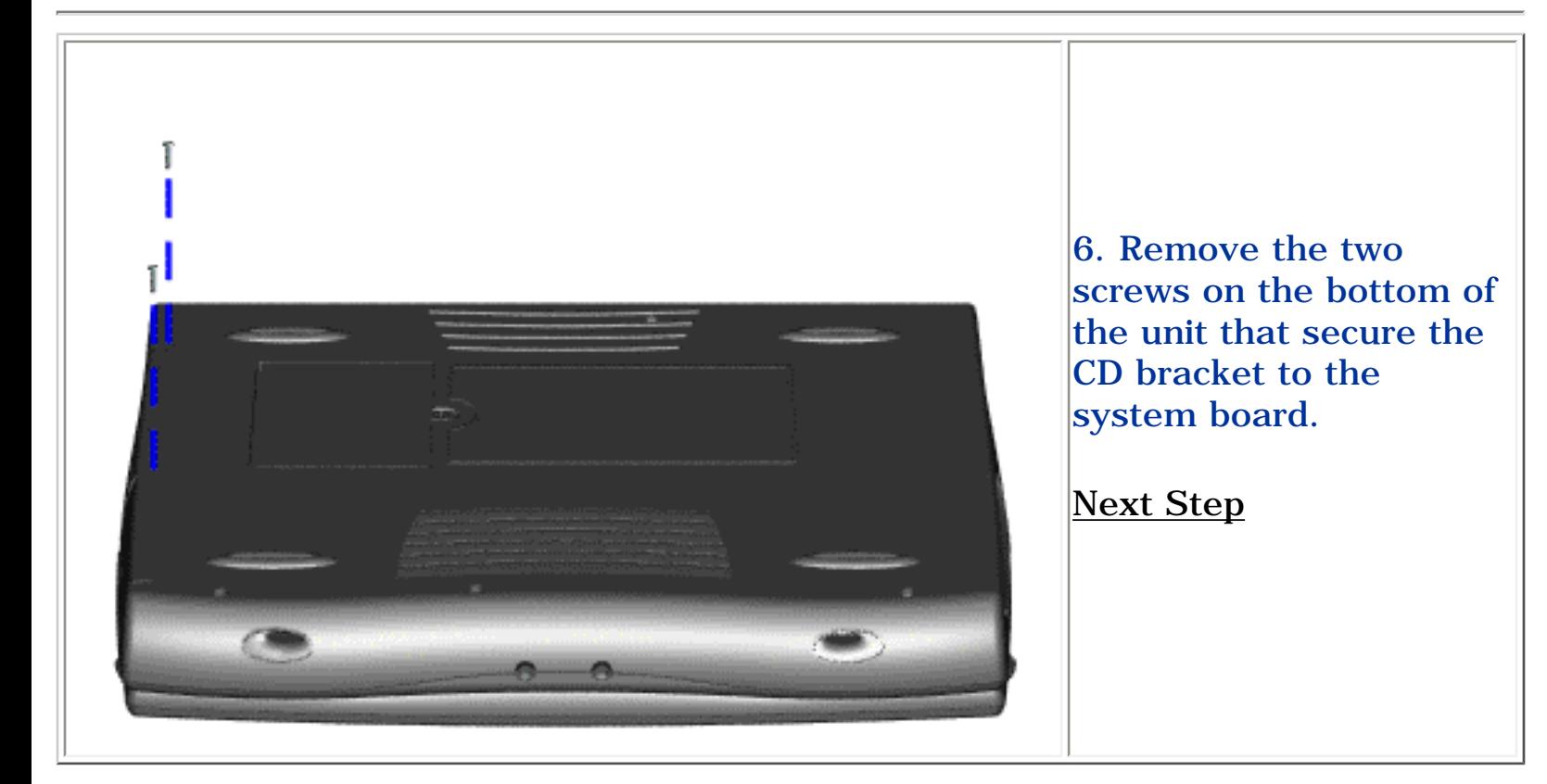

**Presario 1200 Series**

<span id="page-61-0"></span>**Models: 1255, 1256, 1260, 1262, 1266, 1267, 1272, 1273, 1274, and 1275**

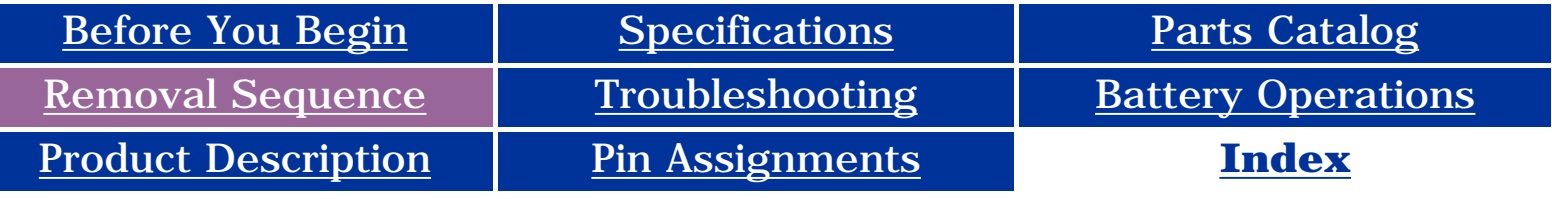

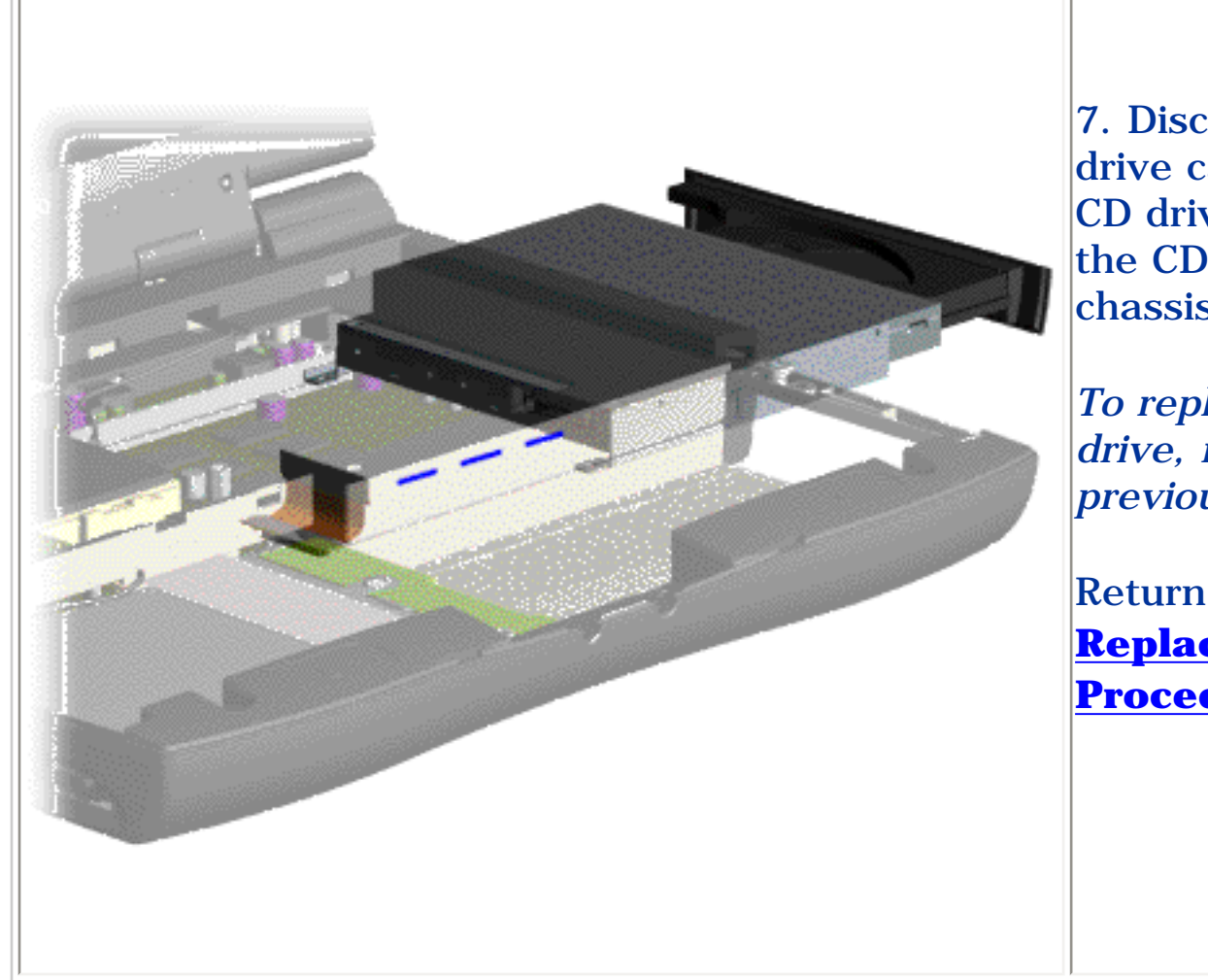

7. Disconnect the CD drive cable from the CD drive and remove the CD drive from the chassis.

*To replace the CD drive, reverse the previous procedures.*

**Presario 1200 Series**

<span id="page-62-9"></span><span id="page-62-8"></span><span id="page-62-7"></span><span id="page-62-6"></span><span id="page-62-5"></span><span id="page-62-4"></span><span id="page-62-3"></span><span id="page-62-2"></span><span id="page-62-1"></span>**Models: 1255, 1256, 1260, 1262, 1266, 1267, 1272, 1273, 1274, and 1275**

<span id="page-62-11"></span><span id="page-62-0"></span>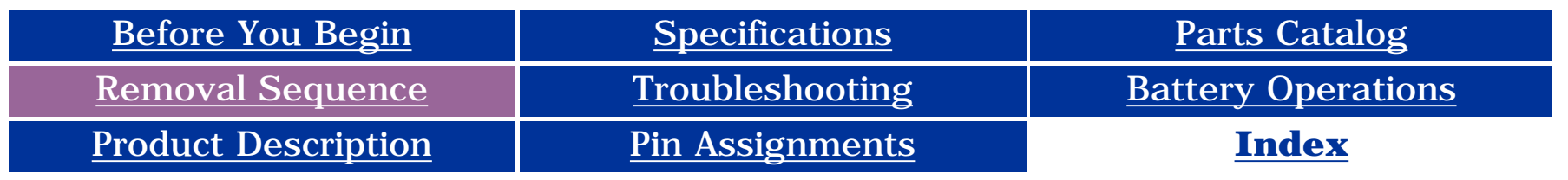

### <span id="page-62-10"></span>**Removing the Battery Charger Board**

*[Electrostatic](#page-38-8) [Discharge](#page-38-8)*

*[Service](#page-39-8)* 

*[Considerations](#page-39-8)*

*[Cables and](#page-40-13)  [Connectors](#page-40-13)*

*[Preparing the](#page-46-7)* 

2. Remove the [palmrest cover](#page-49-7) [with touch pad](#page-49-7).

*[Computer for](#page-46-7)* 

*[Disassembly](#page-46-7)*

*[Battery Pack](#page-47-7)*

*[Palmrest](#page-49-7)* 

*[Cover with](#page-49-7)* 

*[Touch Pad](#page-49-7)*

*[Heatspreader](#page-51-7)*

*[Keyboard](#page-52-7)*

*[Processor](#page-53-7)*

*[Hard Drives](#page-56-8)*

*[CD Drive](#page-59-8)*

*Battery Charger Board*

*[Modem](#page-63-8)*

*[Display Panel](#page-65-8)  [Assembly](#page-65-8)*

*[Upper CPU](#page-70-8)  [Cover](#page-70-8)*

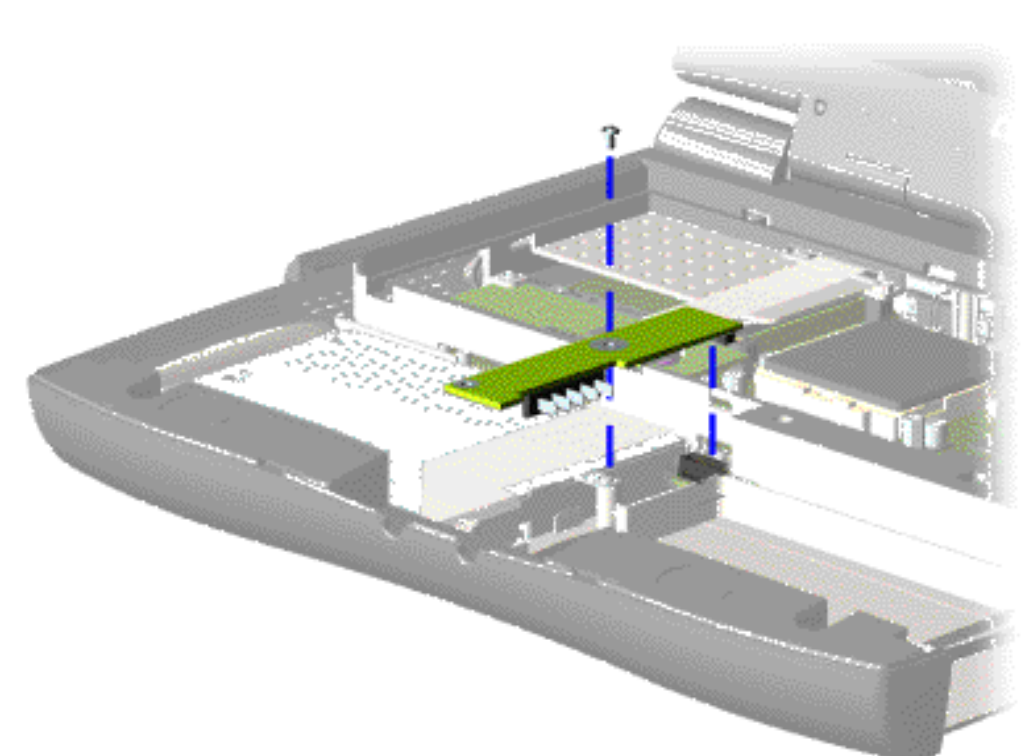

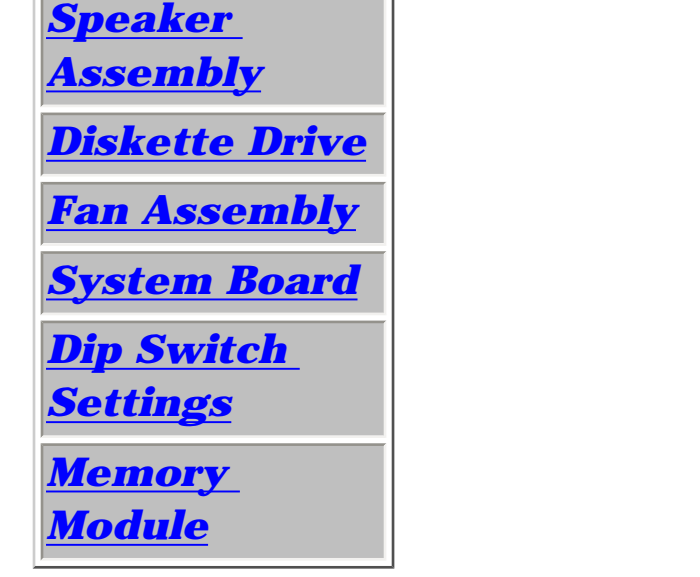

To remove the battery charger board, complete the following steps:

1. Prepare the [computer for](#page-46-7) [disassembly](#page-46-7).

3. Remove the [hard drive.](#page-56-8)

4. Remove one screw from the battery charger board, unplug the board from the connector on the system board, and lift the battery charger board out of the chassis.

*To replace the battery charger board, reverse the previous procedures.*

**NOTE:** that the When replacing the battery charger board, ensure pins are aligned with the connector on the system board.

**Presario 1200 Series**

**Models: 1255, 1256, 1260, 1262, 1266, 1267, 1272, 1273, 1274, and 1275**

<span id="page-63-9"></span><span id="page-63-8"></span><span id="page-63-7"></span><span id="page-63-6"></span><span id="page-63-5"></span><span id="page-63-4"></span><span id="page-63-3"></span><span id="page-63-2"></span><span id="page-63-1"></span><span id="page-63-0"></span>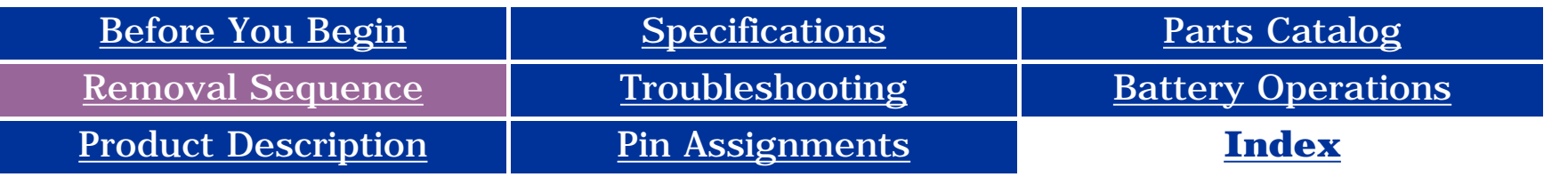

### **Removing the Modem**

<span id="page-63-11"></span><span id="page-63-10"></span>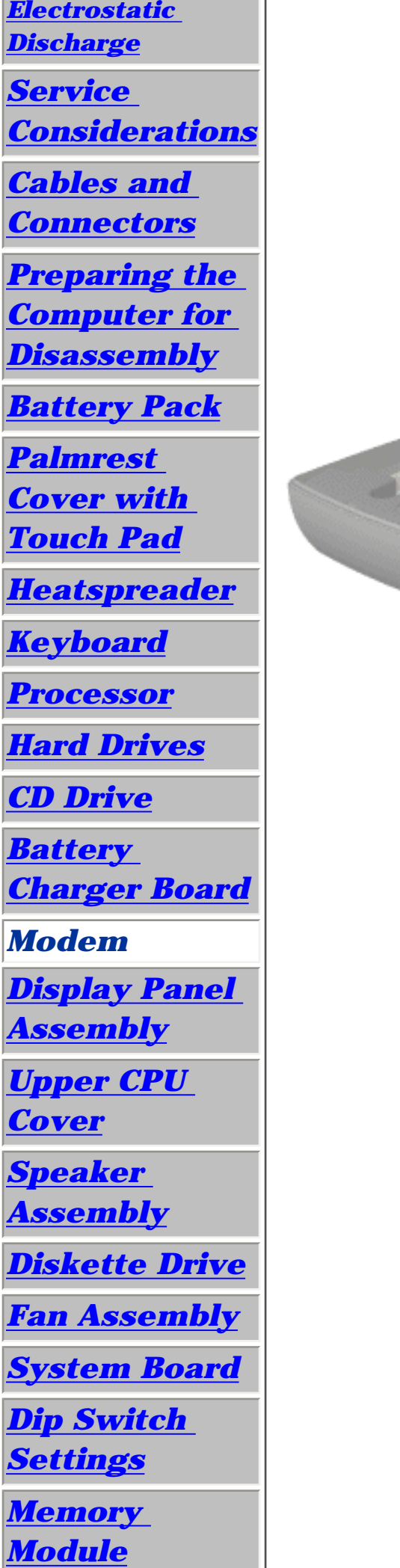

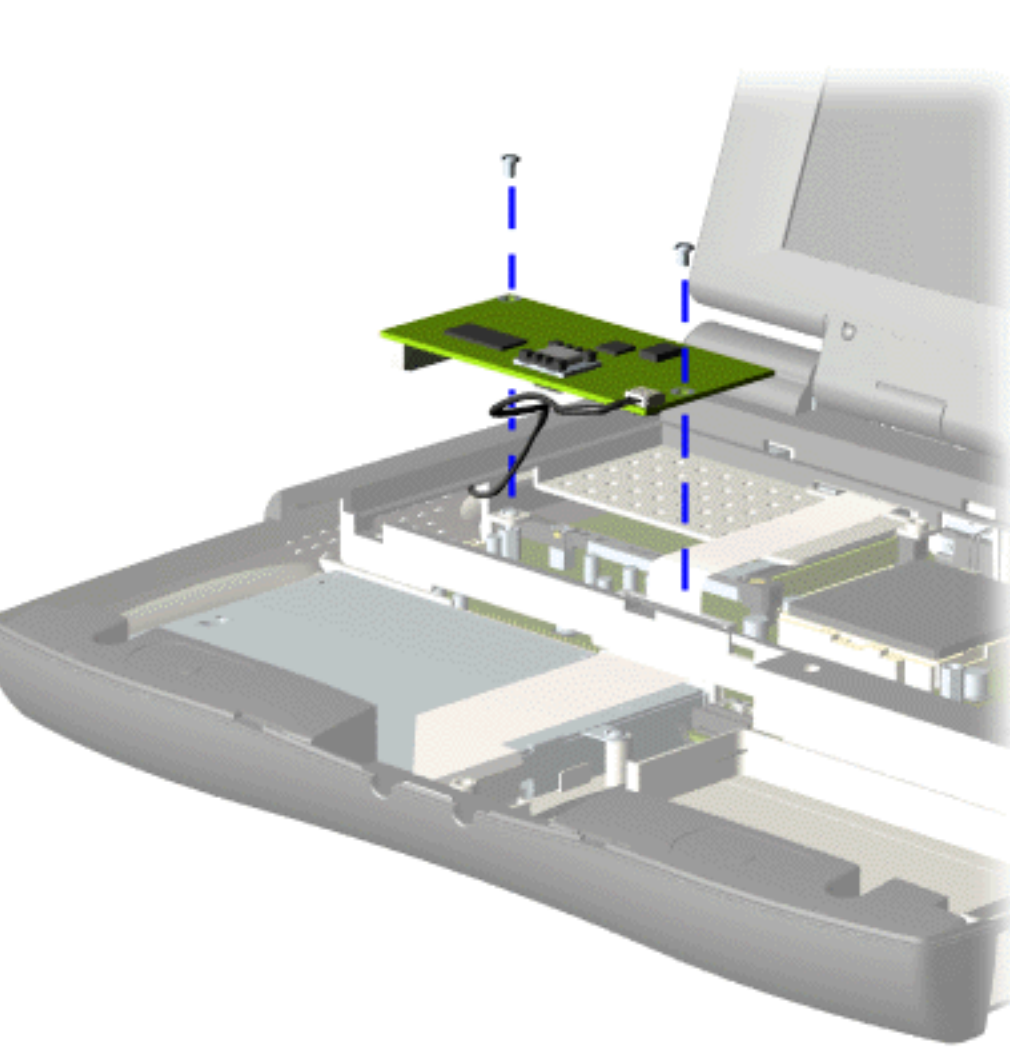

To remove the modem, complete the following steps:

1. Prepare the [computer](#page-46-8)  [for](#page-46-8) [disassembly](#page-46-8).

2. Remove the [palmrest](#page-49-8) cover with [touch pad](#page-49-8).

3. Remove the [heatspreader](#page-51-8).

4. Remove the **keyboard**.

5. Remove two screws securing modem and pull the modem off the connector on the system board.

**Presario 1200 Series**

**Models: 1255, 1256, 1260, 1262, 1266, 1267, 1272, 1273, 1274, and 1275**

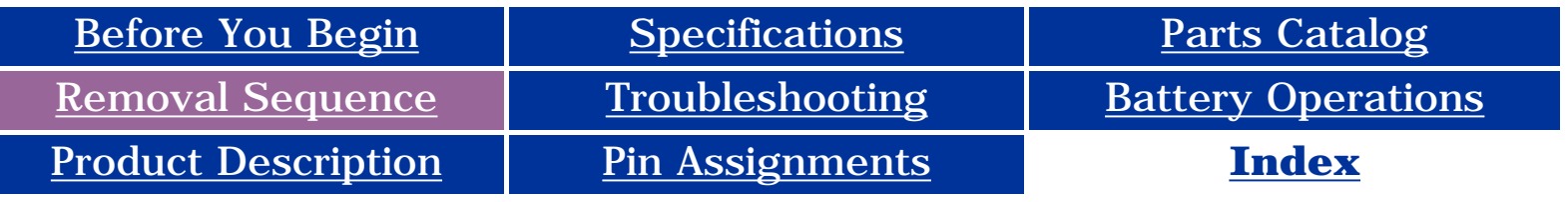

<span id="page-64-0"></span>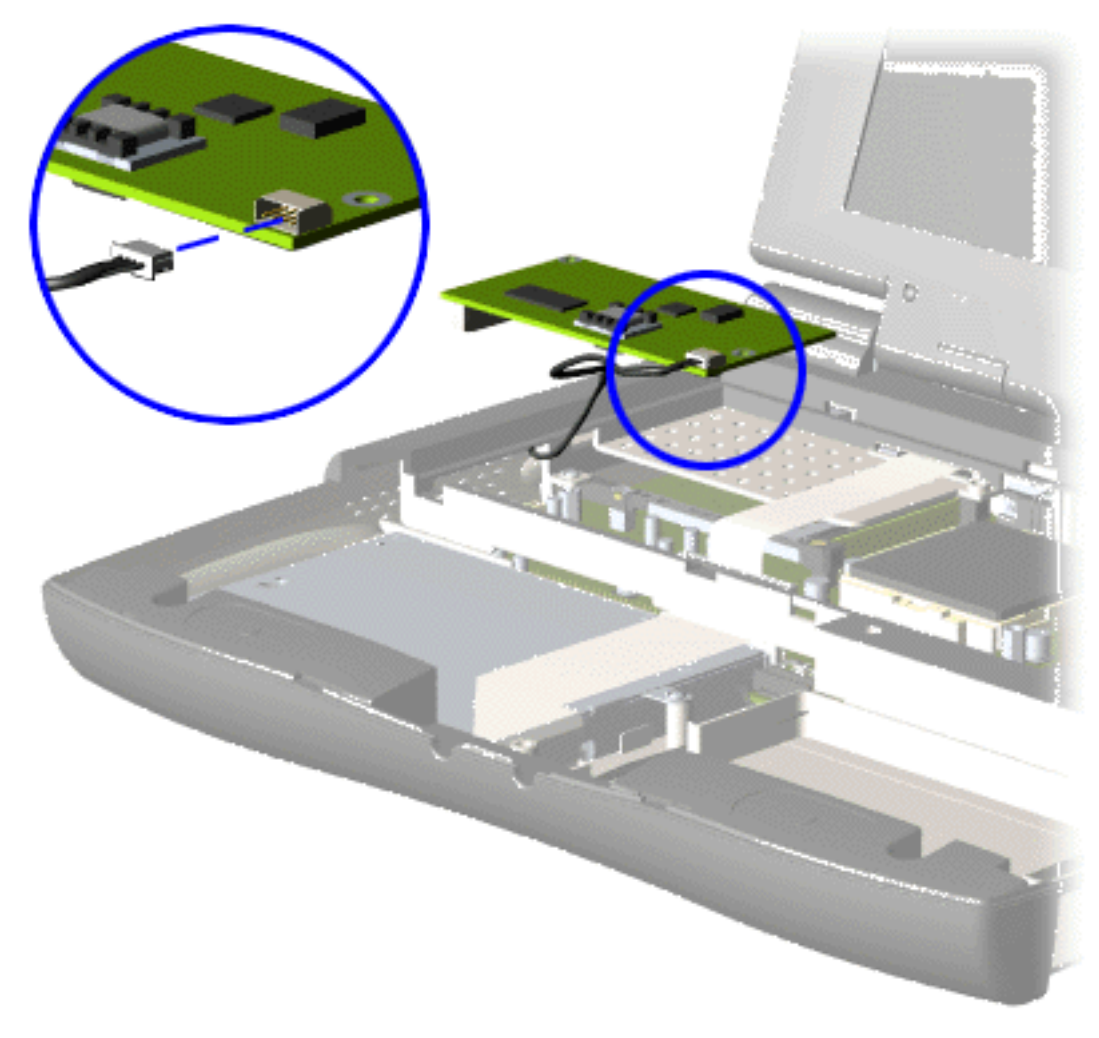

6. Disconnect the modem cable from the modem.

*To replace the modem, reverse the previous procedures.*

**Presario 1200 Series**

**Models: 1255, 1256, 1260, 1262, 1266, 1267, 1272, 1273, 1274, and 1275**

<span id="page-65-9"></span><span id="page-65-8"></span><span id="page-65-7"></span><span id="page-65-6"></span><span id="page-65-5"></span><span id="page-65-4"></span><span id="page-65-3"></span><span id="page-65-2"></span><span id="page-65-1"></span><span id="page-65-0"></span>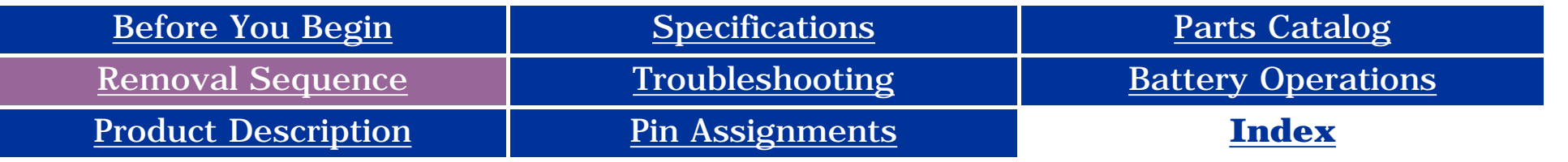

### **Removing the Display Panel Assembly**

<span id="page-65-11"></span><span id="page-65-10"></span>*[Electrostatic](#page-38-10) [Discharge](#page-38-10) [Service](#page-39-10)  [Considerations](#page-39-10) [Cables and](#page-40-15)  [Connectors](#page-40-15) [Preparing the](#page-46-9) [Computer for](#page-46-9)  [Disassembly](#page-46-9) [Battery Pack](#page-47-9) [Palmrest](#page-49-9) [Cover with](#page-49-9)  [Touch Pad](#page-49-9) [Heatspreader](#page-51-9) [Keyboard](#page-52-9) [Processor](#page-53-9) [Hard Drives](#page-56-10) [CD Drive](#page-59-10) [Battery](#page-62-9) [Charger Board](#page-62-9) [Modem](#page-63-9) Display Panel Assembly [Upper CPU](#page-70-10)  [Cover](#page-70-10) [Speaker](#page-71-10)  [Assembly](#page-71-10) [Diskette Drive](#page-72-10) [Fan Assembly](#page-74-10) [System Board](#page-76-10) [Dip Switch](#page-55-11)  [Settings](#page-55-11)*

*[Memory](#page-81-10)  [Module](#page-81-10)*

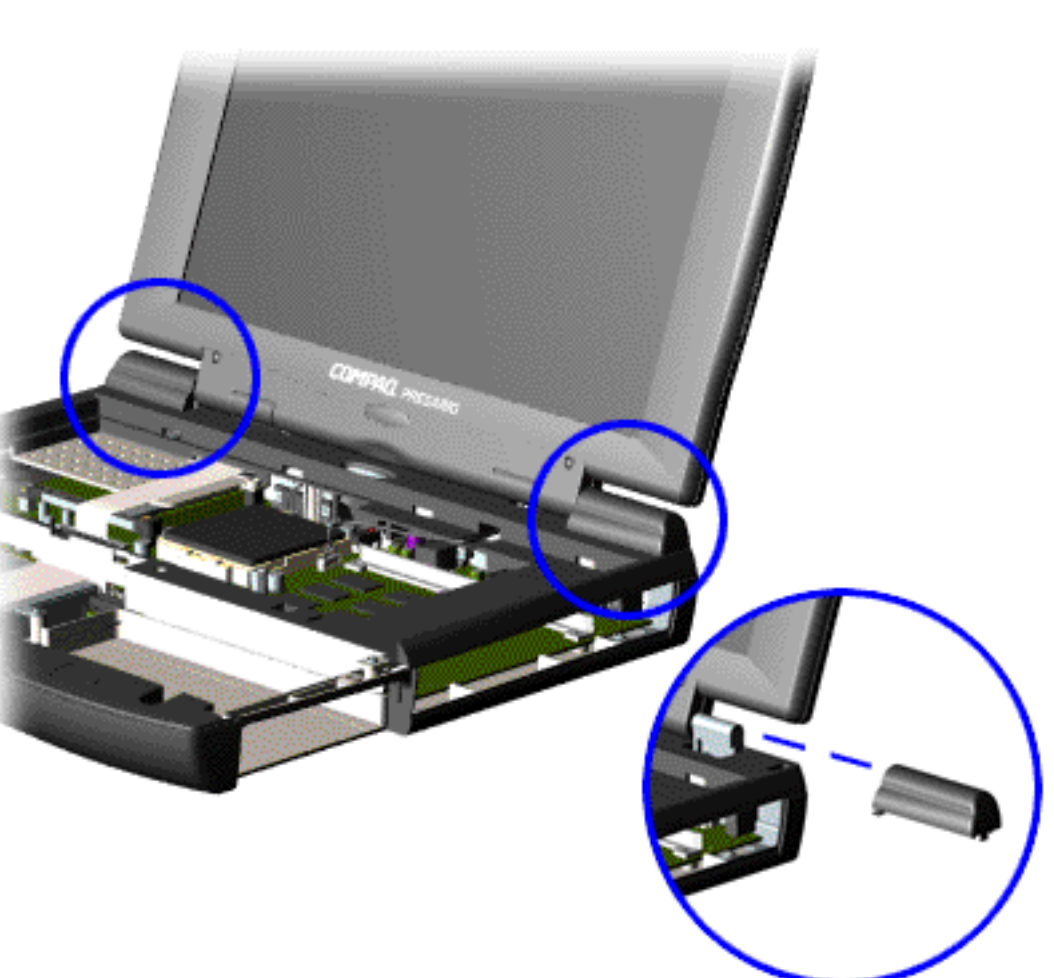

To remove the display panel assembly, complete the following steps:

1. Prepare the [computer for](#page-46-9) [disassembly](#page-46-9).

2. Remove the [palmrest cover with](#page-49-9) [touch pad](#page-49-9).

3. Remove the [heatspreader](#page-51-9).

4. Remove the [keyboard.](#page-52-9)

5. Remove the [modem](#page-63-9).

6. Pull up the hinge covers and lift the covers off the chassis.

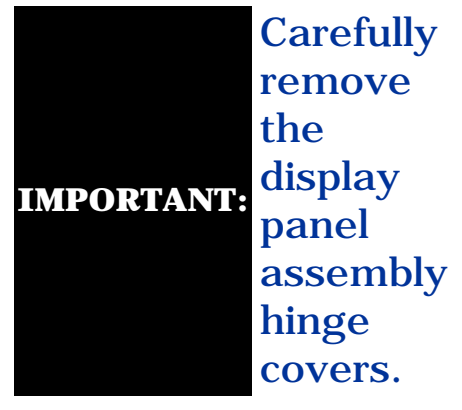

**Presario 1200 Series**

**Models: 1255, 1256, 1260, 1262, 1266, 1267, 1272, 1273, 1274, and 1275**

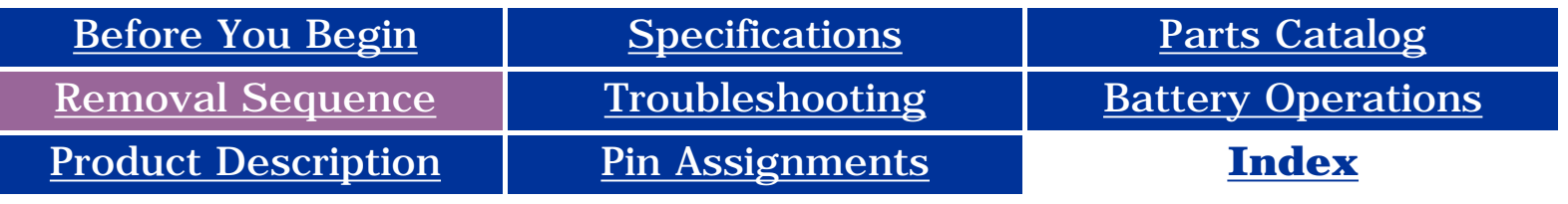

<span id="page-66-0"></span>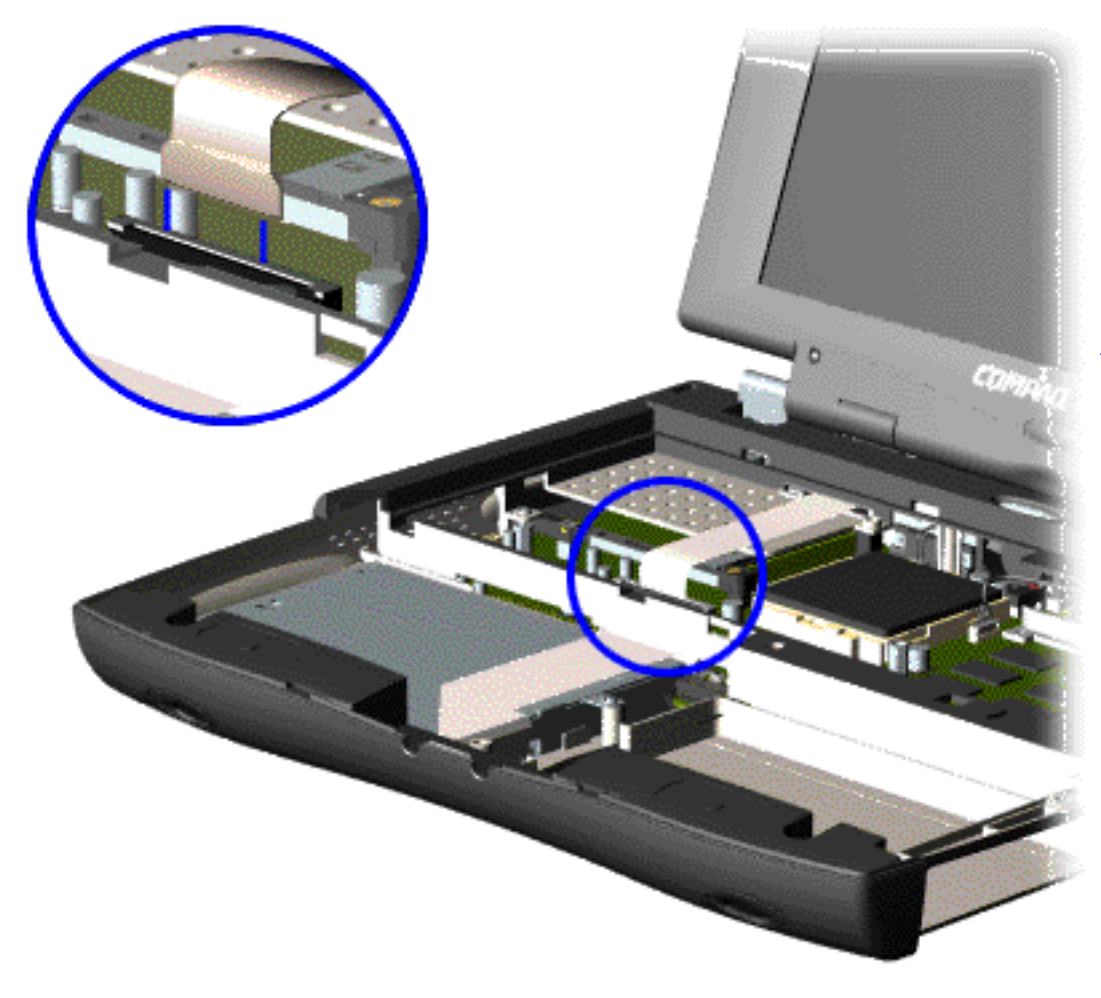

7. Disconnect the flex cable attached to the display panel assembly from the ZIF connector on the system board.

**Presario 1200 Series**

<span id="page-67-0"></span>**Models: 1255, 1256, 1260, 1262, 1266, 1267, 1272, 1273, 1274, and 1275**

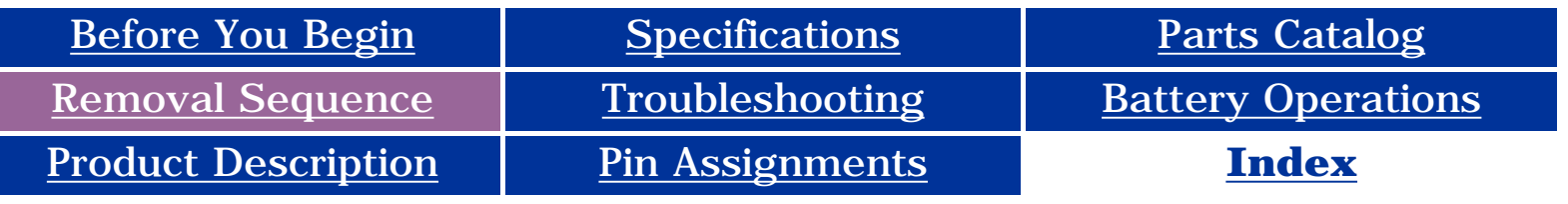

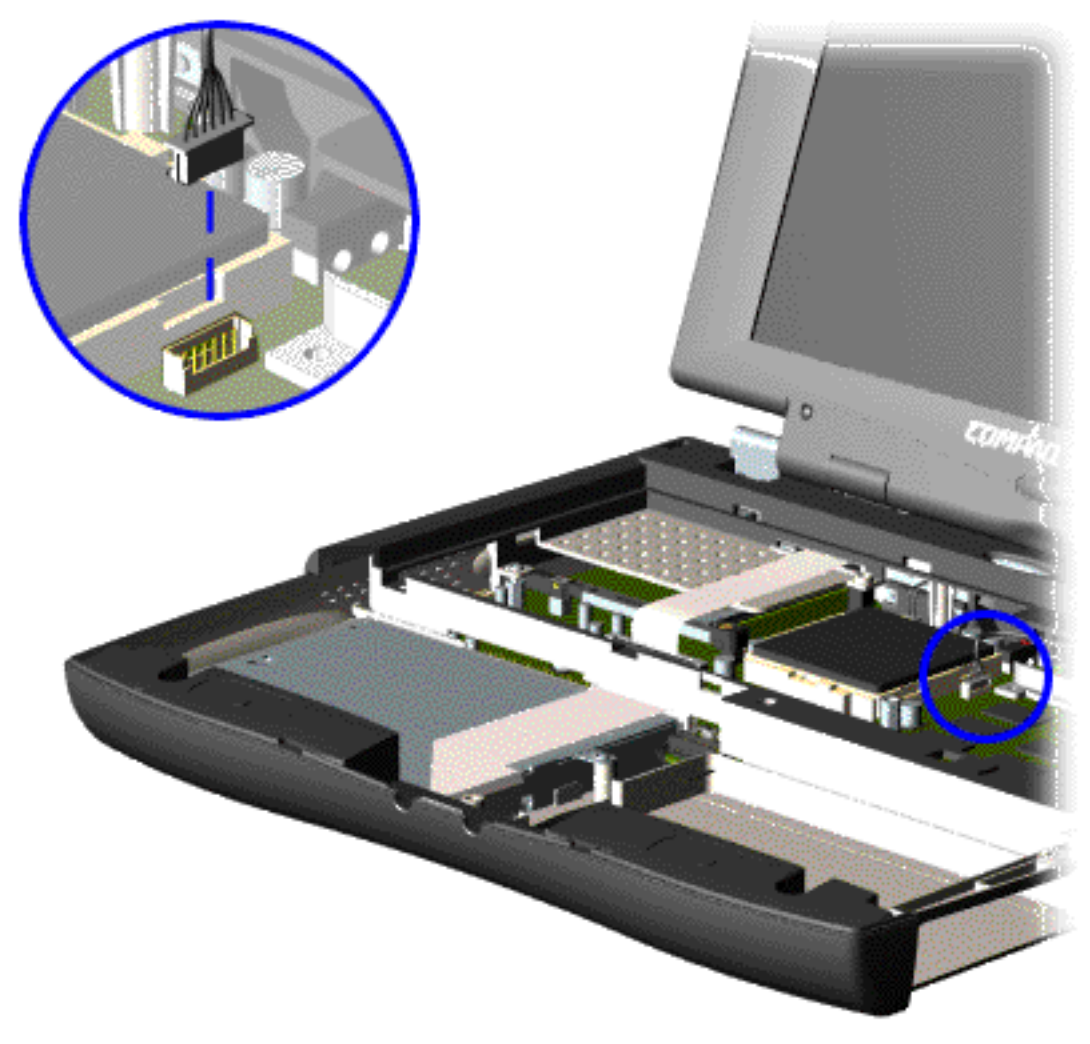

8. Disconnect the backlight cable attached to the display panel assembly from the connector on the system board.

**Presario 1200 Series**

<span id="page-68-0"></span>**Models: 1255, 1256, 1260, 1262, 1266, 1267, 1272, 1273, 1274, and 1275**

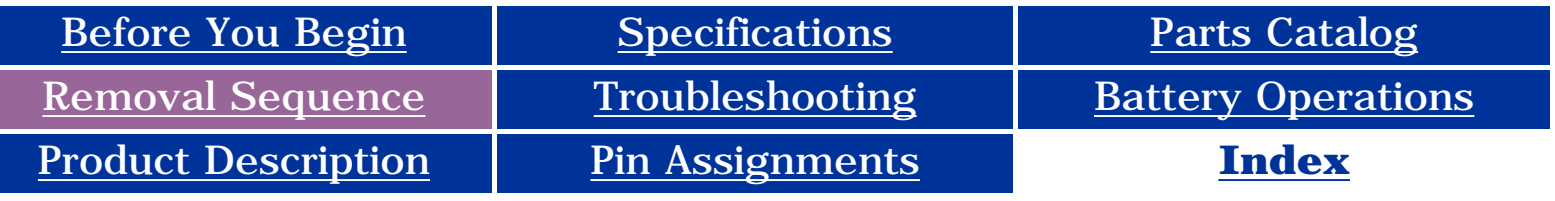

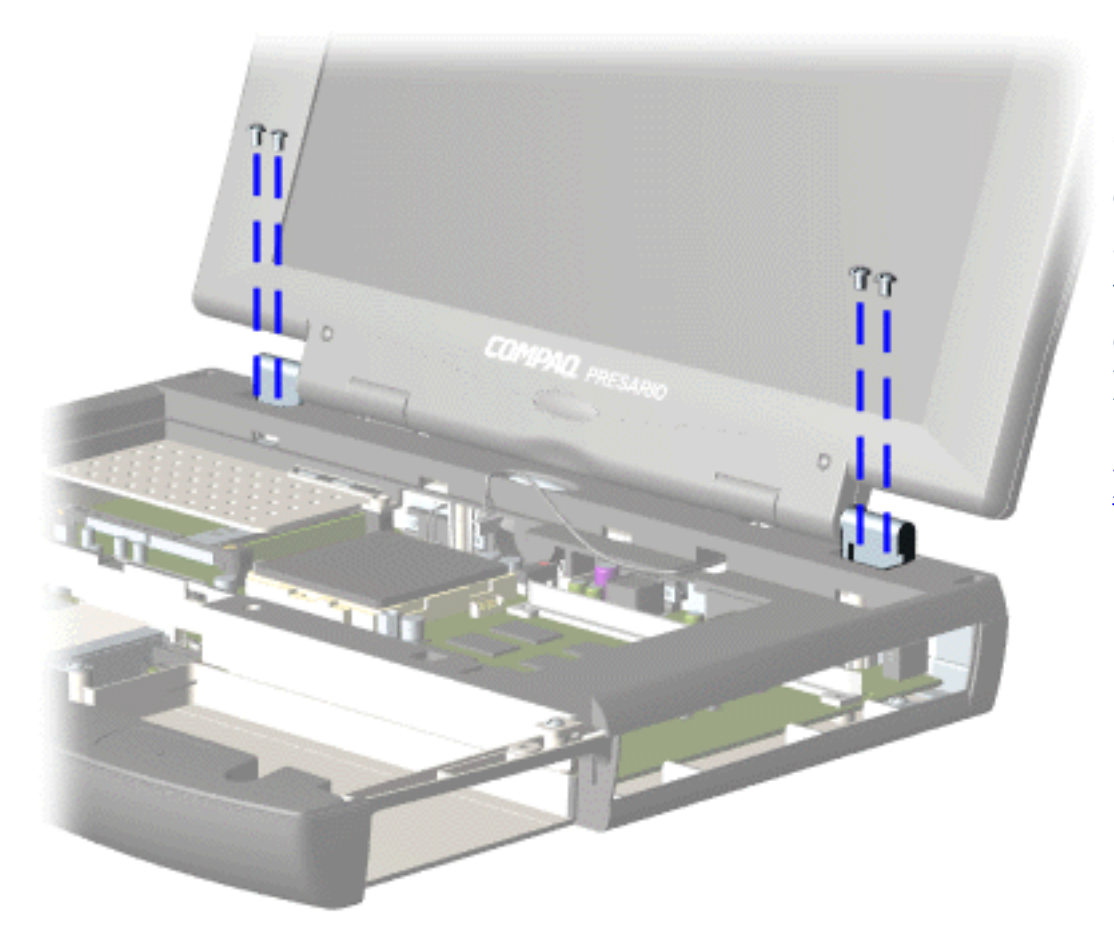

9. Support the back of the display panel assembly and remove two screws from each of the display panel hinges.

**Presario 1200 Series**

<span id="page-69-0"></span>**Models: 1255, 1256, 1260, 1262, 1266, 1267, 1272, 1273, 1274, and 1275**

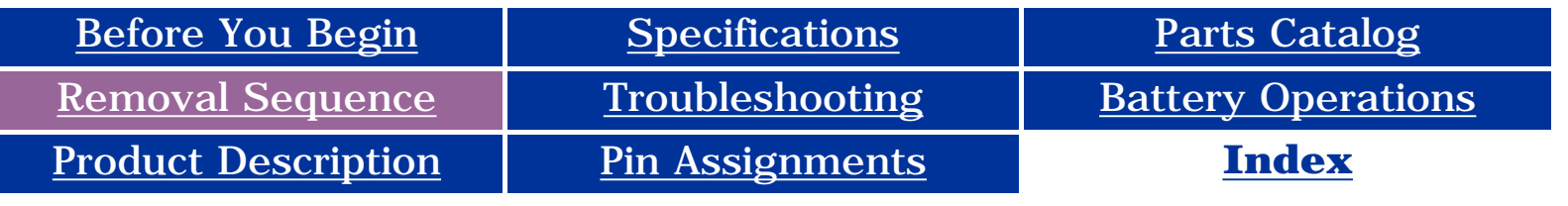

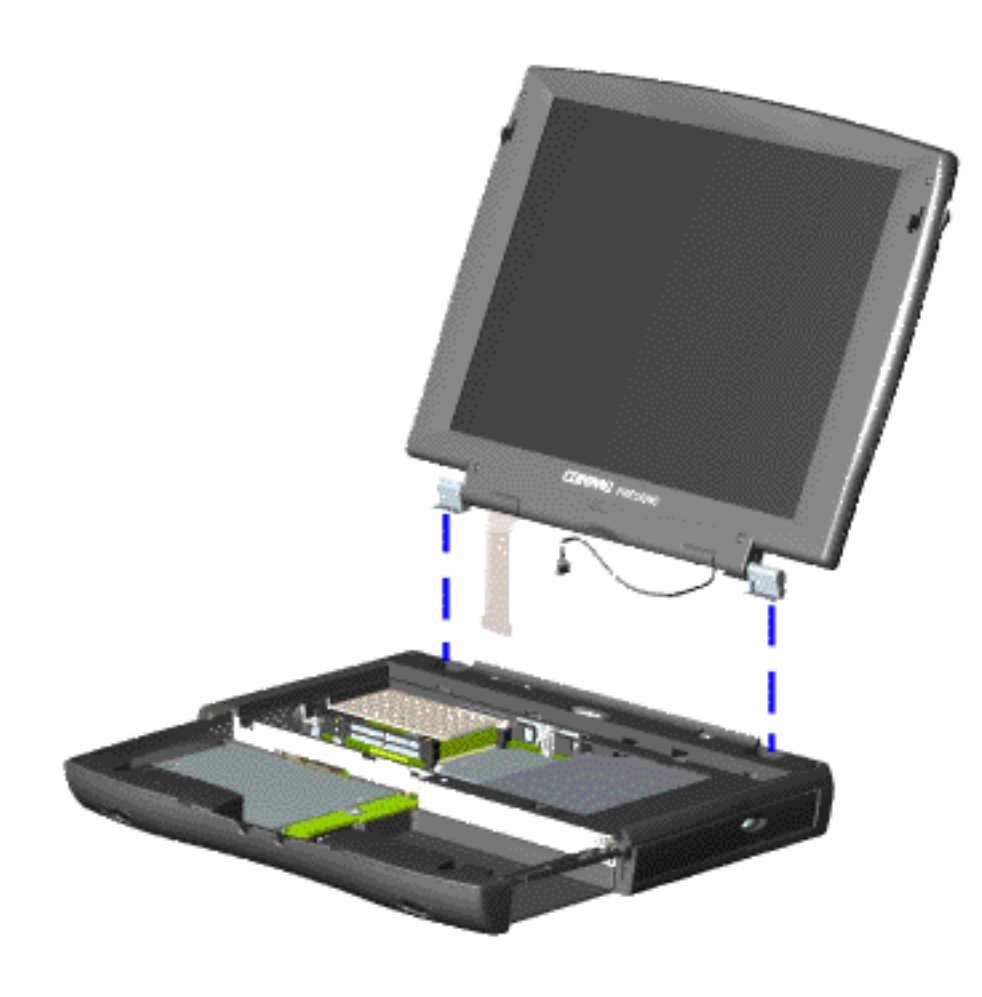

10. Gently pull the flex cable attached to the display panel assembly through the slot on the Upper CPU cover and remove the display panel assembly with flex and backlight cable attached.

*To replace the display panel assembly, reverse the previous procedures.*

**NOTE:** When removing the display panel assembly, observe the display panel assembly flex cable routing and position.

**Presario 1200 Series**

<span id="page-70-11"></span><span id="page-70-10"></span><span id="page-70-9"></span><span id="page-70-8"></span><span id="page-70-7"></span><span id="page-70-6"></span><span id="page-70-5"></span><span id="page-70-4"></span><span id="page-70-3"></span><span id="page-70-2"></span><span id="page-70-1"></span><span id="page-70-0"></span>**Models: 1255, 1256, 1260, 1262, 1266, 1267, 1272, 1273, 1274, and 1275**

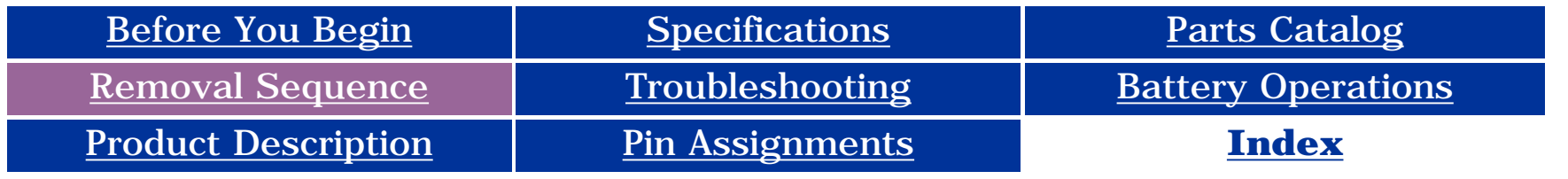

### **Removing the Upper CPU Cover**

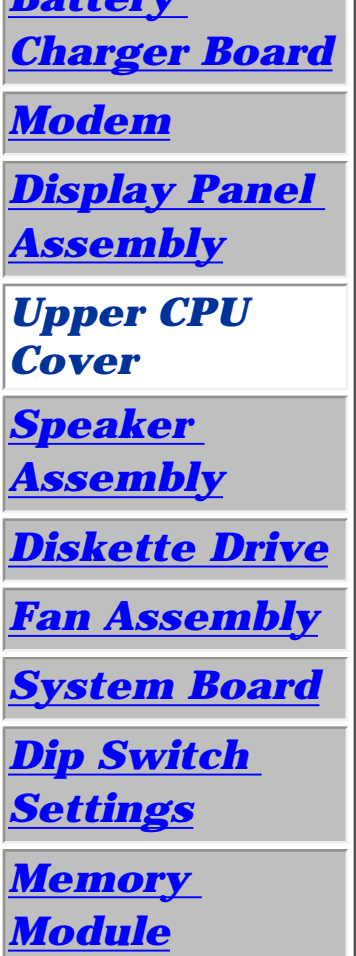

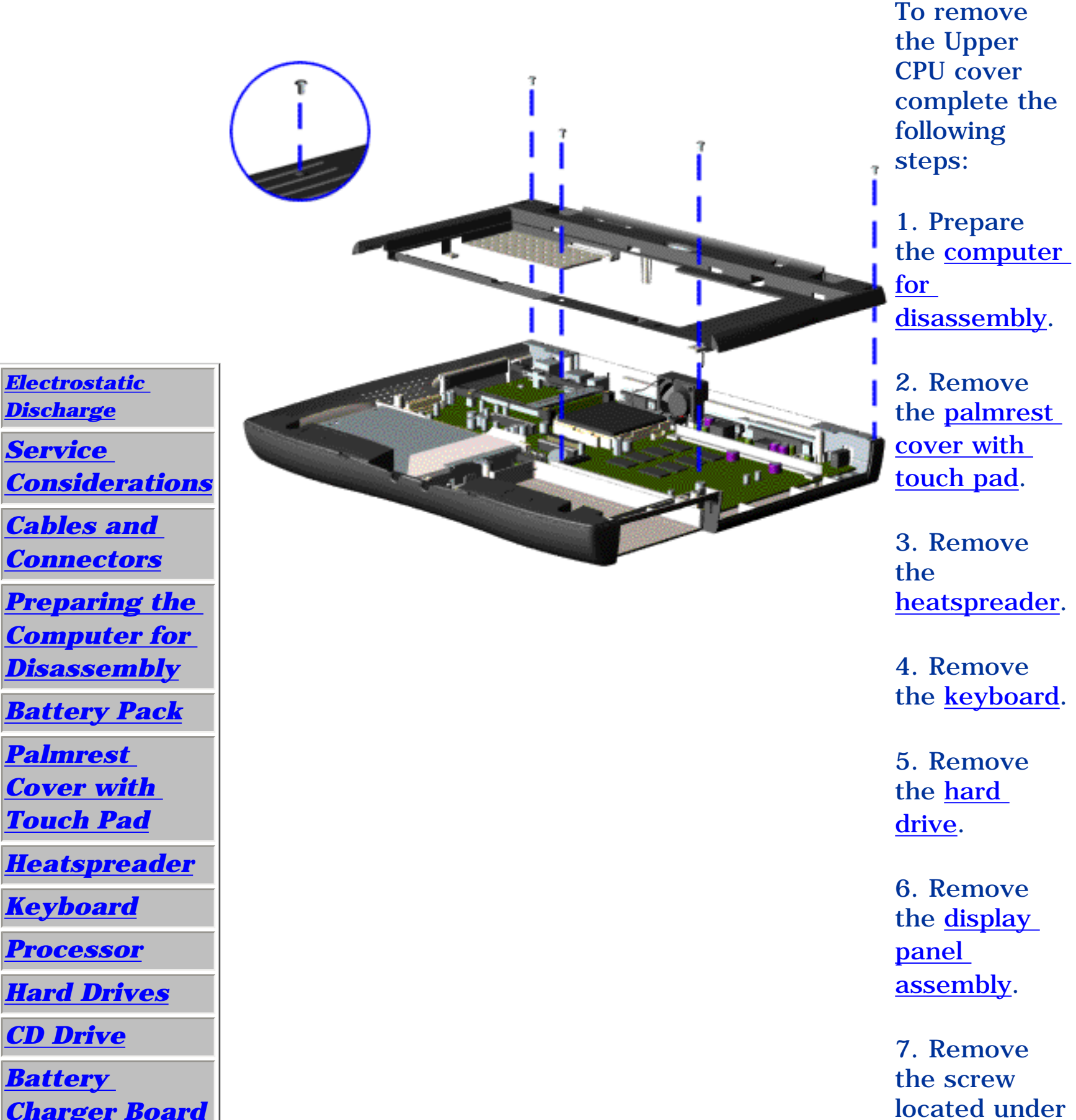

the bottom of the unit (rear) which secures the Upper CPU cover to the chassis and remove four screws located on the top.

8. Lift the Upper CPU cover off the snaps on the chassis. This disconnects the power switch from the connector on the system board.

*To replace the Upper CPU cover, reverse the previous procedures.*

**Presario 1200 Series**

<span id="page-71-10"></span><span id="page-71-9"></span><span id="page-71-8"></span><span id="page-71-7"></span><span id="page-71-6"></span><span id="page-71-5"></span><span id="page-71-4"></span><span id="page-71-3"></span><span id="page-71-2"></span><span id="page-71-1"></span><span id="page-71-0"></span>**Models: 1255, 1256, 1260, 1262, 1266, 1267, 1272, 1273, 1274, and 1275**

<span id="page-71-11"></span>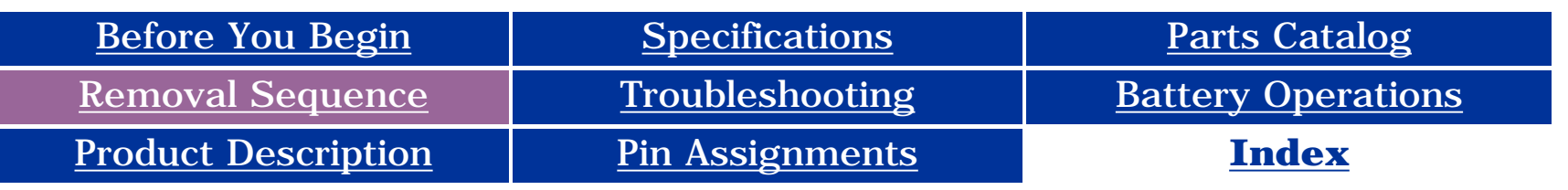

### **Removing the Speaker Assembly**

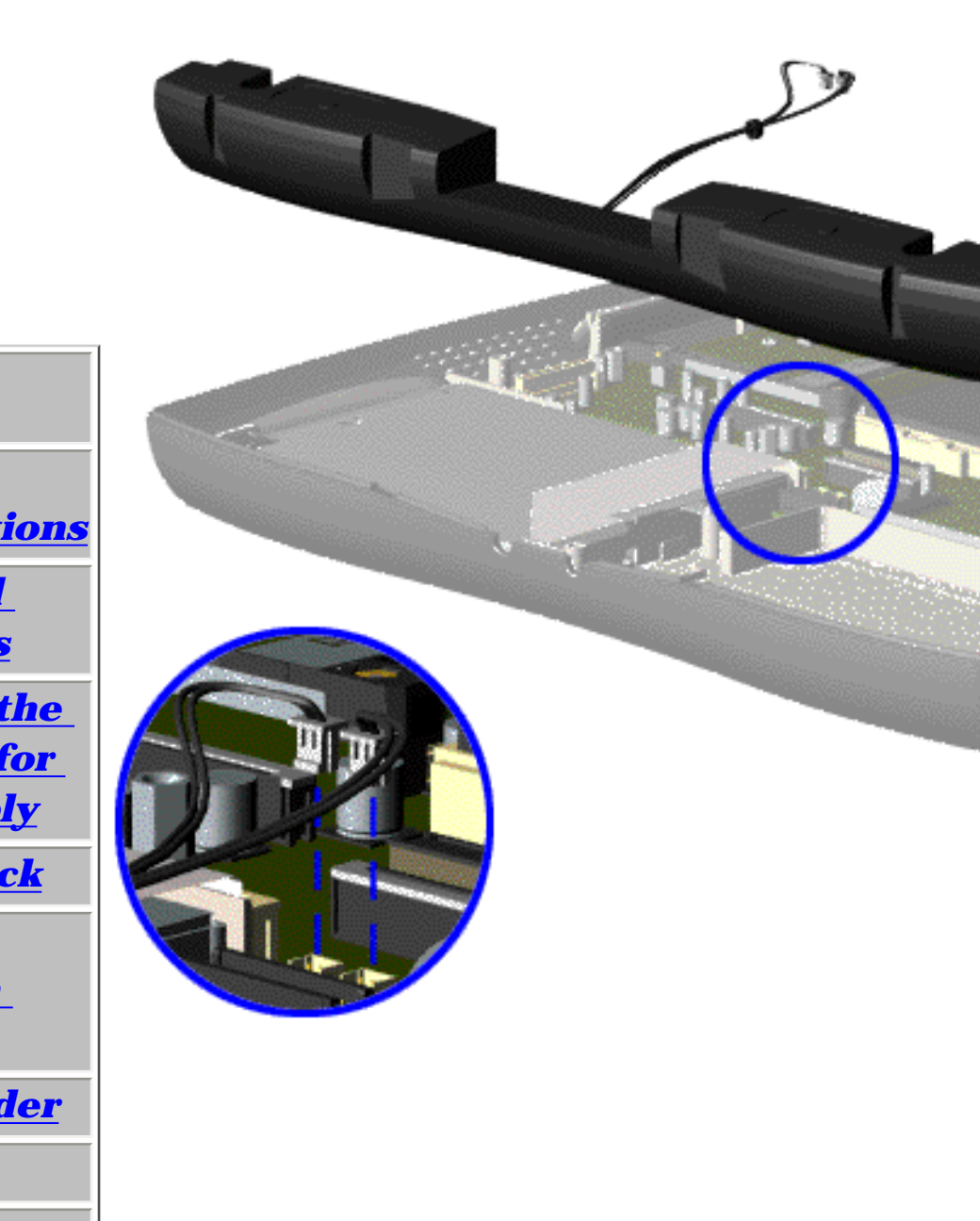

*[Electrostatic](#page-38-12) [Discharge](#page-38-12)*

*[Service](#page-39-12)  [Considerations](#page-39-12)*

*[Cables and](#page-40-17)  [Connectors](#page-40-17)*

*[Preparing the](#page-46-11) [Computer for](#page-46-11)  [Disassembly](#page-46-11)*

*[Battery Pack](#page-47-11)*

*[Palmrest](#page-49-11) [Cover with](#page-49-11)  [Touch Pad](#page-49-11)*

*[Heatspreader](#page-51-11)*

*[Keyboard](#page-52-11)*

*[Processor](#page-53-11)*

*[Hard Drives](#page-56-12)*

*[CD Drive](#page-59-12)*

*[Battery](#page-62-11)* 

*[Charger Board](#page-62-11)*

*[Modem](#page-63-11)*

*[Display Panel](#page-65-11)  [Assembly](#page-65-11) [Upper CPU](#page-70-11)* 

*[Cover](#page-70-11)*

*Speaker Assembly*

*[Diskette Drive](#page-72-12)*

*[Fan Assembly](#page-74-12)*

*[System Board](#page-76-12)*

*[Dip Switch](#page-55-13)  [Settings](#page-55-13)*

*[Memory](#page-81-12)  [Module](#page-81-12)*

To remove the speaker assembly, complete the following steps:

1. Prepare the [computer](#page-46-11)  [for](#page-46-11) [disassembly](#page-46-11).

2. Remove the [palmrest](#page-49-11) [cover with](#page-49-11)  [touch pad](#page-49-11).

3. Remove the [heatspreader](#page-51-11).

4. Remove the [keyboard](#page-52-11).

5. Remove the [hard](#page-56-12) [drive](#page-56-12).

6. Remove the display [panel](#page-65-11)  [assembly](#page-65-11).

7. Remove the [Upper](#page-70-11)

[CPU cover.](#page-70-11)

8. Remove the **battery** [charger](#page-62-11) [board.](#page-62-11)

9. Disconnect the speaker cables from the system board and remove the speaker assembly from the chassis.

*To replace the speaker assembly, reverse the previous procedures.*
**Presario 1200 Series**

<span id="page-72-2"></span><span id="page-72-1"></span><span id="page-72-0"></span>**Models: 1255, 1256, 1260, 1262, 1266, 1267, 1272, 1273, 1274, and 1275**

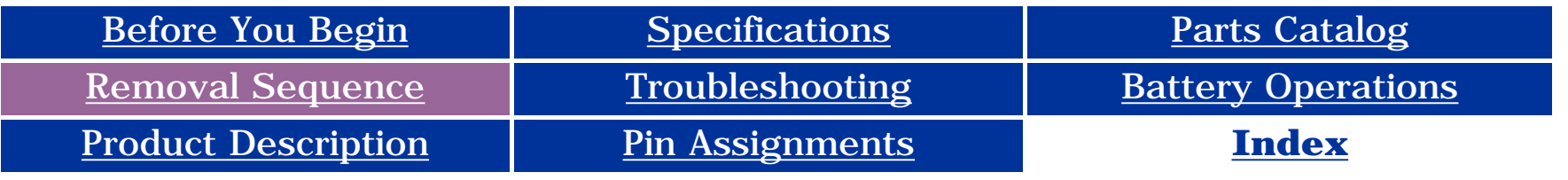

### **Removing the Diskette Drive**

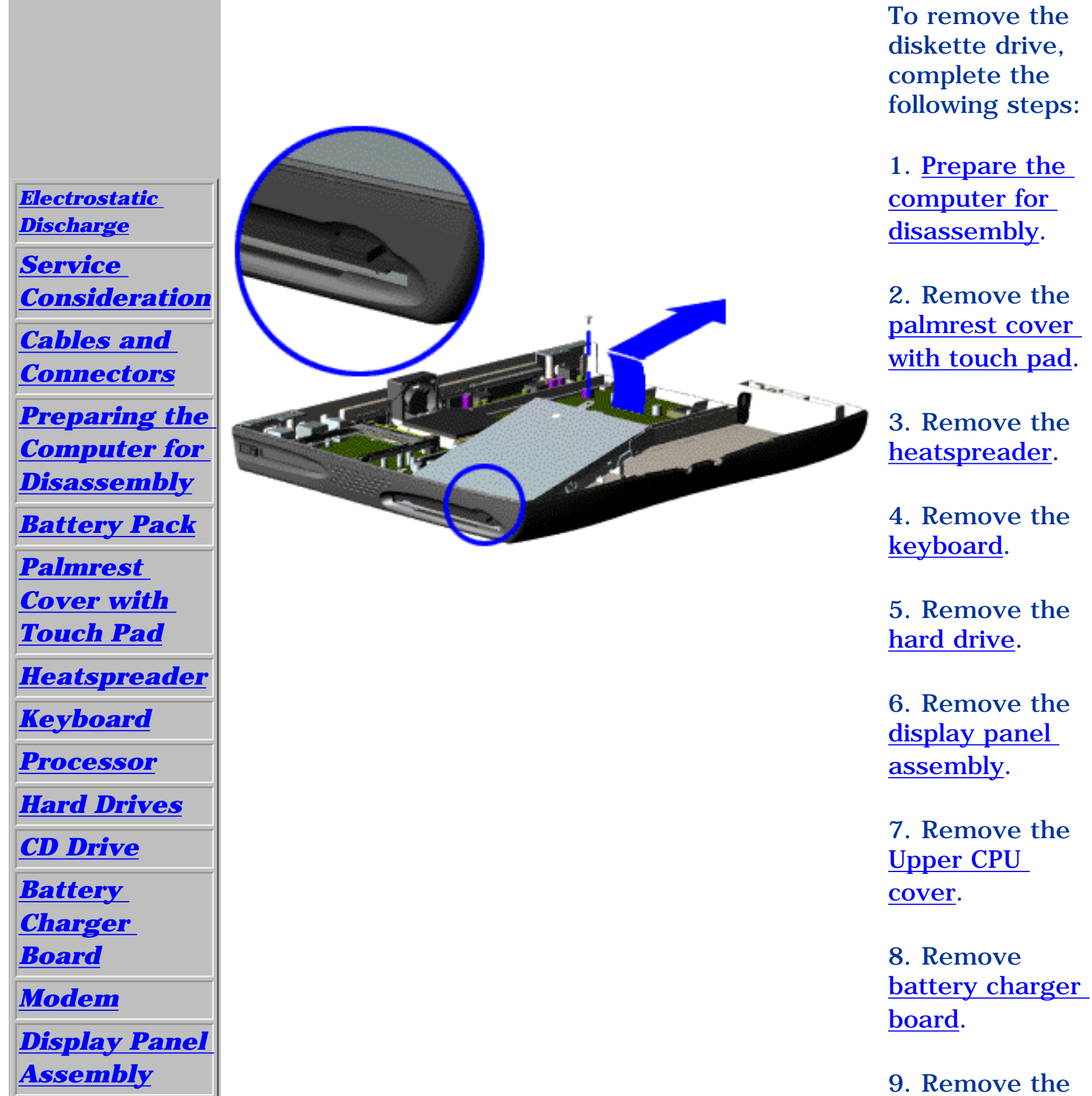

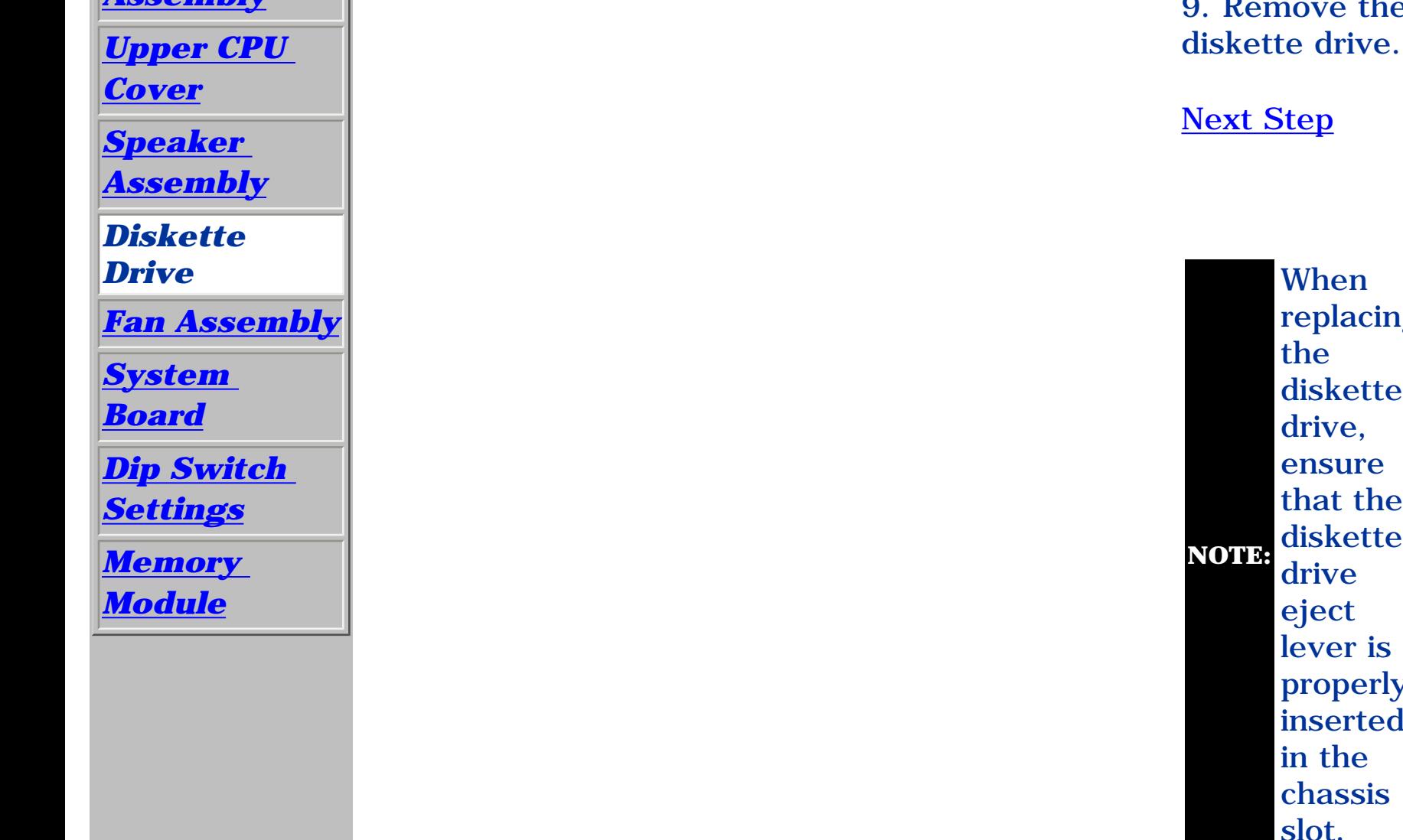

When replacing the diskette drive, ensure that the diskette drive eject lever is properly inserted in the chassis slot.

**Presario 1200 Series**

**Models: 1255, 1256, 1260, 1262, 1266, 1267, 1272, 1273, 1274, and 1275**

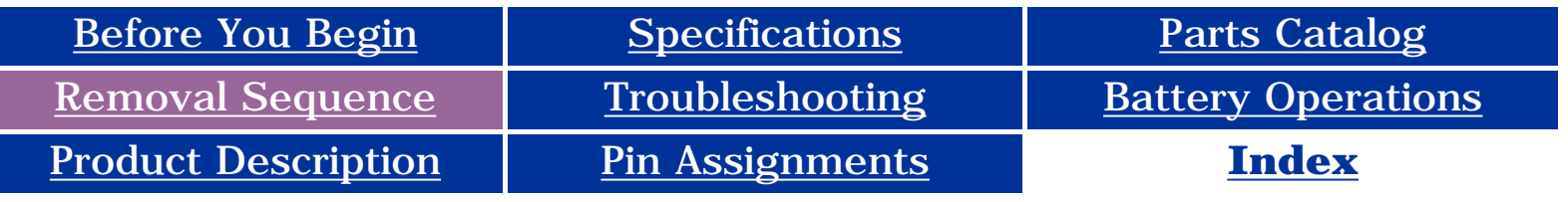

<span id="page-73-0"></span>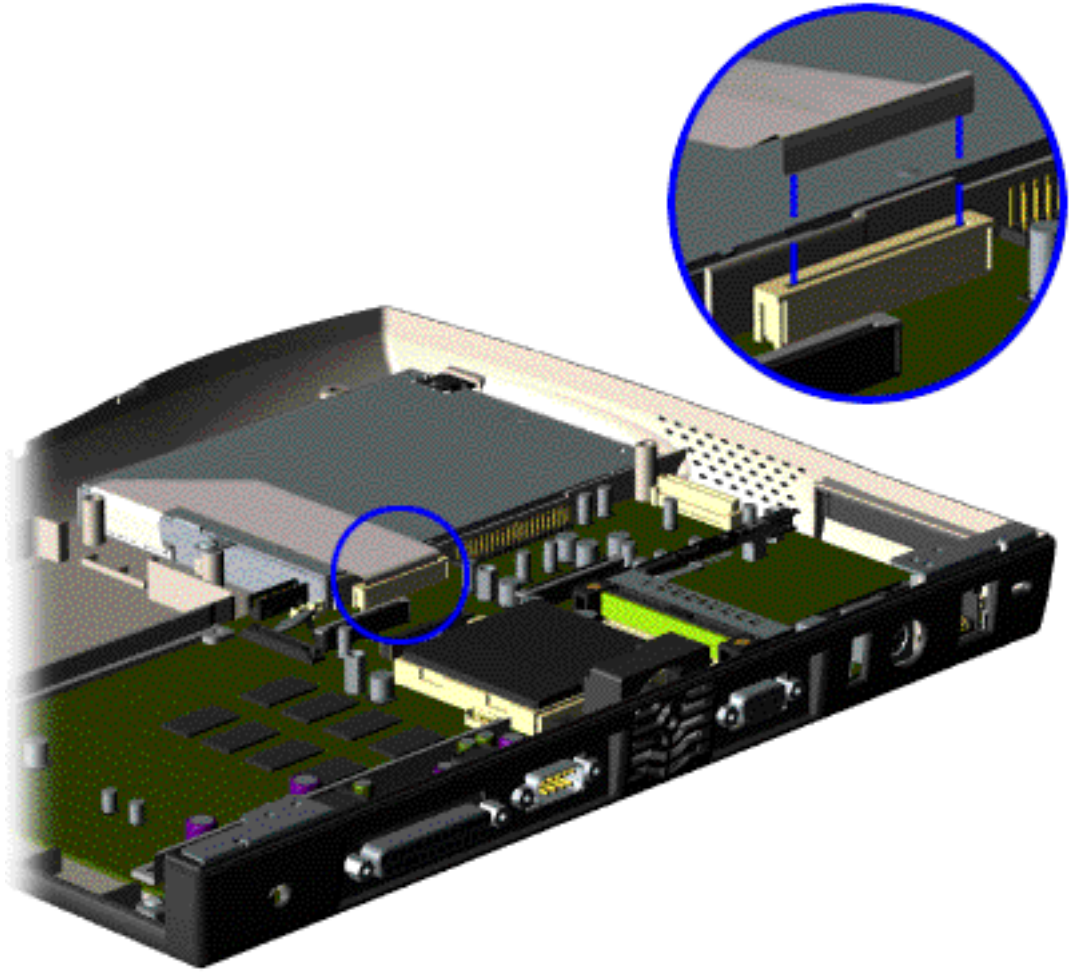

10. Disconnect the diskette drive data cable from the system board.

*To replace the diskette drive, reverse the previous procedures.*

Return to **[Removal &](#page-37-1) [Replacement](#page-37-1) [Procedures](#page-37-1)**

**Presario 1200 Series**

<span id="page-74-2"></span><span id="page-74-1"></span>**Models: 1255, 1256, 1260, 1262, 1266, 1267, 1272, 1273, 1274, and 1275**

<span id="page-74-0"></span>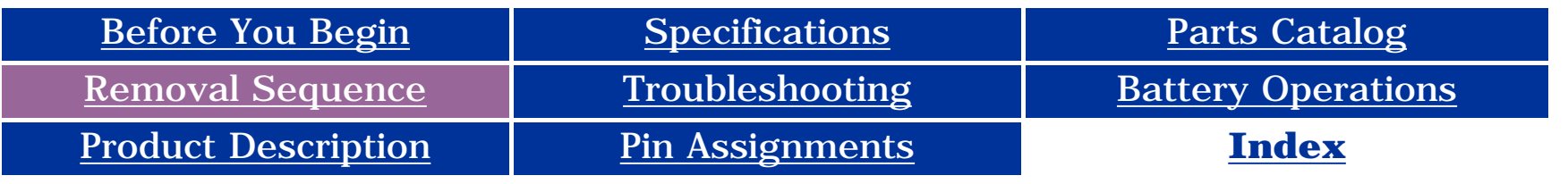

### **Removing the Fan Assembly**

1. Prepare the [computer](#page-46-1)  [for](#page-46-1) [disassembly](#page-46-1).

5. Remove the display [panel](#page-65-1)  [assembly](#page-65-1).

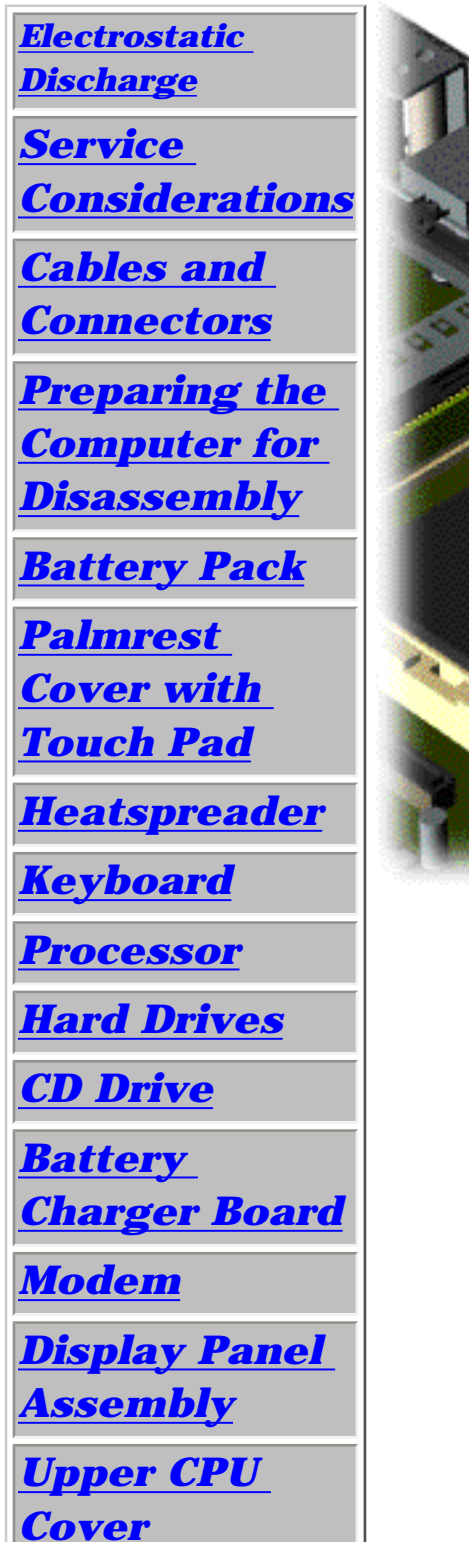

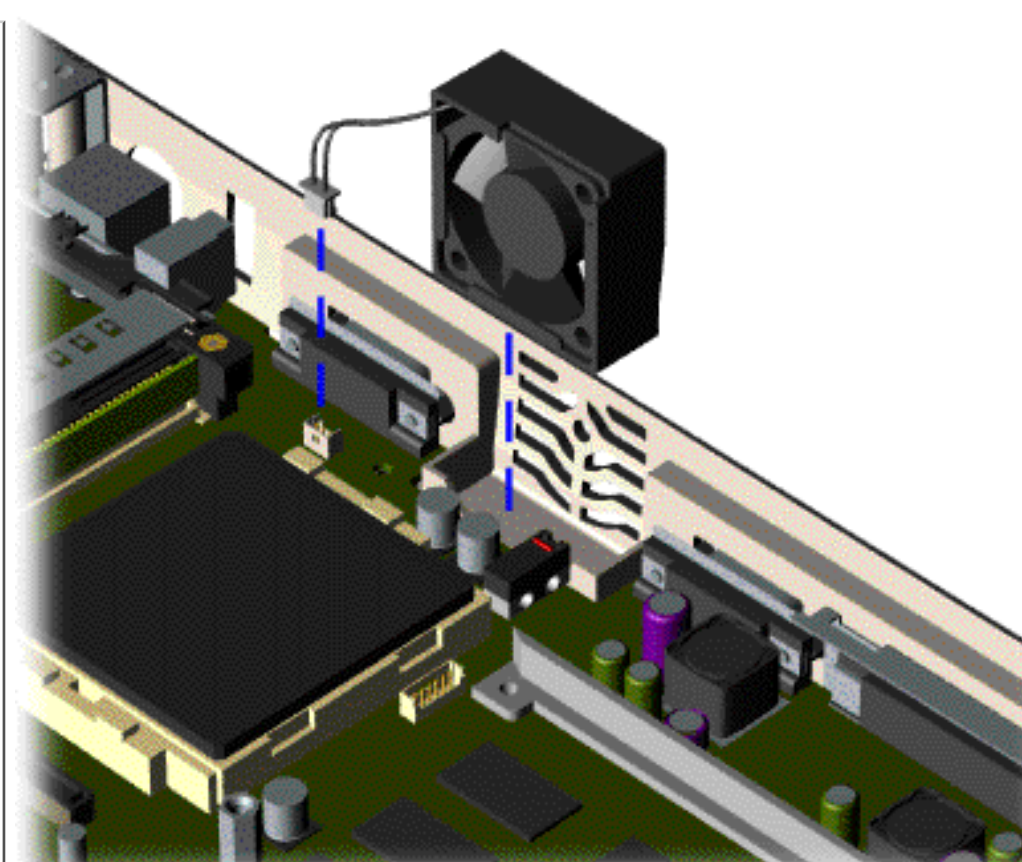

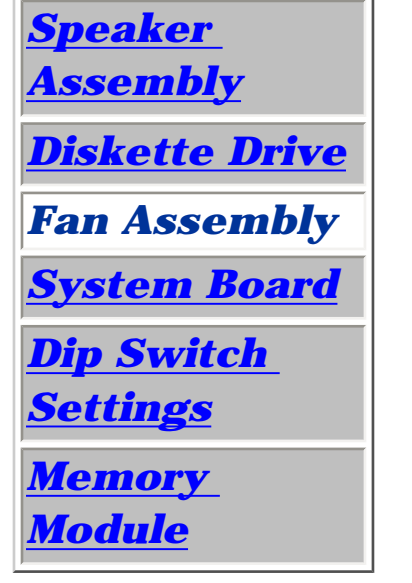

To remove the fan assembly, complete the following steps:

2. Remove the [palmrest](#page-49-1) [cover with](#page-49-1)  [touch pad](#page-49-1).

3. Remove the [heatspreader](#page-51-1).

4. Remove the [keyboard](#page-52-1).

6. Remove the [hard](#page-56-1) [drive](#page-56-1).

7. Remove the [Upper](#page-70-1)

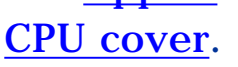

8. Lift the fan assembly from the chassis slot and disconnect the fan cable from the connector on the system board.

#### **Presario 1200 Series**

**Models: 1255, 1256, 1260, 1262, 1266, 1267, 1272, 1273, 1274, and 1275**

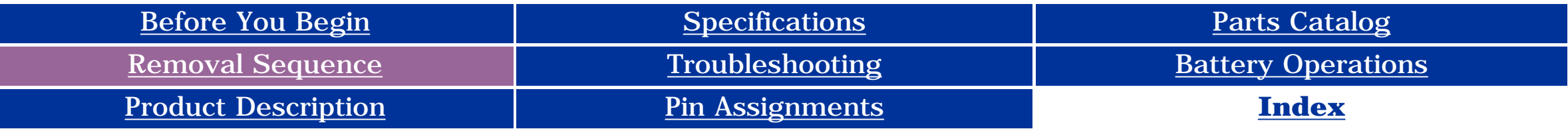

<span id="page-75-0"></span>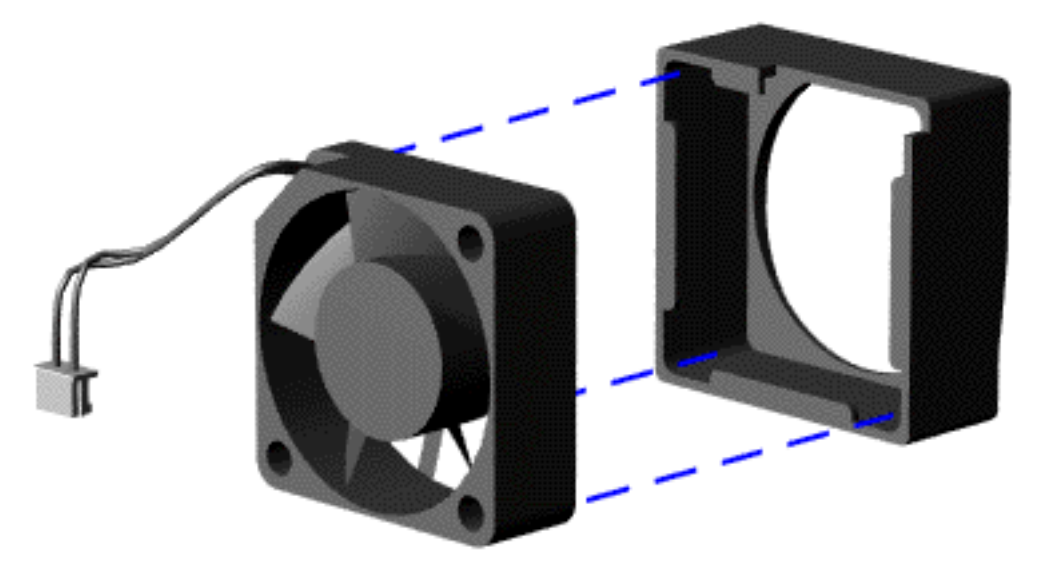

To remove the fan gasket, complete the following step:

Pull the gasket from the fan.

*To replace the fan assembly, reverse the previous procedure.*

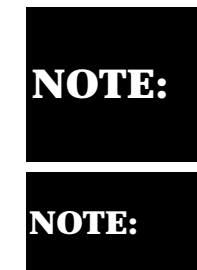

When replacing the fan, ensure that the fan is blowing into the computer. (The vendor label on the fan should be facing in, toward the processor).

**NOTE:** To replace the fan with gasket attached, place the fan assembly at a 15° angle and push forward.

Return to **[Removal & Replacement Procedures](#page-37-3)**

**Presario 1200 Series**

<span id="page-76-2"></span>**Models: 1255, 1256, 1260, 1262, 1266, 1267, 1272, 1273, 1274, and 1275**

<span id="page-76-1"></span>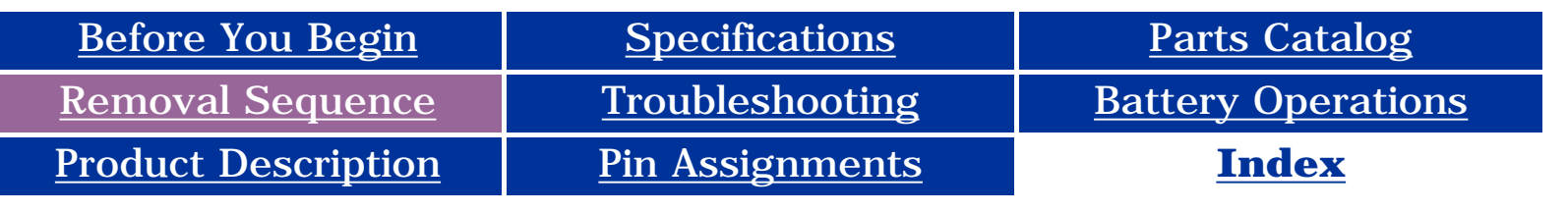

### <span id="page-76-0"></span>**Removing the System Board**

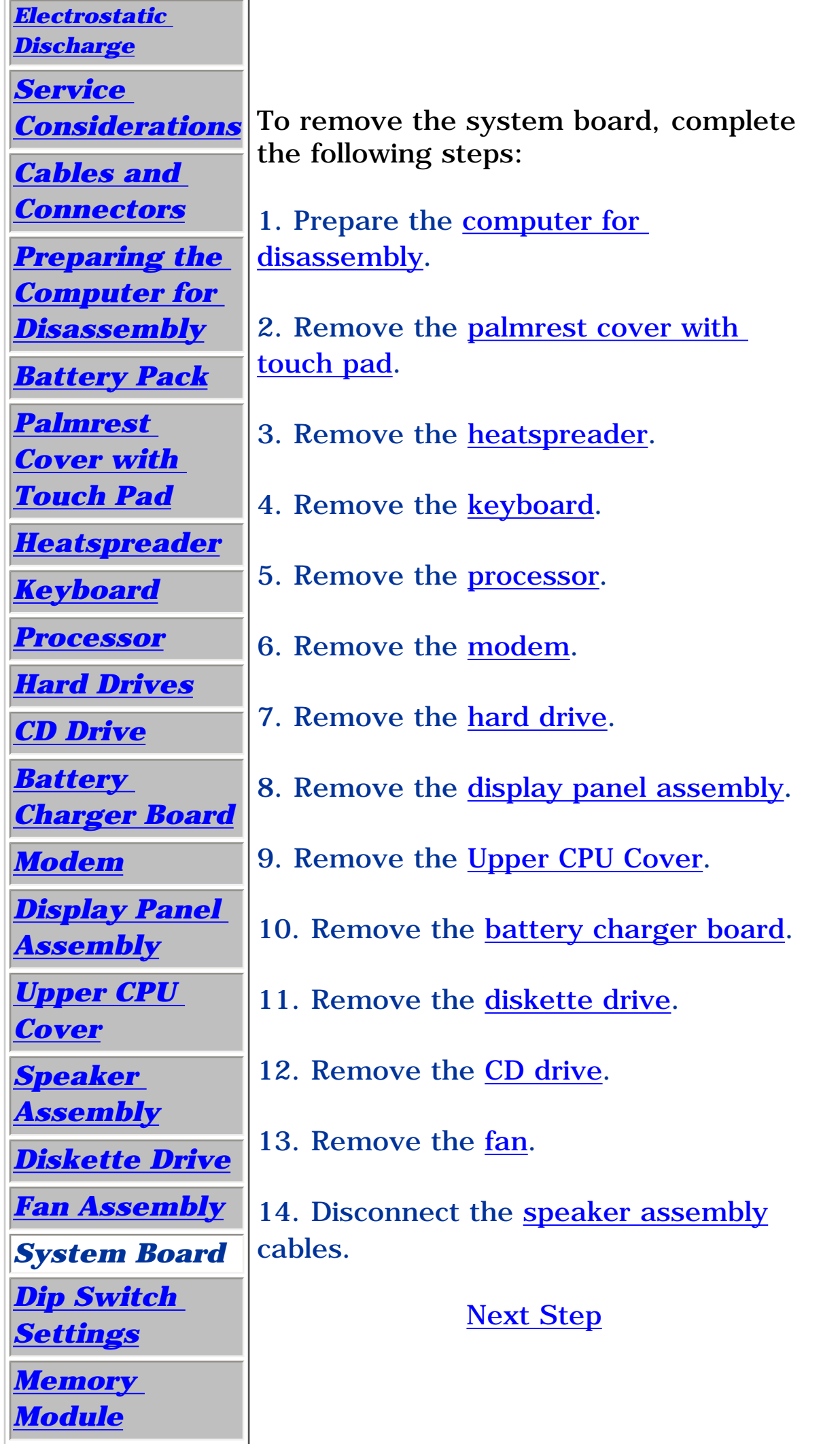

#### **Presario 1200 Series**

**Models: 1255, 1256, 1260, 1262, 1266, 1267, 1272, 1273, 1274, and 1275**

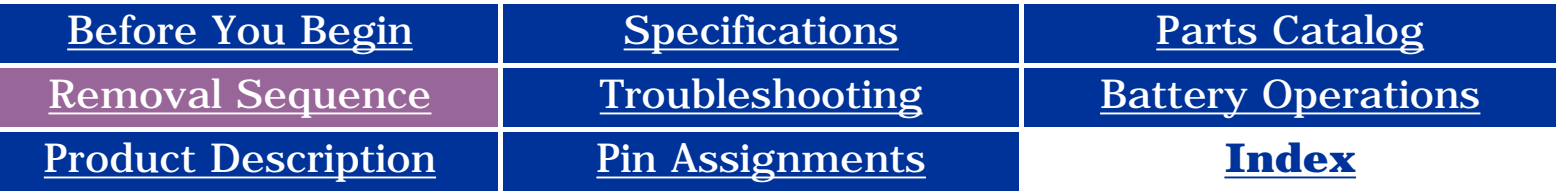

<span id="page-77-0"></span>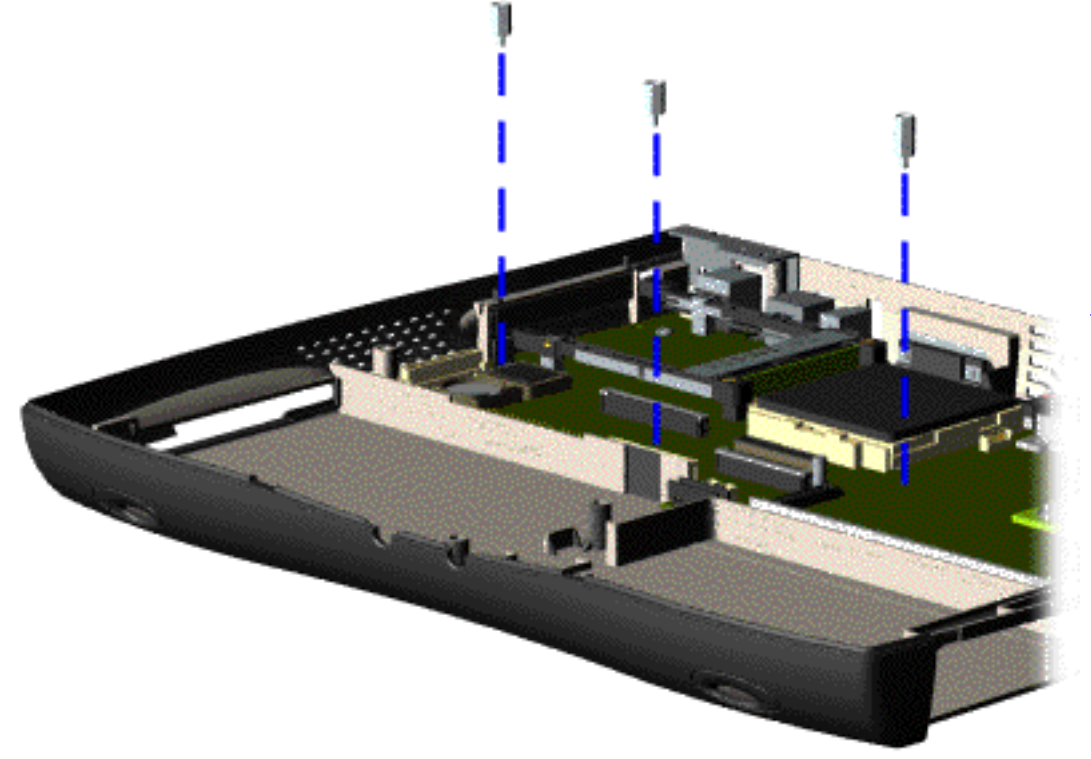

15. Remove three standoffs from the system board.

#### **Presario 1200 Series**

<span id="page-78-0"></span>**Models: 1255, 1256, 1260, 1262, 1266, 1267, 1272, 1273, 1274, and 1275**

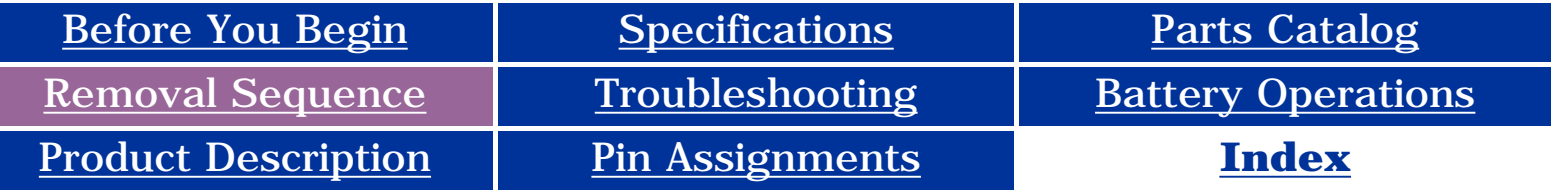

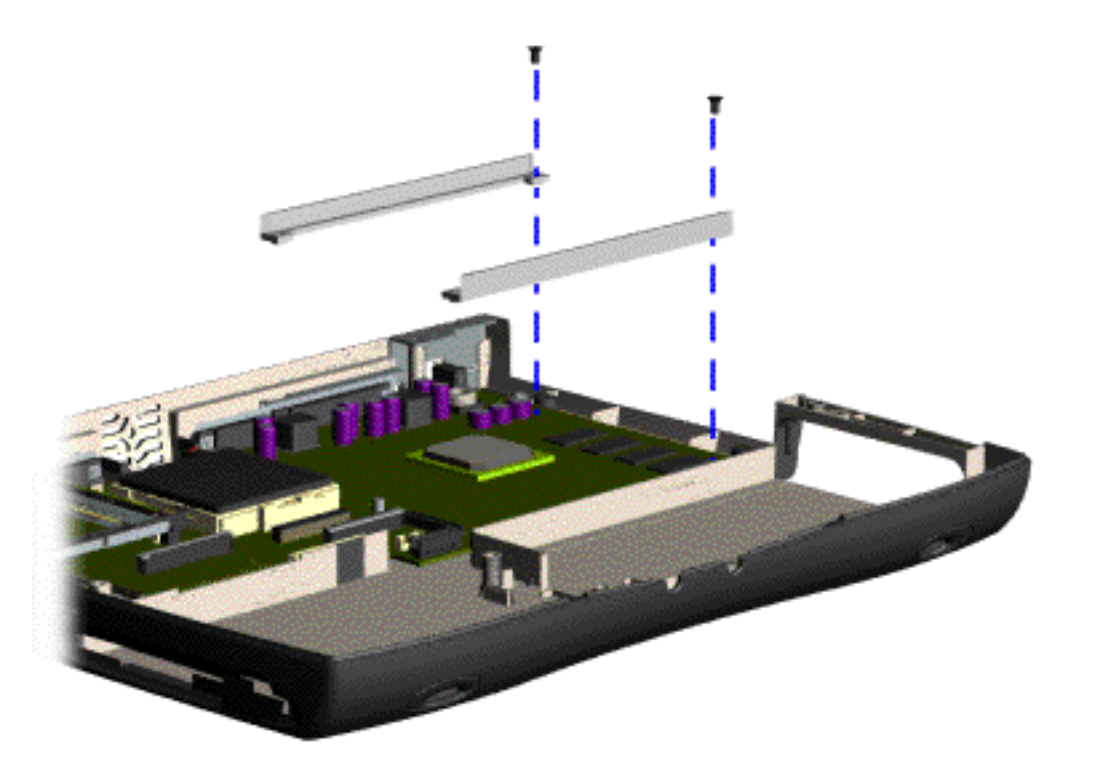

16. Remove two screws from the CD Drive mounting rails and remove the mounting rails from the system board.

#### **Presario 1200 Series**

<span id="page-79-0"></span>**Models: 1255, 1256, 1260, 1262, 1266, 1267, 1272, 1273, 1274, and 1275**

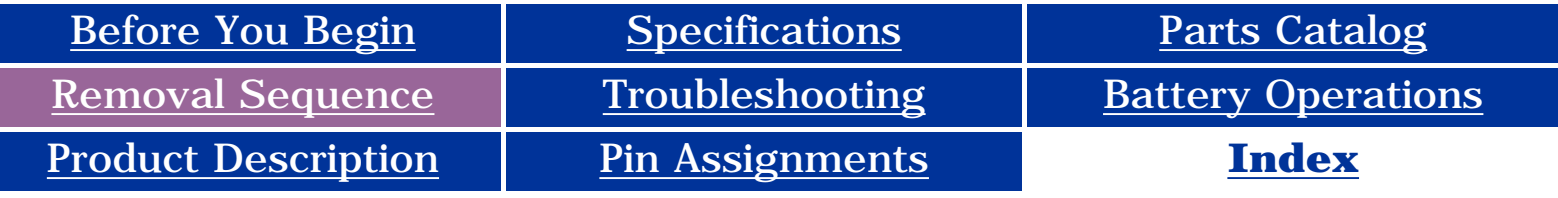

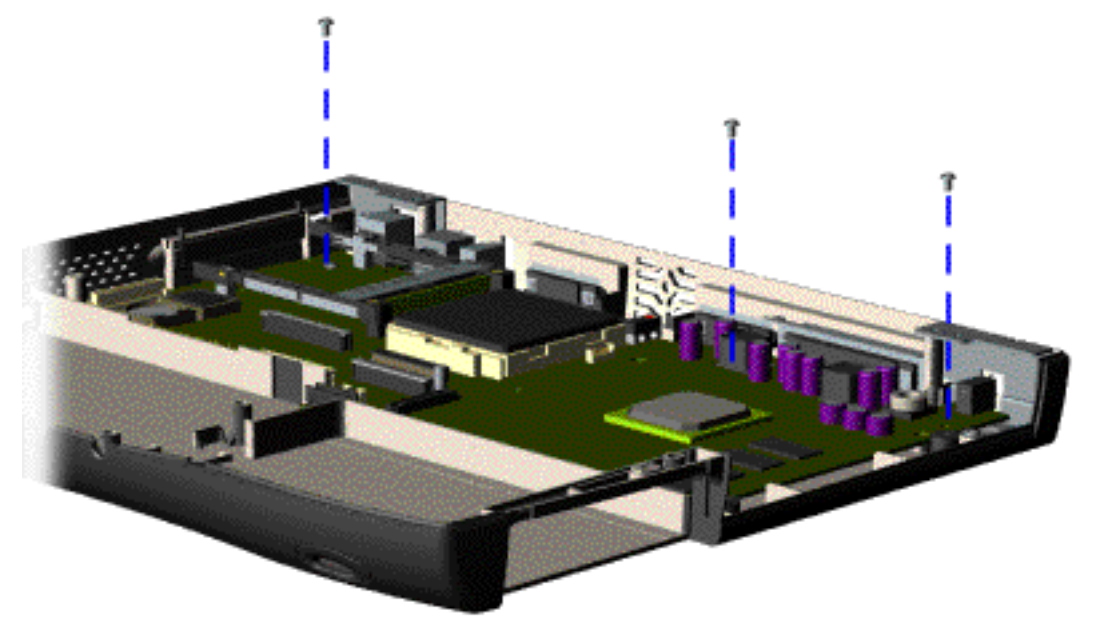

17. Remove three screws from the system board.

#### **Presario 1200 Series**

**Models: 1255, 1256, 1260, 1262, 1266, 1267, 1272, 1273, 1274, and 1275**

<span id="page-80-0"></span>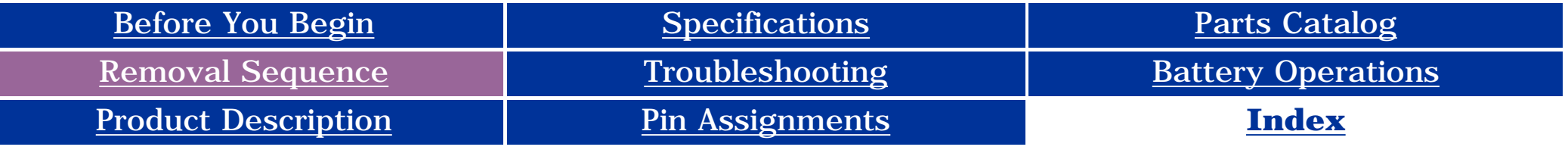

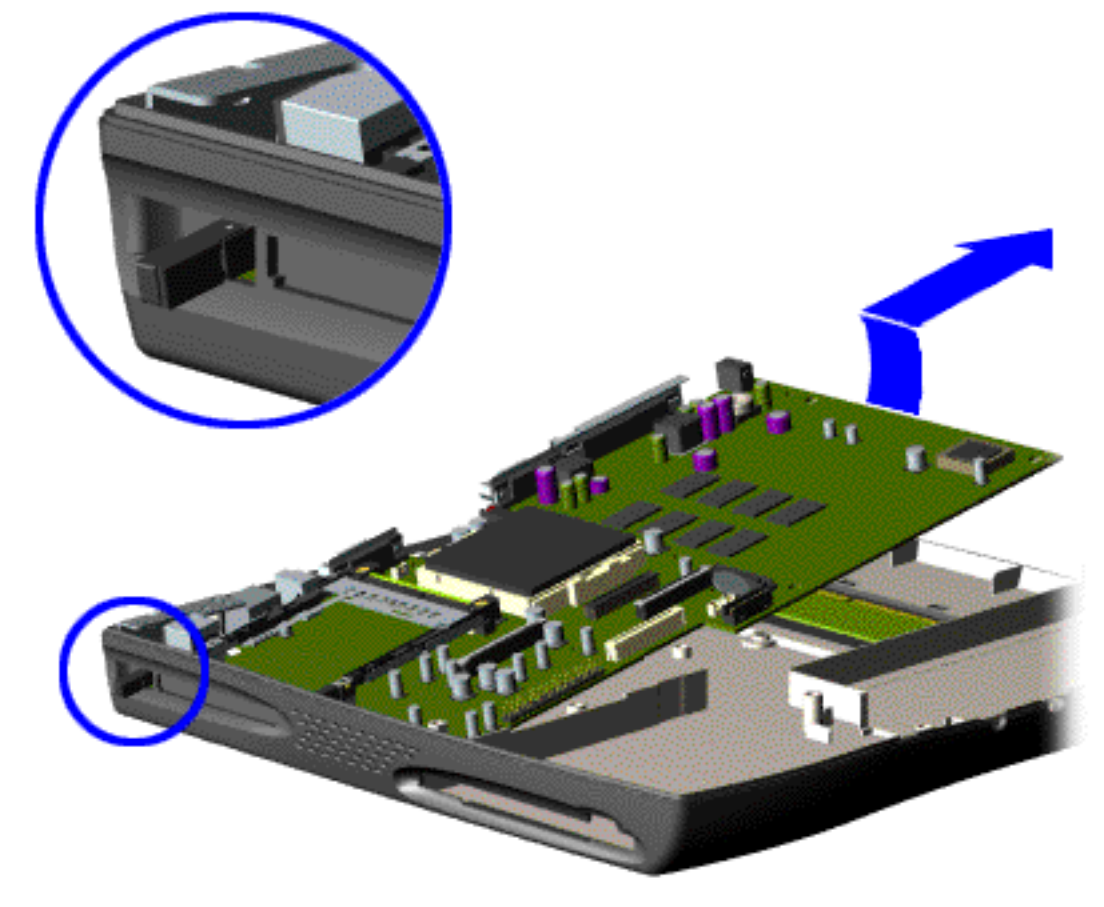

18. Pull the PCMCIA eject lever out (straight), lift up the right side of the system board and pull forward to remove the system board from the chassis.

*To replace the system board, reverse the previous procedures.*

**IMPORTANT:** Remove all cables from the system board.

[Dip Switch System Board Settings](#page-55-3)

Return to **[Removal & Replacement](#page-37-5)  [Procedures](#page-37-5)**

**Presario 1200 Series**

<span id="page-81-2"></span>**Models: 1255, 1256, 1260, 1262, 1266, 1267, 1272, 1273, 1274, and 1275**

<span id="page-81-1"></span>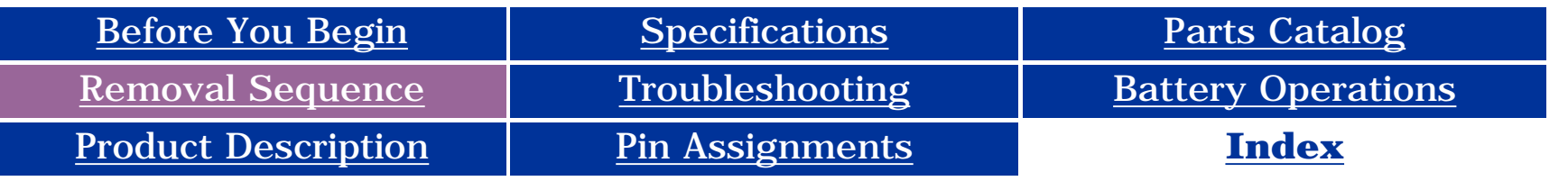

## <span id="page-81-0"></span>**Removing the Memory Module**

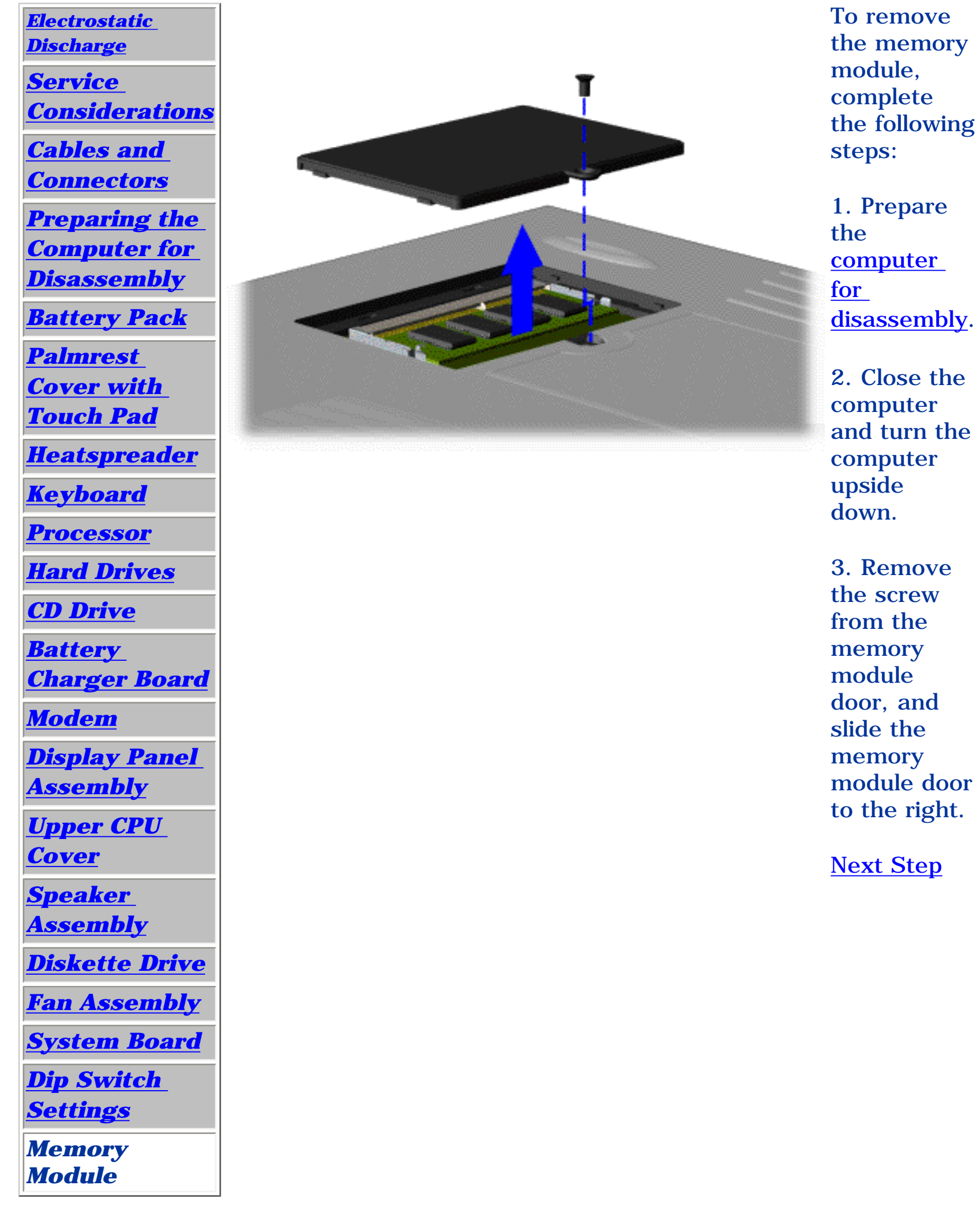

**Presario 1200 Series**

**Models: 1255, 1256, 1260, 1262, 1266, 1267, 1272, 1273, 1274, and 1275**

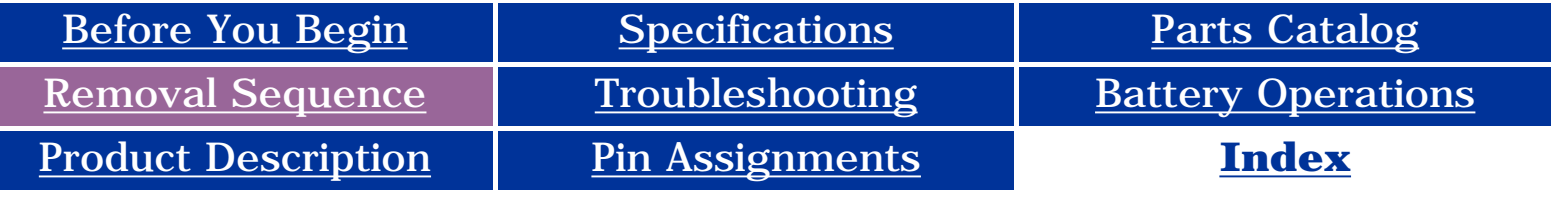

<span id="page-82-0"></span>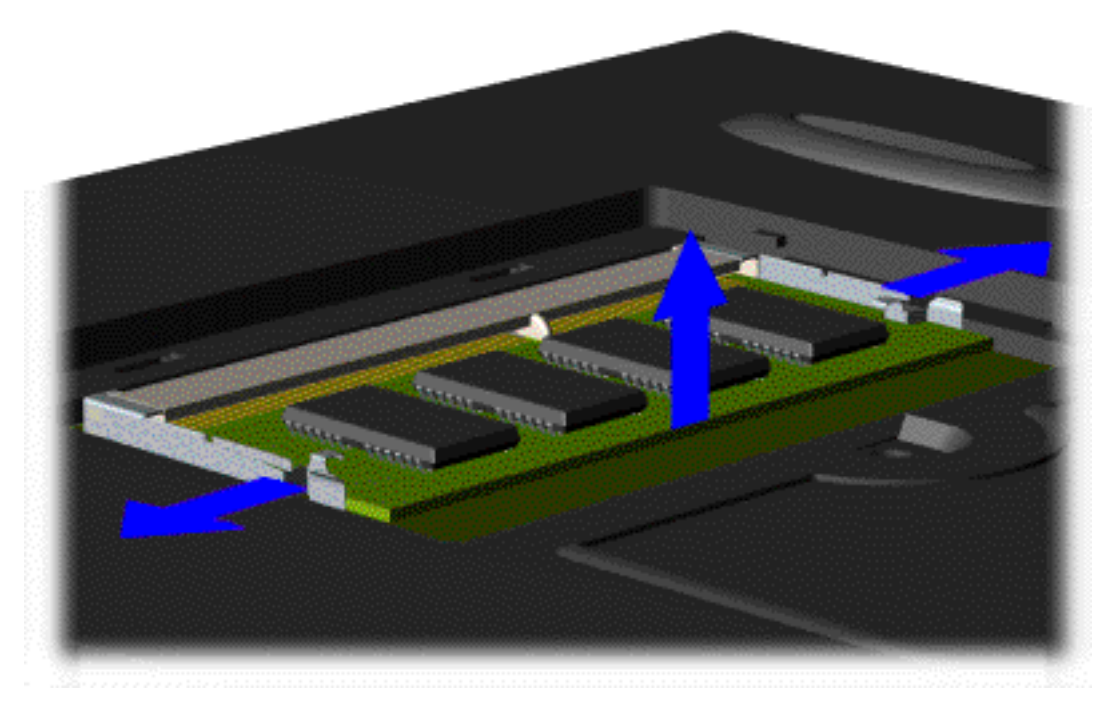

4. Pull side levers to release the memory module and unplug the memory module from the system board.

*To replace the memory module, reverse the previous procedures.*

Return to **[Removal &](#page-37-7) [Replacement](#page-37-7) [Procedures](#page-37-7)**

**Presario 1200 Series**

<span id="page-83-16"></span><span id="page-83-15"></span><span id="page-83-14"></span><span id="page-83-13"></span><span id="page-83-12"></span><span id="page-83-11"></span><span id="page-83-9"></span><span id="page-83-7"></span><span id="page-83-6"></span><span id="page-83-5"></span><span id="page-83-4"></span><span id="page-83-3"></span><span id="page-83-2"></span><span id="page-83-1"></span><span id="page-83-0"></span>**Models: 1255, 1256, 1260, 1262, 1266, 1267, 1272, 1273, 1274, and 1275**

<span id="page-83-10"></span><span id="page-83-8"></span>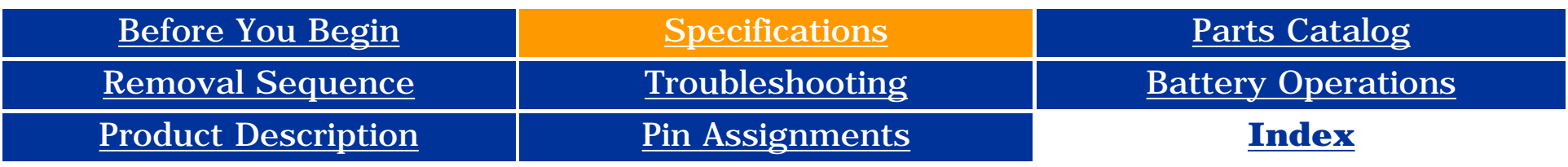

### **Specifications**

<span id="page-83-18"></span>*This chapter covers the following specifications of Compaq Presario 1200 Series Portable Computers:*

**[System interrupts](#page-84-0)** 

[System DMA](#page-85-0)

[System I/O Address](#page-86-0)

[System memory Catalog](#page-87-0)

Physical & environmental

**[Display](#page-88-0)** 

**[Memory Expansion](#page-89-0)** 

**[Battery Pack](#page-90-0)** 

[Diskette Drive](#page-91-0)

**[Hard Drive](#page-92-0)** 

[CD Drive](#page-93-0)

### *Physical and Environmental*

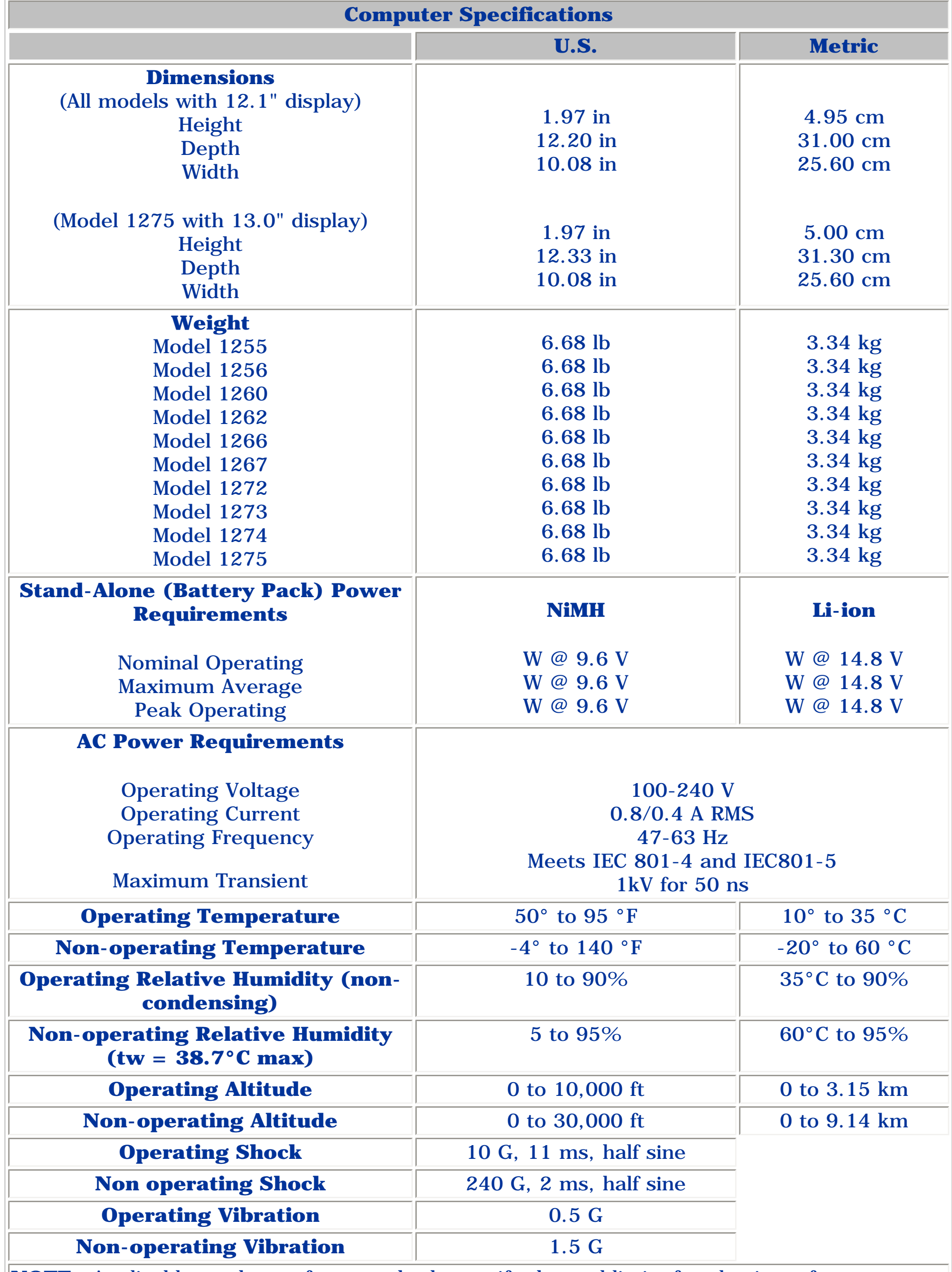

<span id="page-83-17"></span>**NOTE:**Applicable product safety standards specify thermal limits for plastic surfaces. Compaq Presario 1200 Series Portable Computers operate well within this range of temperatures.

*Return to the Top of this page.*

**Presario 1200 Series**

#### **Models: 1255, 1256, 1260, 1262, 1266, 1267, 1272, 1273, 1274, and 1275**

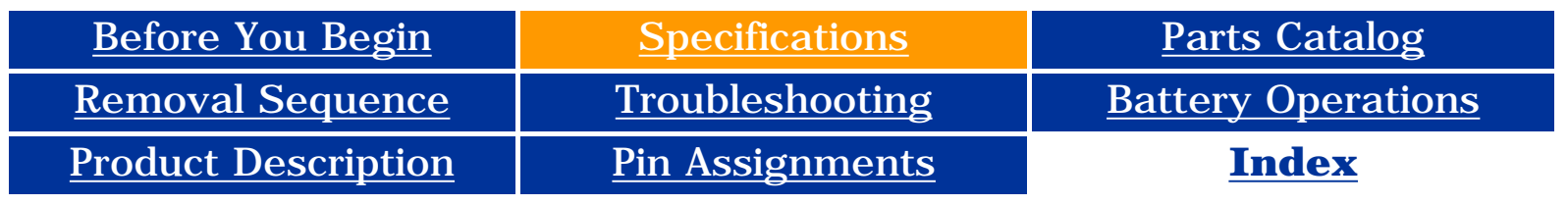

### **Specifications**

### *System Interrupts*

<span id="page-84-0"></span>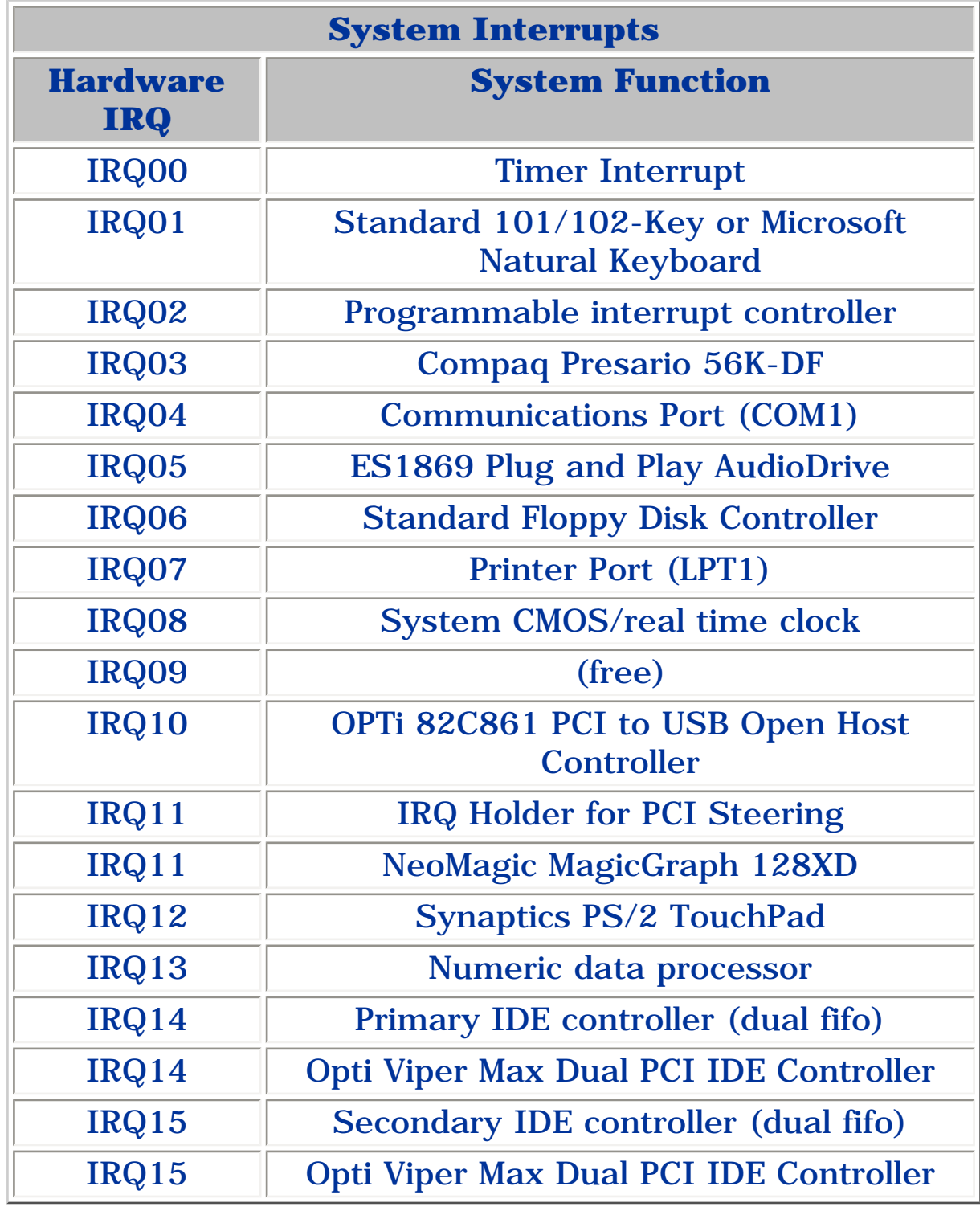

#### **Presario 1200 Series**

#### **Models: 1255, 1256, 1260, 1262, 1266, 1267, 1272, 1273, 1274, and 1275**

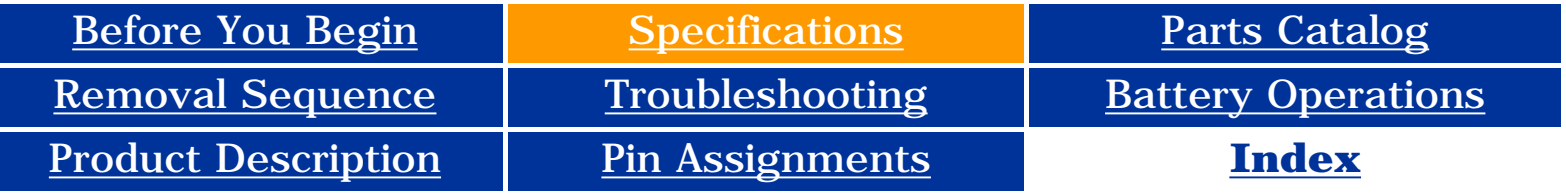

### **Specifications**

### *System DMA*

<span id="page-85-0"></span>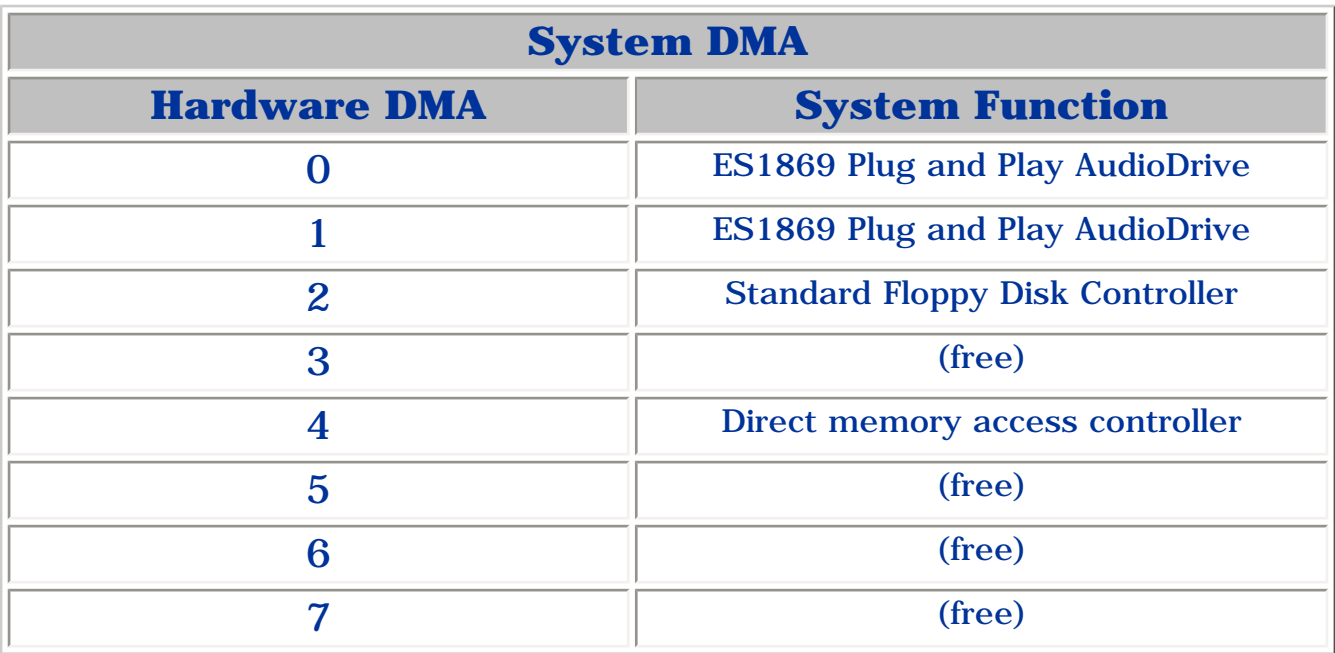

**Presario 1200 Series**

<span id="page-86-0"></span>**Models: 1255, 1256, 1260, 1262, 1266, 1267, 1272, 1273, 1274, and 1275**

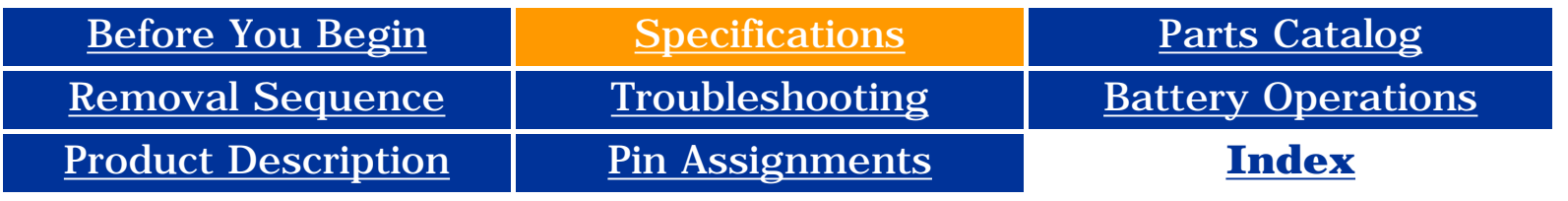

### **Specifications**

### *System I/O Address*

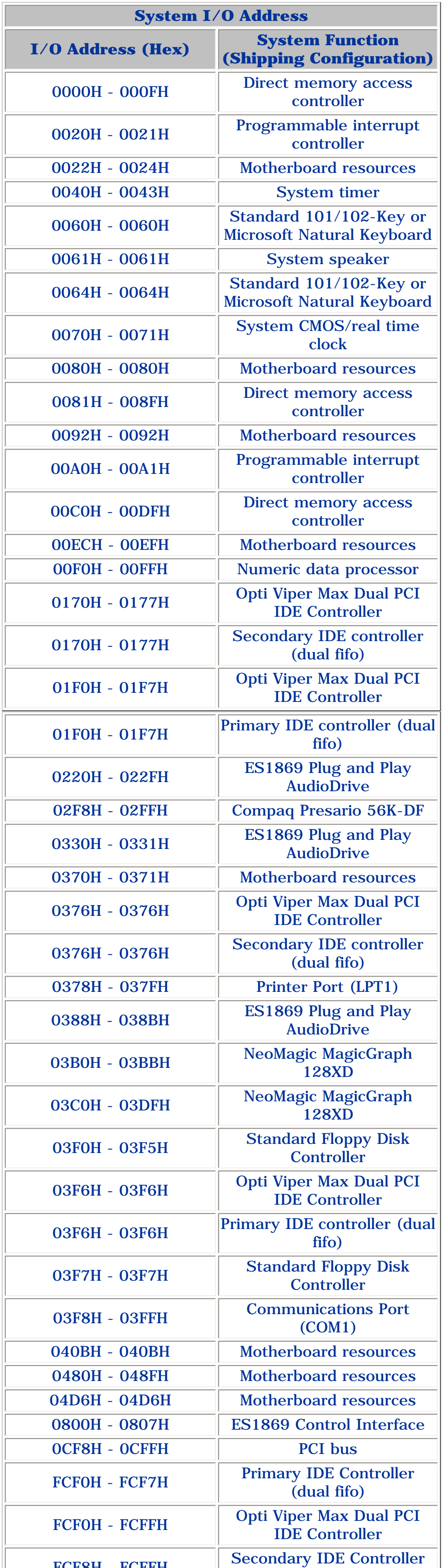

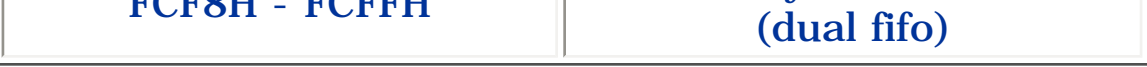

#### **Presario 1200 Series**

#### **Models: 1255, 1256, 1260, 1262, 1266, 1267, 1272, 1273, 1274, and 1275**

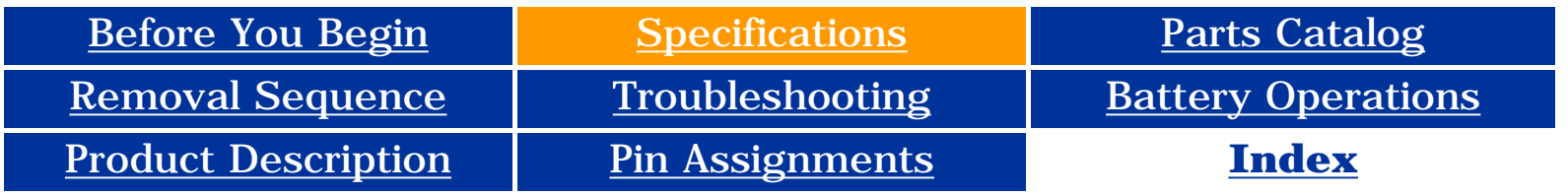

### **Specifications**

### *System Memory Catalog*

<span id="page-87-0"></span>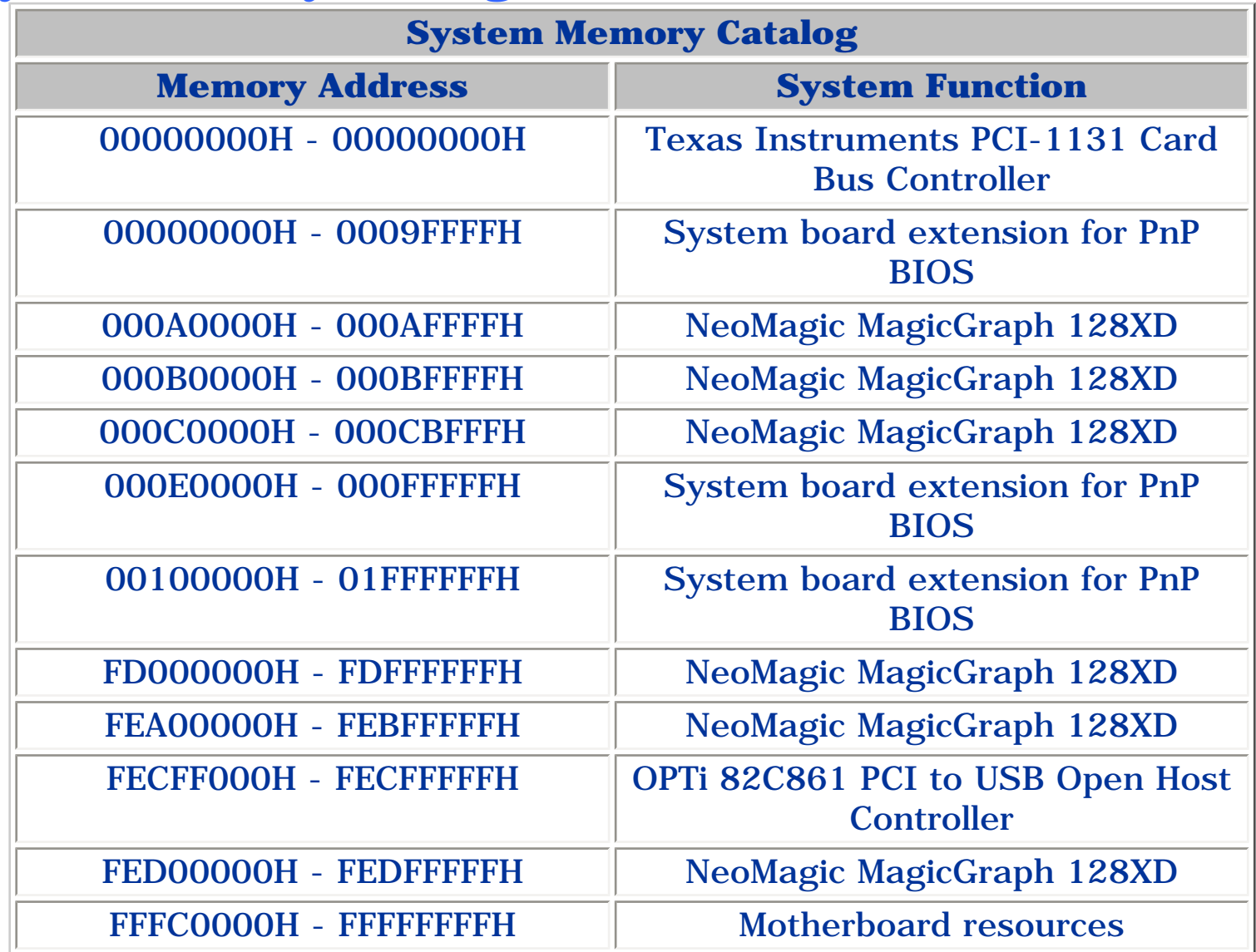

#### **Presario 1200 Series**

### **Models: 1255, 1256, 1260, 1262, 1266, 1267, 1272, 1273, 1274, and 1275**

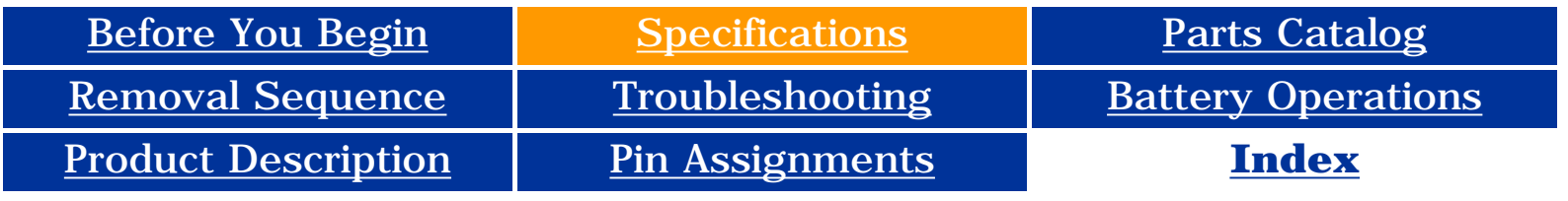

### <span id="page-88-0"></span>**Specifications**

### **Display**

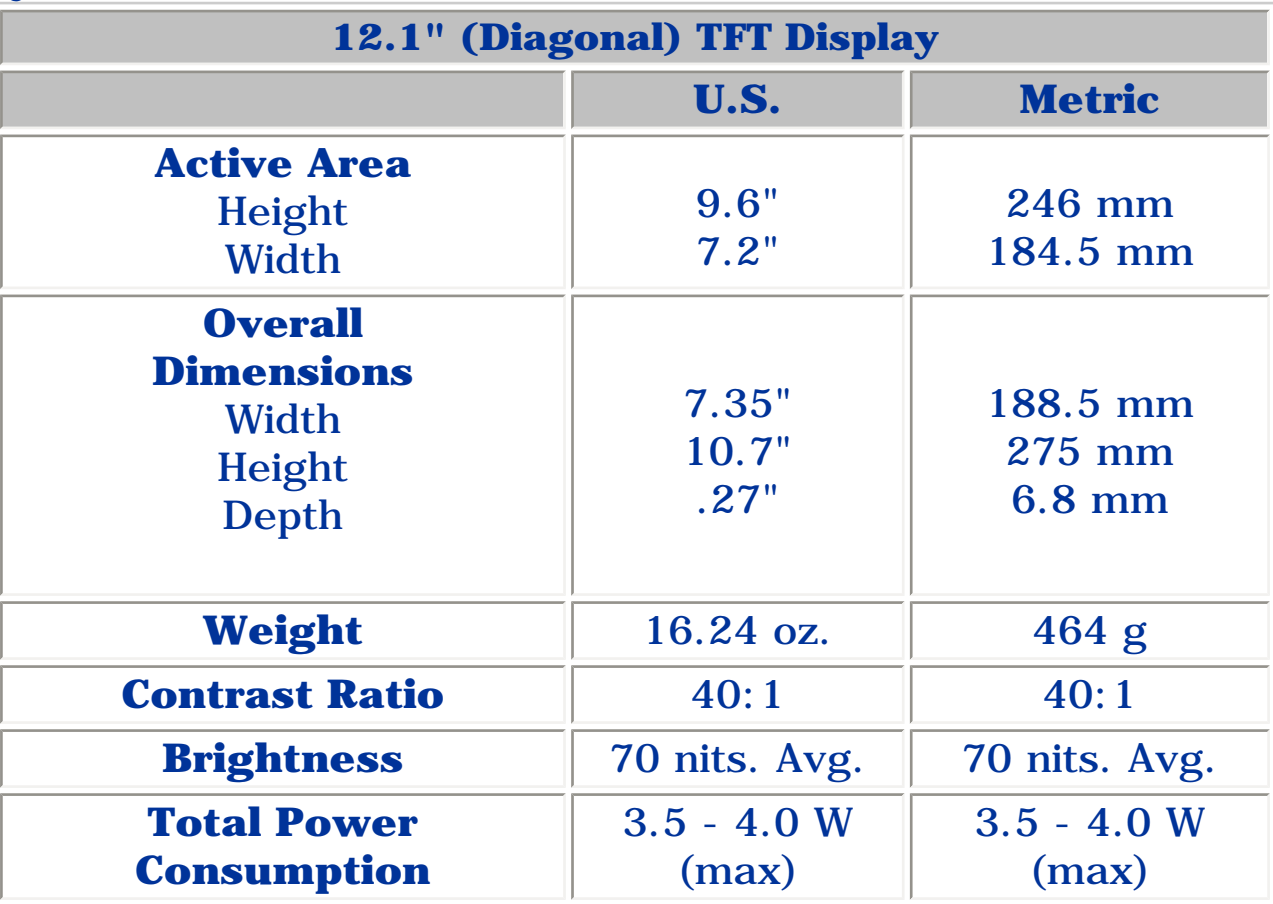

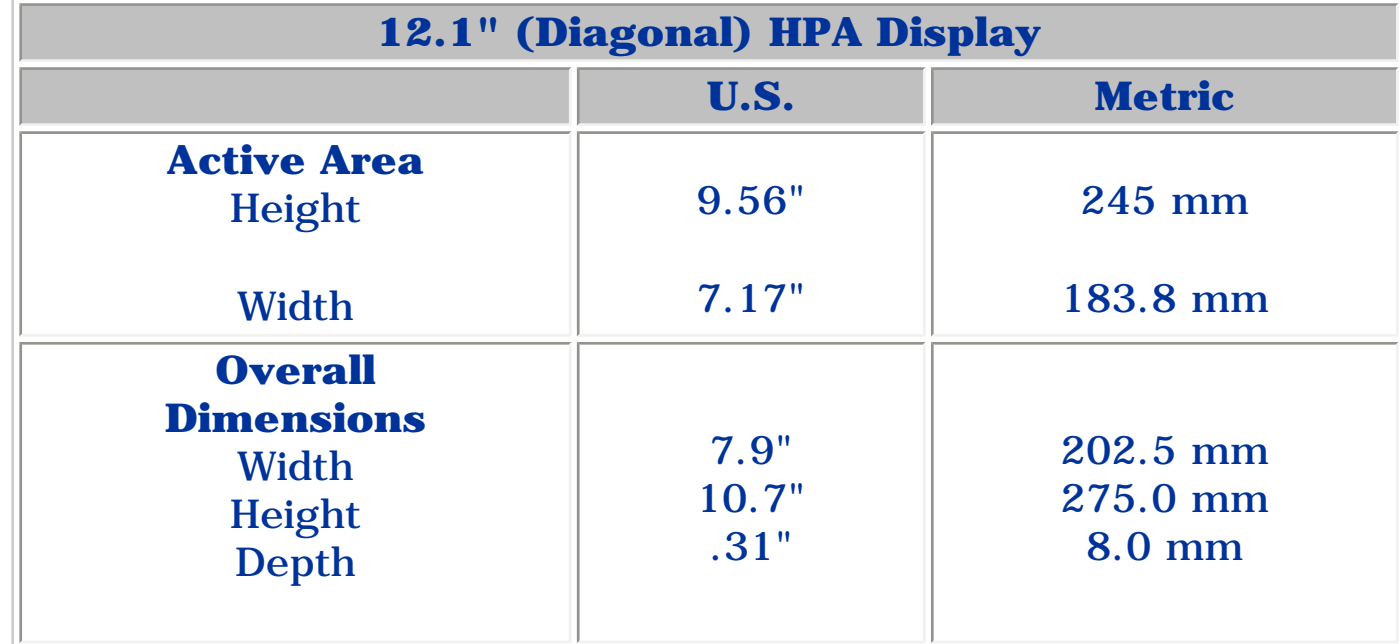

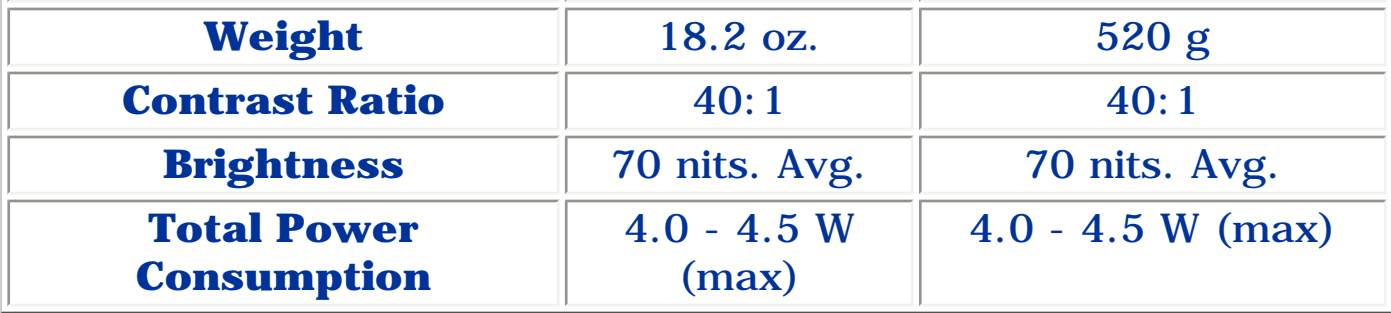

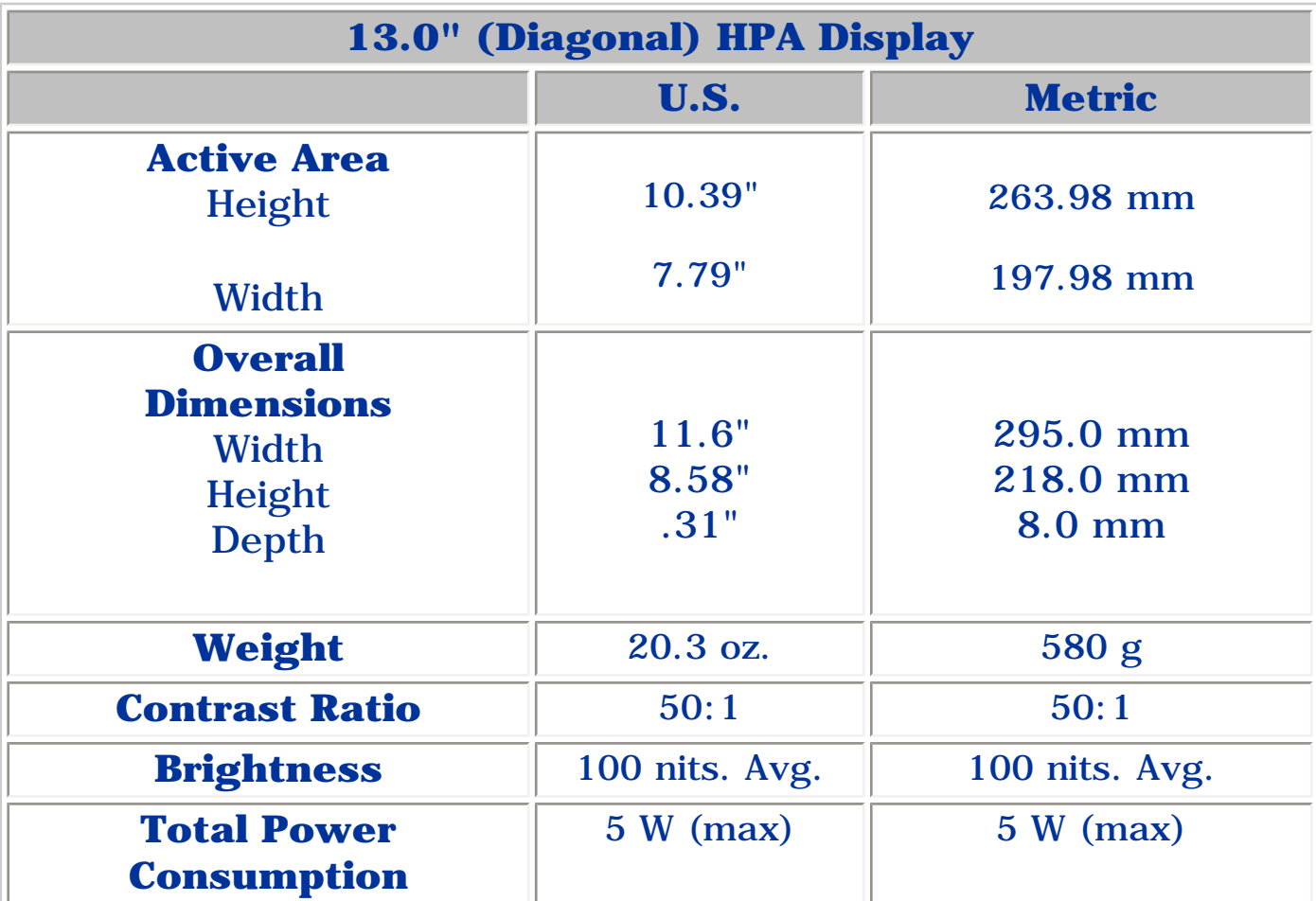

#### **Presario 1200 Series**

#### **Models: 1255, 1256, 1260, 1262, 1266, 1267, 1272, 1273, 1274, and 1275**

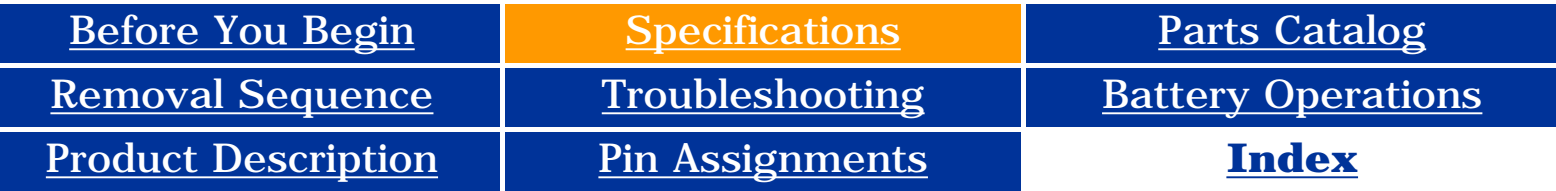

### **Specifications**

### **Memory Expansion**

<span id="page-89-0"></span>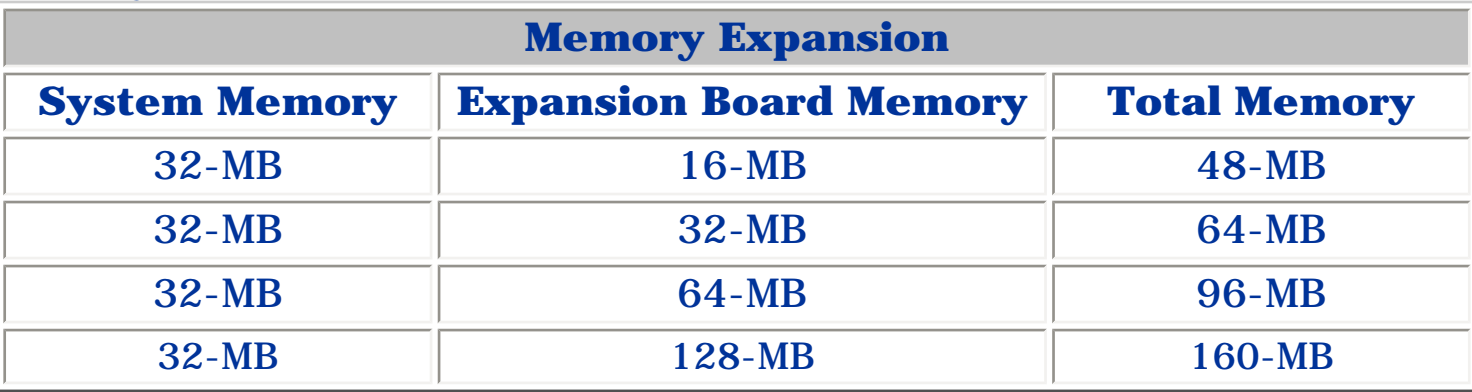

**Presario 1200 Series**

**Models: 1255, 1256, 1260, 1262, 1266, 1267, 1272, 1273, 1274, and 1275**

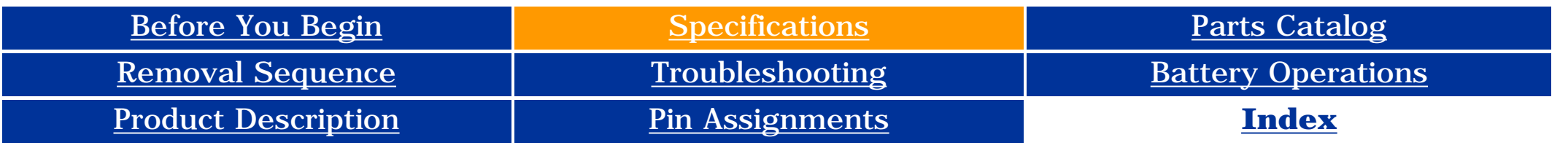

### **Specifications**

### *Battery Pack*

<span id="page-90-0"></span>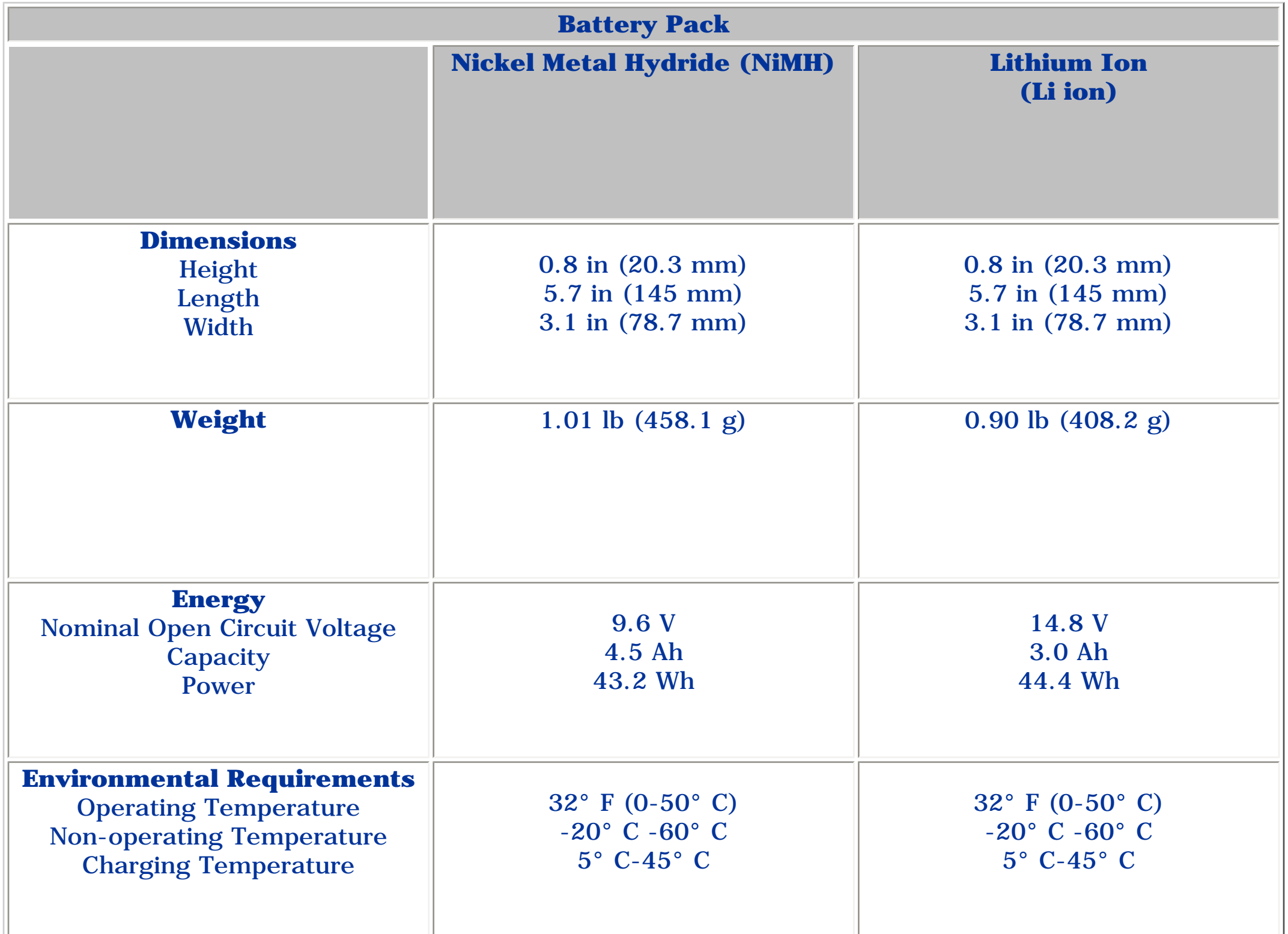

#### **Presario 1200 Series**

#### **Models: 1255, 1256, 1260, 1262, 1266, 1267, 1272, 1273, 1274, and 1275**

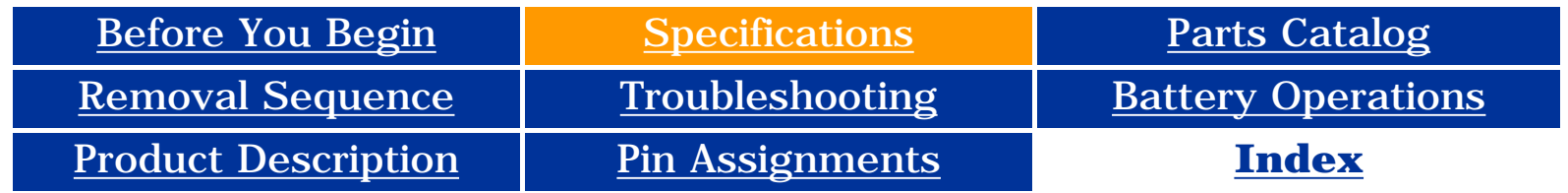

### **Specifications**

### **Diskette Drive**

<span id="page-91-0"></span>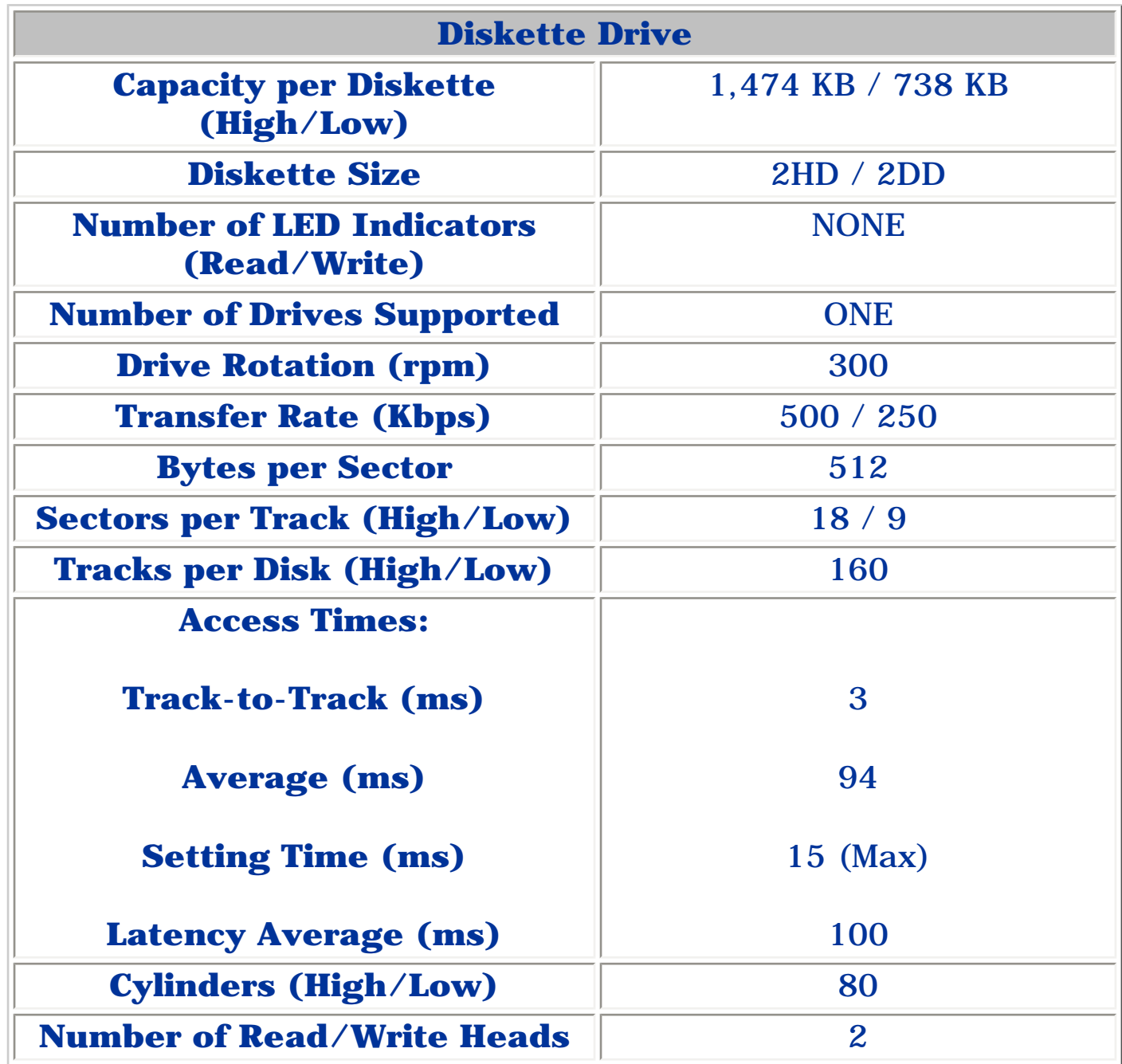

**Presario 1200 Series**

**Models: 1255, 1256, 1260, 1262, 1266, 1267, 1272, 1273, 1274, and 1275**

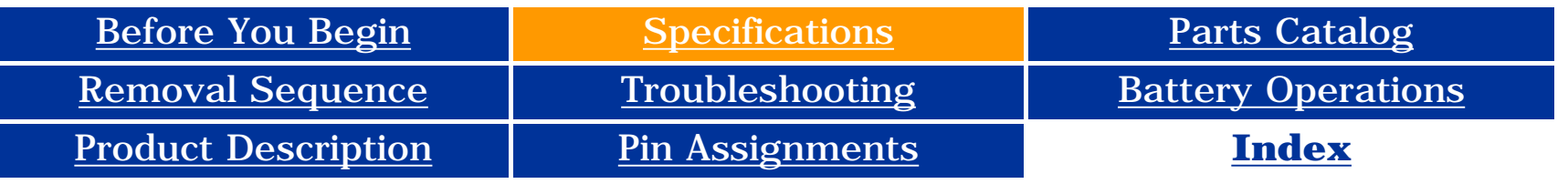

### **Specifications**

### *Hard Drives*

<span id="page-92-0"></span>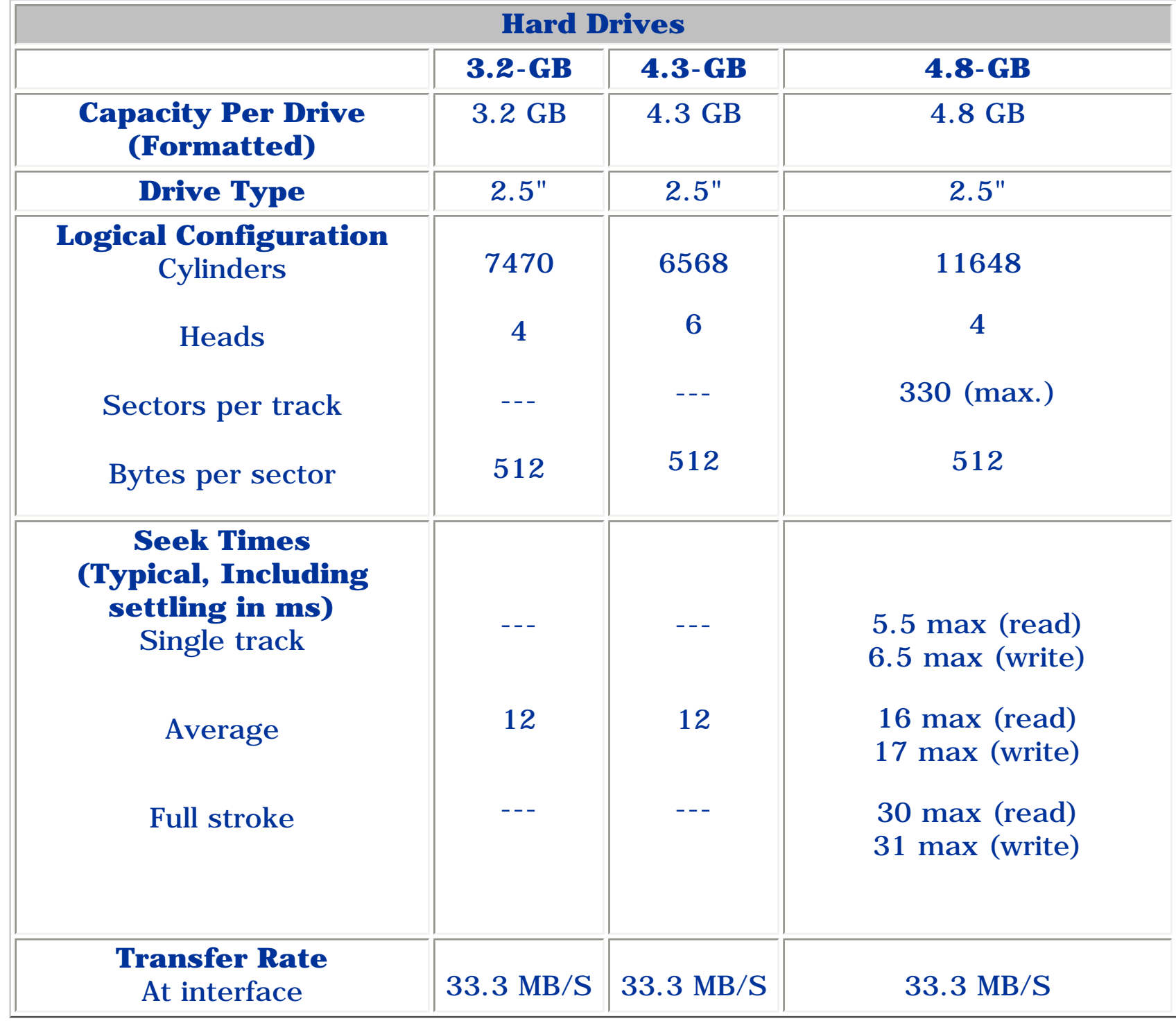

**Hard Drives**

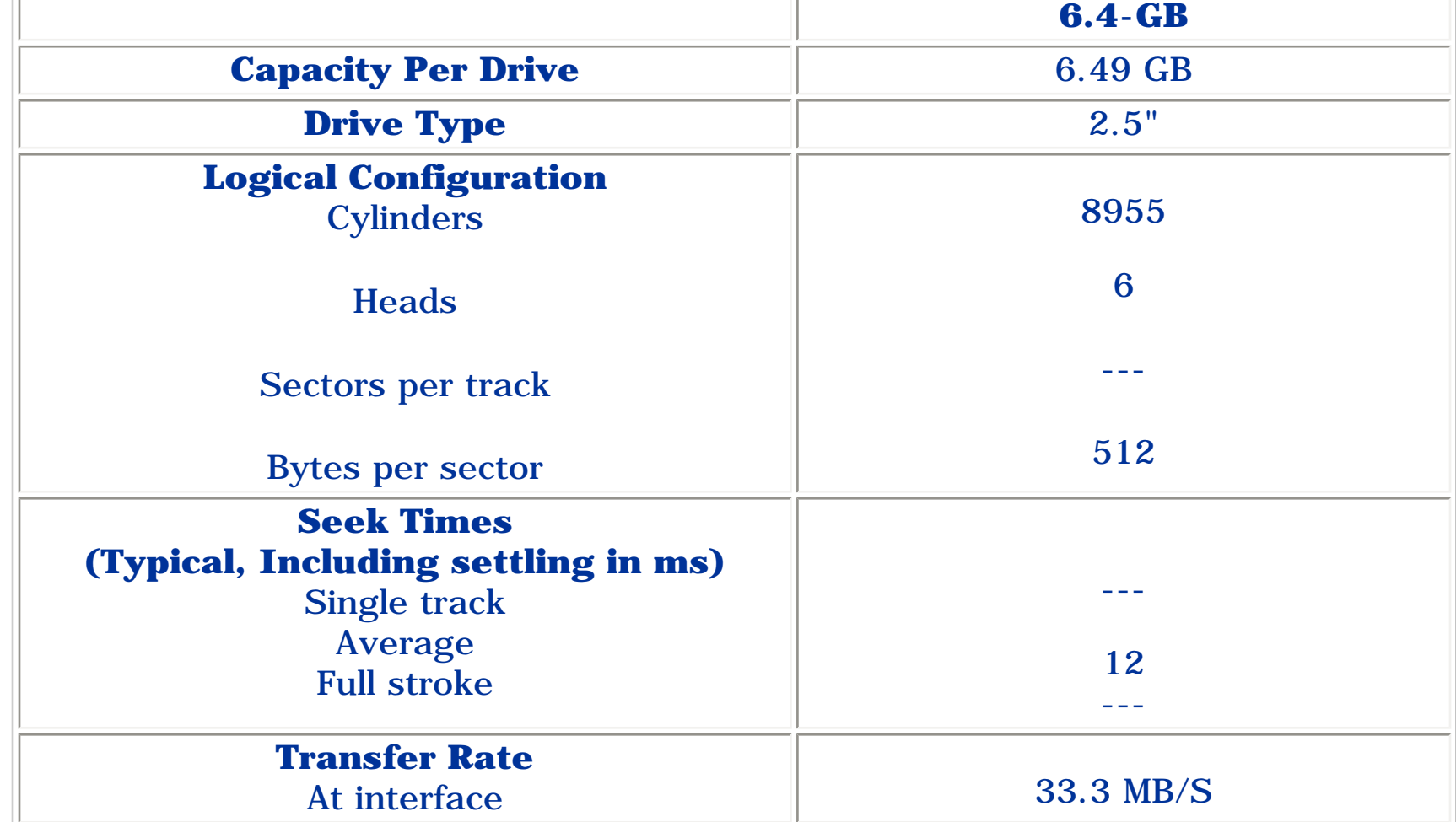

#### **Presario 1200 Series**

**Models: 1255, 1256, 1260, 1262, 1266, 1267, 1272, 1273, 1274, and 1275**

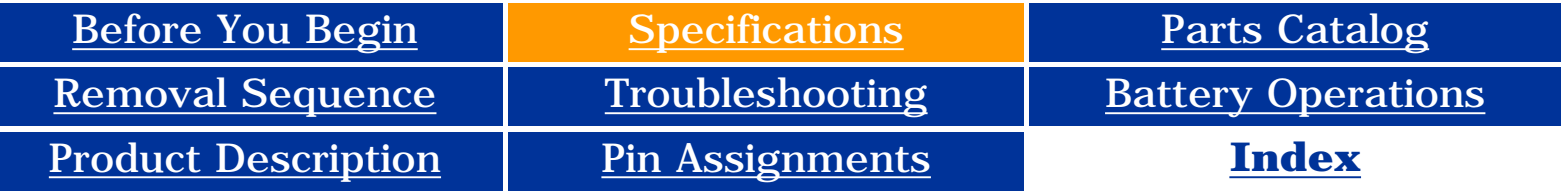

### **Specifications**

### **CD Drive**

<span id="page-93-0"></span>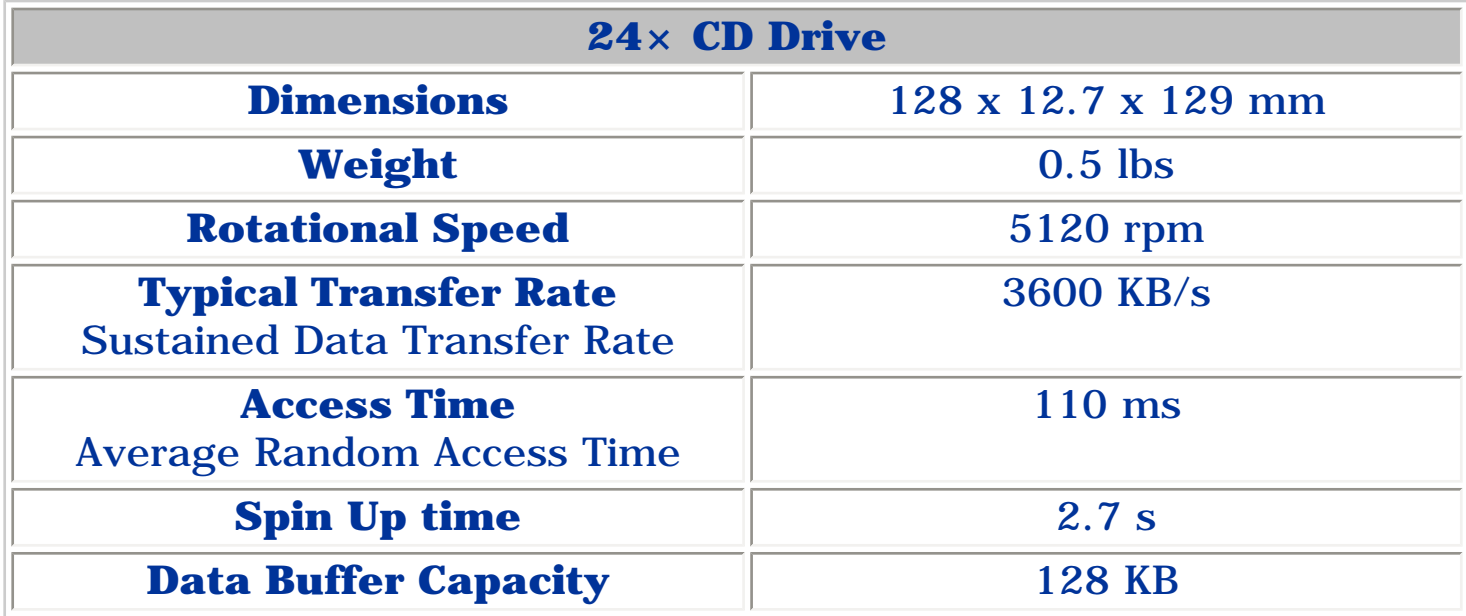

<span id="page-94-18"></span><span id="page-94-16"></span><span id="page-94-15"></span><span id="page-94-14"></span><span id="page-94-13"></span><span id="page-94-12"></span><span id="page-94-11"></span><span id="page-94-10"></span><span id="page-94-9"></span><span id="page-94-8"></span><span id="page-94-7"></span><span id="page-94-6"></span><span id="page-94-5"></span><span id="page-94-4"></span><span id="page-94-3"></span><span id="page-94-2"></span><span id="page-94-1"></span><span id="page-94-0"></span>**Presario 1200 Series**

<span id="page-94-17"></span>**Models: 1255, 1256, 1260, 1262, 1266, 1267, 1272, 1273, 1274, and 1275**

This appendix provides connector pin assignment tables for Compaq Presario 1200 Series Portable Computers. For more information on connectors, refer to the section on [Rear Connectors.](#page-9-0)

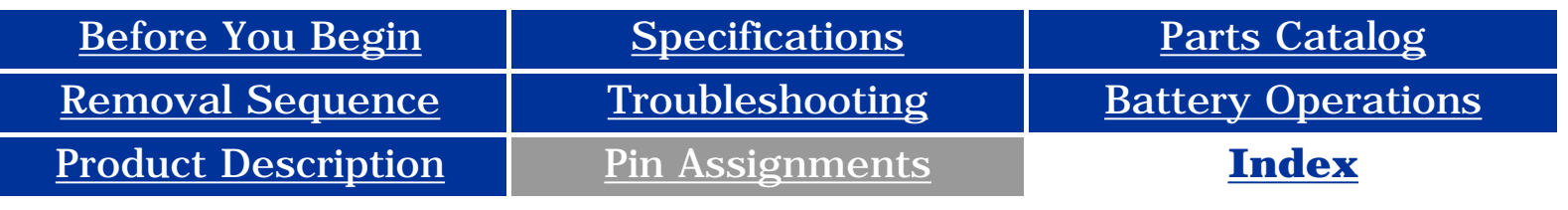

### **Connector Pin Assignments**

**NOTE:** The signals in all tables of this appendix are considered active high unless otherwise indicated by an asterisk (\*).

### *Click on a link:*

- *Parallel Connector*
	- *Serial Connector*
- *Keyboard/Mouse*
- *External VGA Monitor*
- *Universal Serial Bus*
	- *Modem*

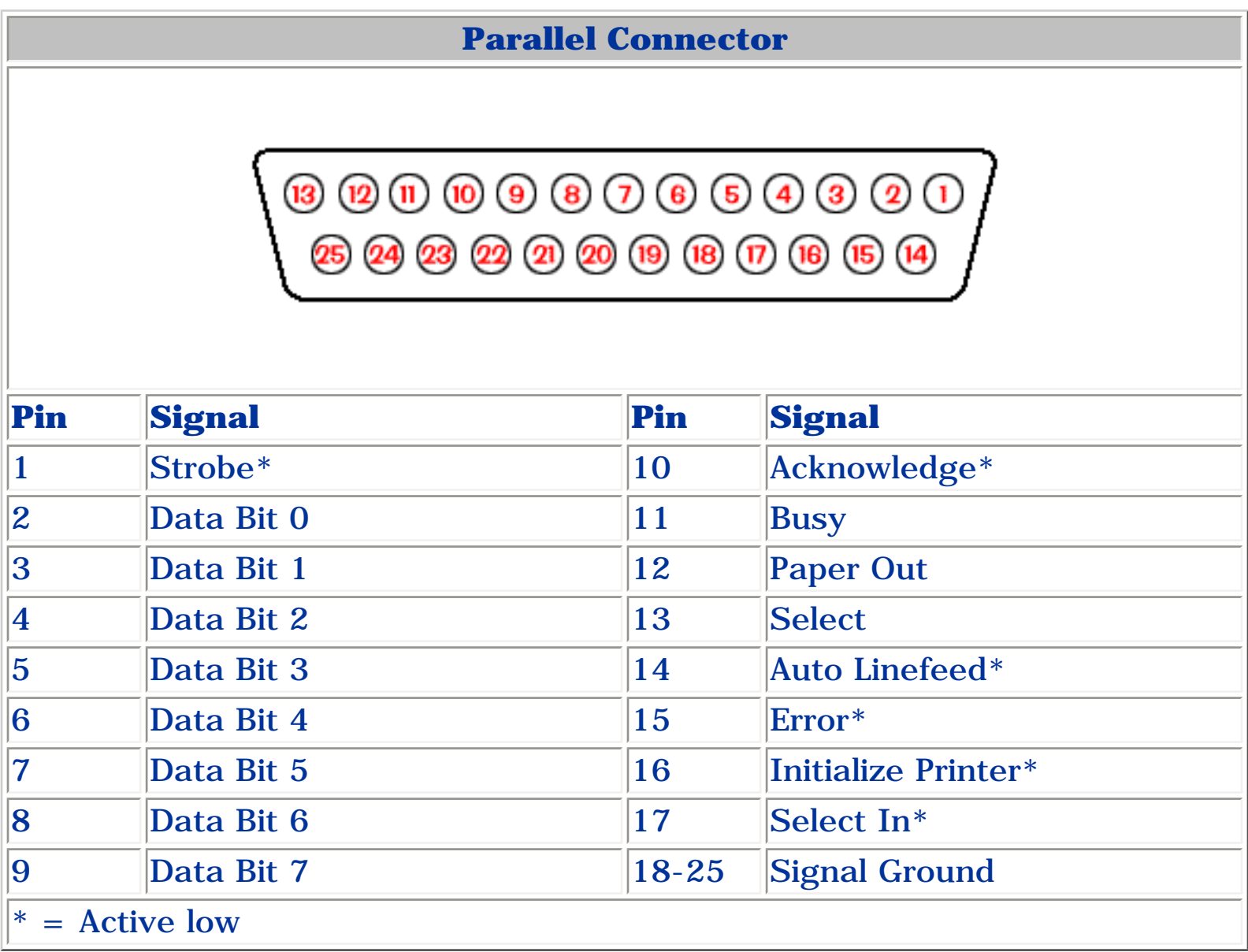

### *Return to the top.*

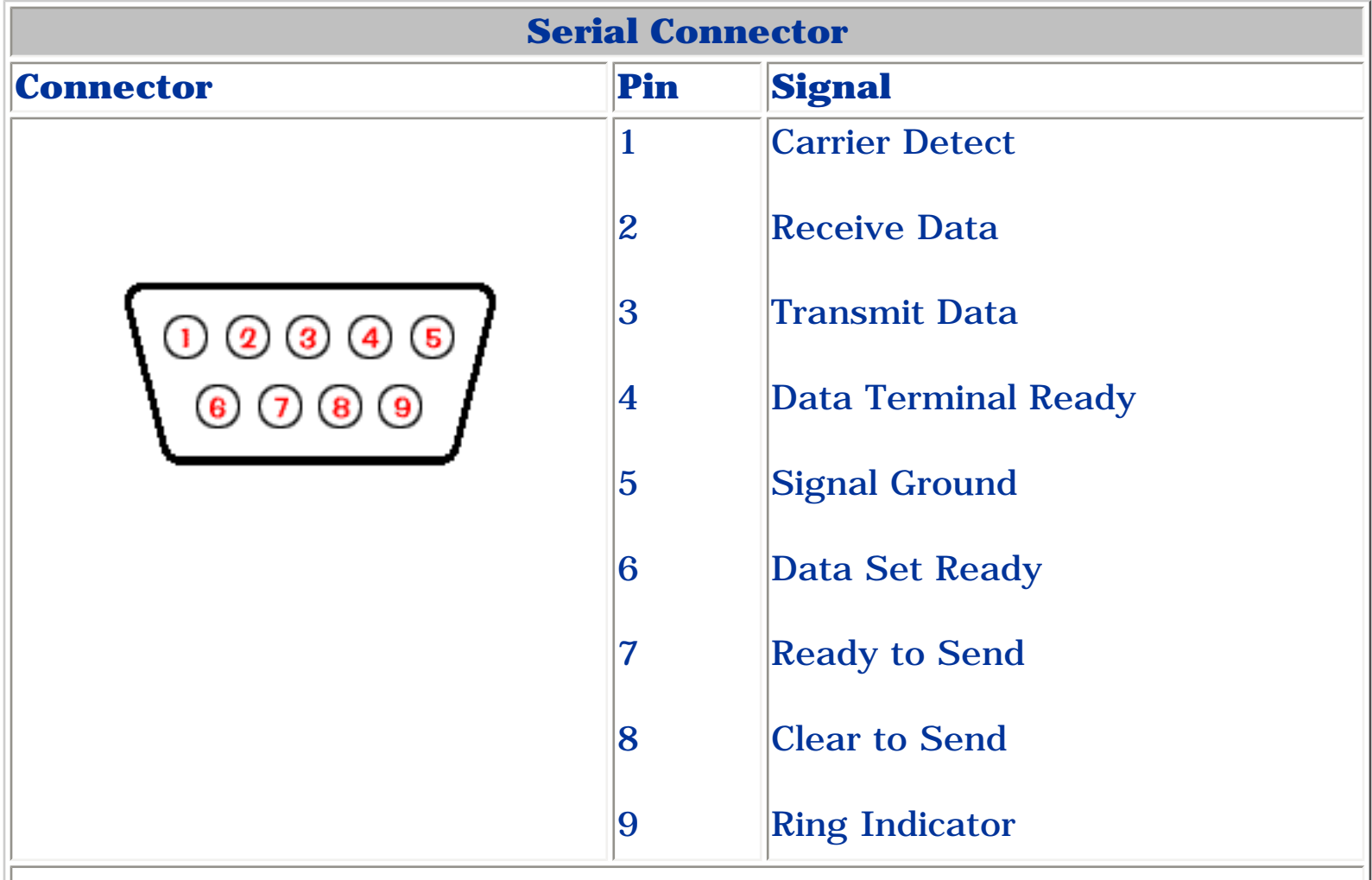

*Return to the top.*

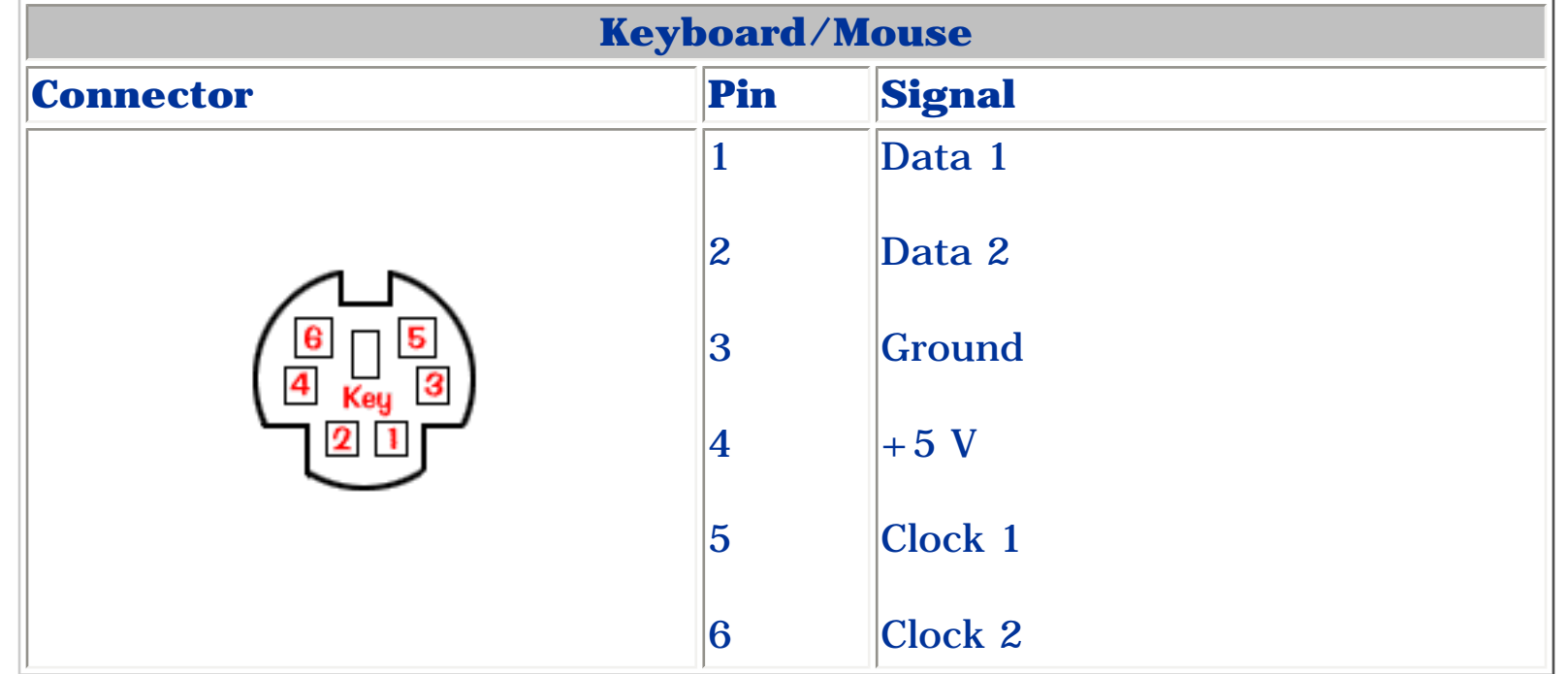

*Return to the top.*

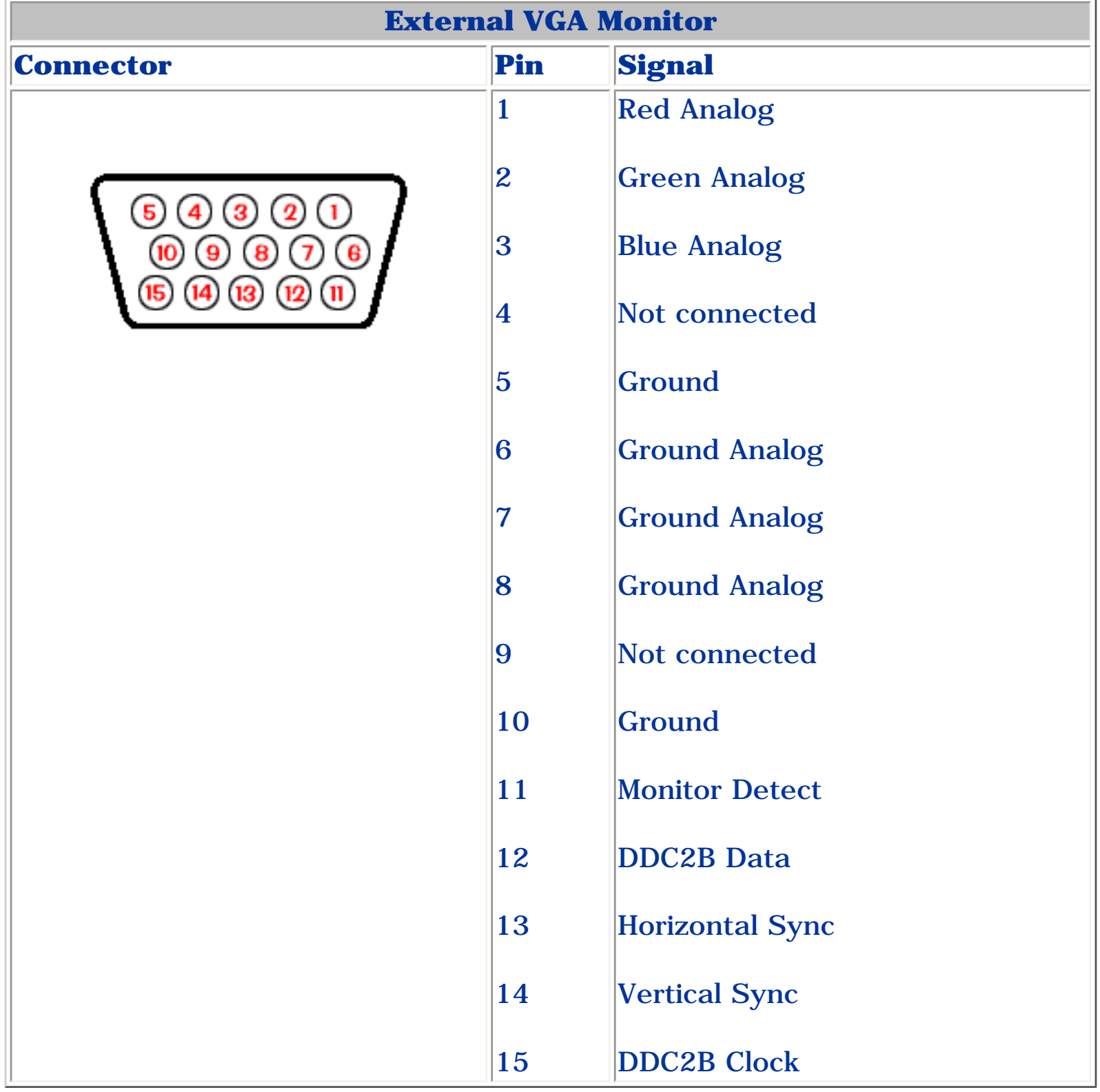

*Return to the top.*

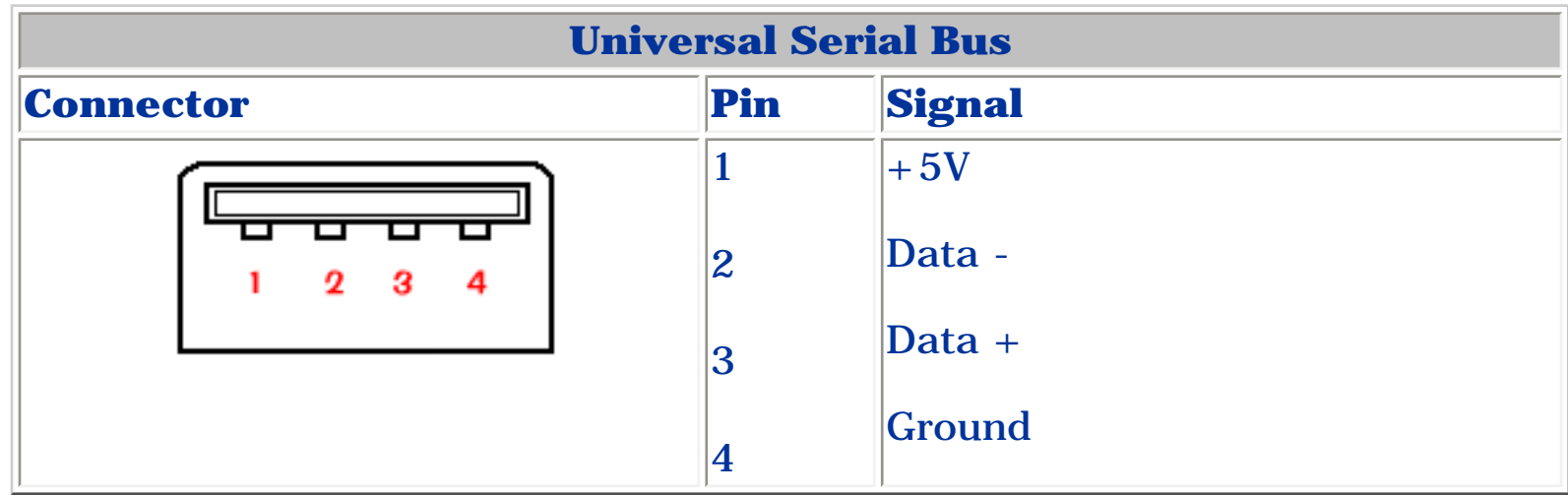

*Return to the top.*

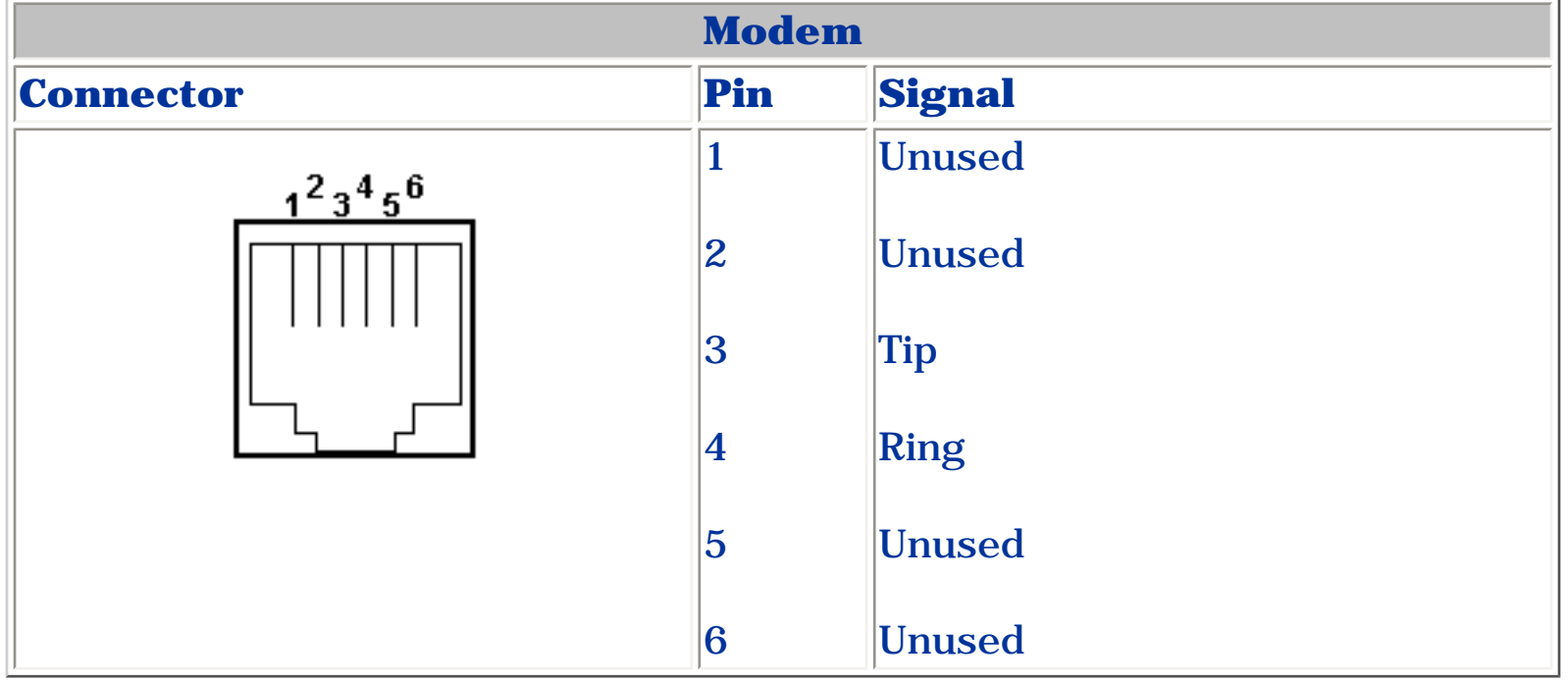

#### **Presario 1200 Series**

<span id="page-95-16"></span><span id="page-95-15"></span><span id="page-95-14"></span><span id="page-95-13"></span><span id="page-95-12"></span><span id="page-95-11"></span><span id="page-95-9"></span><span id="page-95-8"></span><span id="page-95-7"></span><span id="page-95-6"></span><span id="page-95-5"></span><span id="page-95-4"></span><span id="page-95-3"></span><span id="page-95-2"></span><span id="page-95-1"></span><span id="page-95-0"></span>**Models: 1255, 1256, 1260, 1262, 1266, 1267, 1272, 1273, 1274, and 1275**

<span id="page-95-18"></span><span id="page-95-10"></span>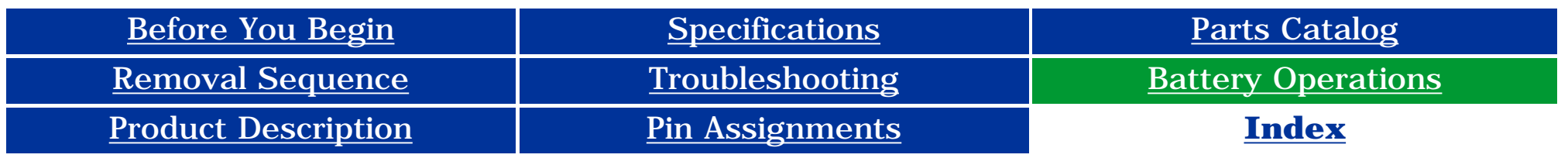

### **Battery Pack Operating Time**

### **This appendix covers the following information concerning battery pack operating time:**

- Increasing battery pack operating time
- Conditioning a battery pack
- Disposing of a used battery pack

- Power management settings
- Hardware configuration
- Software applications
- Installed options
- Display brightness
- Hard drive usage
- Changes in operating temperature
- Type and number of installed PC Cards

**NOTE:** The power consumption requirements for PC Cards vary widely. Some cards drain the battery pack very rapidly.

### *Increasing Battery Pack Operating Time*

**Battery pack operating time differs depending on several variables. To avoid unnecessary replacement, consider the following variables when determining how long a charged battery pack should last:**

Battery pack operating time can be increased by as much as 50 percent by controlling the energy required by the computer and the energy stored in the battery pack.

### **Minimizing the Energy Required**

#### **To minimize the energy required by the computer, follow these steps**:

1. Set the power conservation levels in the Power Management utility to **Maximum**.

 2. Customize the timeout value to work more efficiently with the applications. The amount of battery life depends on the values selected.

### **Maximizing the Energy Stored**

### **To maximize the energy stored in the battery pack, follow these guidelines:**

- Condition the battery pack at least every 30 days to improve overall battery performance.
- Keep a battery pack in the computer when using it with AC power to supply the battery pack with a constant trickle charge.
- Store the battery pack in a cool, dry place when not in use.

<span id="page-95-17"></span>Return to the top of this page.

### *Conditioning a Battery Pack*

**CAUTION:** To avoid a loss of data, ensure that all data is saved before discharging a battery pack.

#### **To condition a battery pack, complete the following steps:**

1. Plug in the AC adapter and allow the battery to charge until the LED light on the display stops blinking. Your battery gauge may read 100 percent for a period of time before LED light on the display stops blinking. Do not unplug the AC adapter until the arrow disappears.

2. Unplug the AC adapter and allow the battery to drain until the computer reaches hibernation and turns itself off. **Do not plug in the AC adapter during this process or you will need to restart with Step No. 1.** You may use the computer while the battery is draining.

- 3. Your battery is re-conditioned.
- 4. Plug in the AC adapter and begin using the computer.

#### *The table below shows the approximate battery pack charge times.*

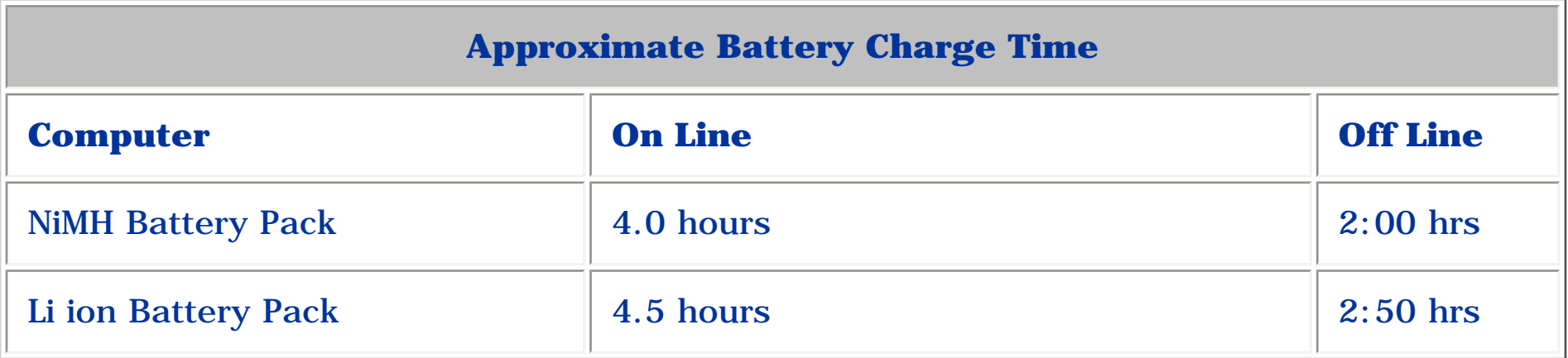

### *Disposing of a Used Battery Pack*

In the interest of safeguarding our environment, Compaq Computer Corporation recommends that nickel metal hydride (NiMH) and lithium ion (Li ion) battery packs be recycled. Battery packs should be handled in accordance with country, state, province, or local regulations.

**CAUTION:** Never attempt to open or service a battery pack. Opening a battery pack not only damages the pack and makes it unusable, but also exposes potentially harmful battery components.

#### Return to the top of this page.